**IBM Security Network Intrusion Prevention System**

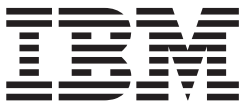

# **Network Intrusion Prevention System** ユーザー・ガイド

バージョン *1* リリース *4.5*

#### - 著作権文 ―――――――――――――

© Copyright IBM Corporation 2003, 2012

発行日: 2012 年 12 月

# 目次

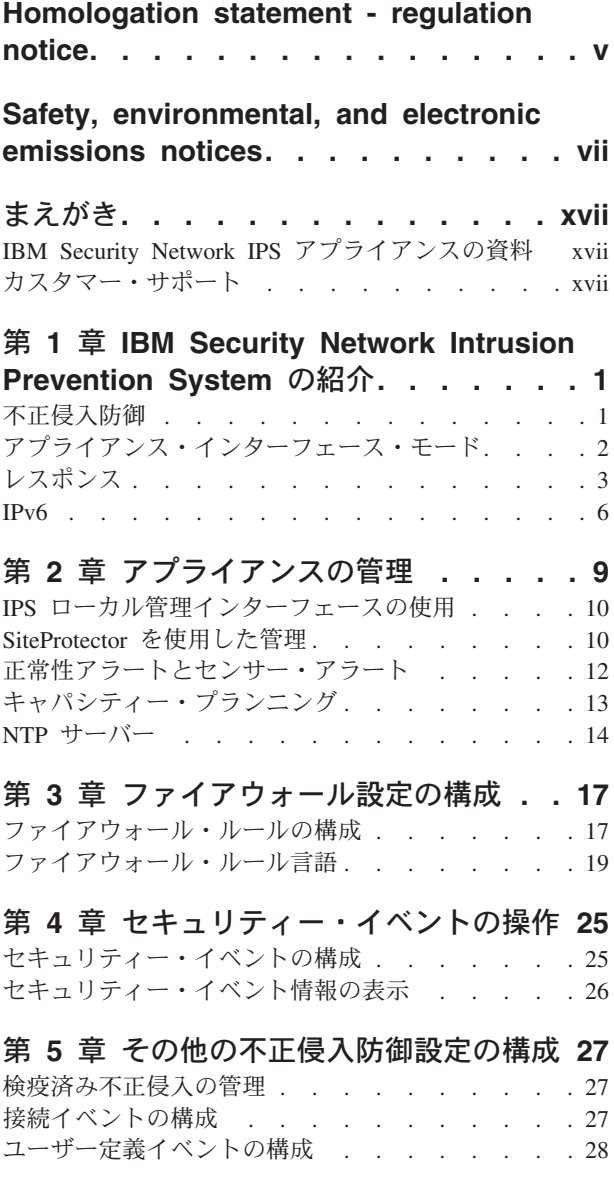

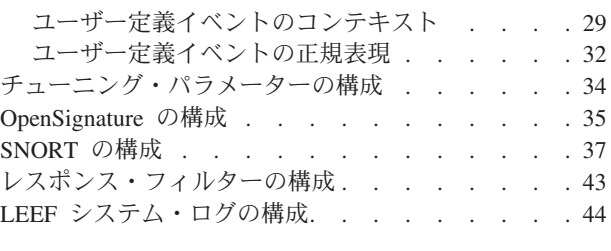

## 第 **6** 章 **X-Force** [プロテクション・モジ](#page-64-0)

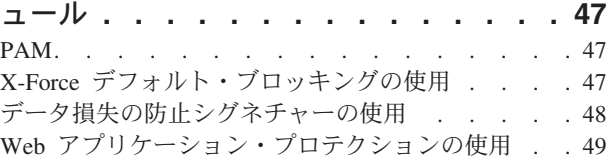

### 第 **7** [章 プロテクション・ドメインの使用](#page-68-0) **[51](#page-68-0)**  $\mathcal{O}$ ロテクション・ドメインの操作 . . . . . . . [51](#page-68-0) [プロテクション・ドメインのベスト・プラクティス](#page-69-0) [52](#page-69-0)

## 第 **8** [章 ハイアベイラビリティのためのア](#page-72-0)

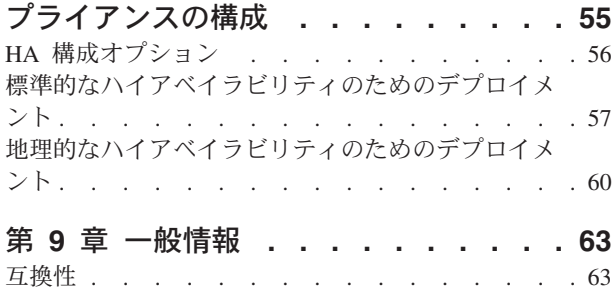

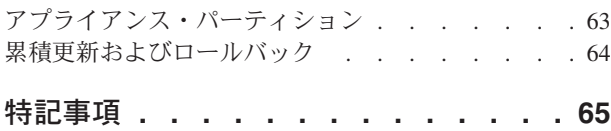

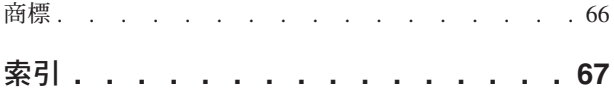

## <span id="page-4-0"></span>**Homologation statement - regulation notice**

This product is not intended to be connected directly or indirectly by any means whatsoever to interfaces of public telecommunications networks.

本製品は、電気通信事業者の通信回線への直接、またはそれに準ずる方法での接続を目 的とするものではありません。

## <span id="page-6-0"></span>**Safety, environmental, and electronic emissions notices**

Safety notices may be printed throughout this guide. **DANGER** notices warn you of conditions or procedures that can result in death or severe personal injury. **CAUTION** notices warn you of conditions or procedures that can cause personal injury that is neither lethal nor extremely hazardous. **Attention** notices warn you of conditions or procedures that can cause damage to machines, equipment, or programs.

## **DANGER notices**

#### 危険

**To prevent a possible shock from touching two surfaces with different protective ground (earth), use one hand, when possible, to connect or disconnect signal cables. (D001)**

#### 危険

**Overloading a branch circuit is potentially a fire hazard and a shock hazard under certain conditions. To avoid these hazards, ensure that your system electrical requirements do not exceed branch circuit protection requirements. Refer to the information that is provided with your device or the power rating label for electrical specifications. (D002)**

危険

**If the receptacle has a metal shell, do not touch the shell until you have completed the voltage and grounding checks. Improper wiring or grounding could place dangerous voltage on the metal shell. If any of the conditions are not as described, STOP. Ensure the improper voltage or impedance conditions are corrected before proceeding. (D003)**

危険

**An electrical outlet that is not correctly wired could place hazardous voltage on the metal parts of the system or the devices that attach to the system. It is the responsibility of the customer to ensure that the outlet is correctly wired and grounded to prevent an electrical shock. (D004)**

危険

**When working on or around the system, observe the following precautions:**

**Electrical voltage and current from power, telephone, and communication cables are hazardous. To avoid a shock hazard:**

- v **Connect power to this unit only with the IBM® ISS provided power cord. Do not use the IBM ISS provided power cord for any other product.**
- v **Do not open or service any power supply assembly.**
- v **Do not connect or disconnect any cables or perform installation, maintenance, or reconfiguration of this product during an electrical storm.**
- v **The product might be equipped with multiple power cords. To remove all hazardous voltages, disconnect all power cords.**
- v **Connect all power cords to a properly wired and grounded electrical outlet. Ensure that the outlet supplies proper voltage and phase rotation according to the system rating plate.**
- v **Connect any equipment that will be attached to this product to properly wired outlets.**
- v **When possible, use one hand only to connect or disconnect signal cables.**
- v **Never turn on any equipment when there is evidence of fire, water, or structural damage.**
- v **Disconnect the attached power cords, telecommunications systems, networks, and modems before you open the device covers, unless instructed otherwise in the installation and configuration procedures.**
- v **Connect and disconnect cables as described in the following procedures when installing, moving, or opening covers on this product or attached devices.**

#### **To disconnect:**

- 1. **Turn off everything (unless instructed otherwise).**
- 2. **Remove the power cords from the outlets.**
- 3. **Remove the signal cables from the connectors.**
- 4. **Remove all cables from the devices.**

#### **To connect:**

- 1. **Turn off everything (unless instructed otherwise).**
- 2. **Attach all cables to the devices.**
- 3. **Attach the signal cables to the connectors.**
- 4. **Attach the power cords to the outlets.**
- 5. **Turn on the devices.**

#### **(D005)**

#### **CAUTION notices**

#### 注意**:**

**Data processing environments can contain equipment transmitting on system links with laser modules that operate at great than Class 1 power levels. For this reason, never look into the end of an optical fiber cable or open receptacle. (C027)**

#### 注意**:**

**The battery contains lithium. To avoid possible explosion, do not burn or charge the battery.**

#### **Do not:**

- v **Throw or immerse into water**
- Heat to more than  $100^{\circ}$ C  $(212^{\circ}F)$
- v **Repair or disassemble**

**Exchange only with the IBM ISS-approved part. Recycle or discard the battery as instructed by local regulations. In the United States, IBM ISS has a process for the collection of this battery. For information, call 1-800-426-4333. Have the IBM ISS part number for the battery unit available when you call. (C003)**

#### 注意**:**

**For 19" rack mount products:**

- v **Do not install a unit in a rack where the internal rack ambient temperatures will exceed the manufacturer's recommended ambient temperature for all your rack-mounted devices.**
- v **Do not install a unit in a rack where the air flow is compromised. Ensure that air flow is not blocked or reduced on any side, front, or back of a unit used for air flow through the unit.**
- v **Consideration should be given to the connection of the equipment to the supply circuit so that overloading the circuits does not compromise the supply wiring or overcurrent protection. To provide the correct power connection to a rack, refer to the rating labels located on the equipment in the rack to determine the total power requirement of the supply circuit.**
- v *(For sliding drawers)* **Do not pull or install any drawer or feature if the rack stabilizer brackets are not attached to the rack. Do not pull out more than one drawer at a time. The rack might become unstable if you pull out more than one drawer at a time.**
- v *(For fixed drawers)* **This drawer is a fixed drawer and must not be moved for servicing unless specified by the manufacturer. Attempting to move the drawer partially or completely out of the rack might cause the rack to become unstable or cause the drawer to fall out of the rack.**

**(R001 Part 2 of 2)**

### **Product handling information**

One of the following two safety notices may apply to this product. Please refer to the specific product specifications to determine the weight of the product to see which applies.

#### 注意**:**

**This part or unit is heavy but has a weight smaller than 18 kg (39.7 lb). Use care when lifting, removing, or installing this part or unit. (C008)**

#### 注意**:**

**The weight of this part or unit is between 18 and 32 kg (39.7 and 70.5 lb). It takes two persons to safely lift this part or unit. (C009)**

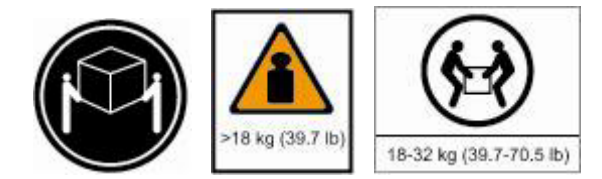

## **Product safety labels**

One or more of the following safety labels may apply to this product.

危険

**Hazardous voltage, current, or energy levels are present inside any component that has this label attached. Do not open any cover or barrier that contains this label. (L001)**

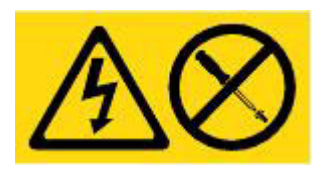

危険

**Multiple power cords. The product might be equipped with multiple power cords. To remove all hazardous voltages, cdisconnect all power cords. (L003)**

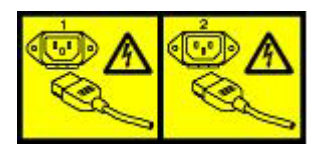

## **World trade safety information**

Several countries require the safety information contained in product publications to be presented in their national languages. If this requirement applies to your country, a safety information booklet is included in the publications package shipped with the product. The booklet contains the safety information in your national language with references to the US English source. Before using a US English publication to install, operate, or service this IBM ISS product, you must first become familiar with the related safety information in the booklet. You should also refer to the booklet any time you do not clearly understand any safety information in the US English publications.

### **Laser safety information**

The following laser safety notices apply to this product:

注意**:**

**This product may contain one or more of the following devices: CD-ROM drive, DVD-ROM drive, DVD-RAM drive, or laser module, which are Class 1 laser products. Note the following information:**

- v **Do not remove the covers. Removing the covers of the laser product could result in exposure to hazardous laser radiation. There are no serviceable parts inside the device.**
- v **Use of the controls or adjustments or performance of procedures other than those specified herein might result in hazardous radiation exposure. (C026)**

注意**:**

**Data processing environments can contain equipment transmitting on system links with laser modules that operate at greater than Class 1 power levels. For this reason, never look into the end of an optical fiber cable or open receptacle. (C027)**

#### **Laser compliance**

All lasers are certified in the U.S. to conform to the requirements of DHHS 21 CFR Subchapter J for class 1 laser products. Outside the U.S., they are certified to be in compliance with IEC 60825 as a class 1 laser product. Consult the label on each part for laser certification numbers and approval information.

#### **Product recycling and disposal**

This unit must be recycled or discarded according to applicable local and national regulations. IBM encourages owners of information technology (IT) equipment to responsibly recycle their equipment when it is no longer needed. IBM offers a variety of product return programs and services in several countries to assist equipment owners in recycling their IT products. Information on IBM ISS product recycling offerings can be found on IBM's Internet site at [http:// www.ibm.com/ibm/environment/products/prp.shtml.](http:// www.ibm.com/ibm/environment/products/prp.shtml)

Esta unidad debe reciclarse o desecharse de acuerdo con lo establecido en la normativa nacional o local aplicable. IBM recomienda a los propietarios de equipos de tecnología de la información (TI) que reciclen responsablemente sus equipos cuando éstos ya no les sean útiles. IBM dispone de una serie de programas y servicios de devolución de productos en varios países, a fin de ayudar a los propietarios de equipos a reciclar sus productos de TI. Se puede encontrar información sobre las ofertas de reciclado de productos de IBM en el sitio web de IBM [http:// www.ibm.com/ibm/environment/products/prp.shtml.](http:// www.ibm.com/ibm/environment/products/prp.shtml)

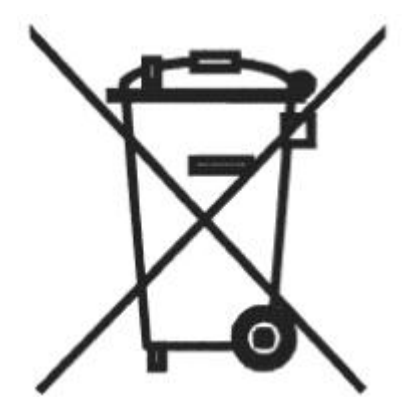

**Notice**: This mark applies only to countries within the European Union (EU) and Norway.

Appliances are labeled in accordance with European Directive 2002/96/EC concerning waste electrical and electronic equipment (WEEE). The Directive determines the framework for the return and recycling of used appliances as applicable through the European Union. This label is applied to various products to indicate that the product is not to be thrown away, but rather reclaimed upon end of life per this Directive.

In accordance with the European WEEE Directive, electrical and electronic equipment (EEE) is to be collected separately and to be reused, recycled, or recovered at end of life. Users of EEE with the WEEE marking per Annex IV of the WEEE Directive, as shown above, must not dispose of end of life EEE as unsorted municipal waste, but use the collection framework available to customers for the return, recycling, and recovery of WEEE. Customer participation is important to minimize any potential effects of EEE on the environment and human health due to the potential presence of hazardous substances in EEE. For proper collection and treatment, contact your local IBM representative.

```
注意: このマークは EU 諸国およびノルウェーにおいてのみ適用されます。
この機器には、EU 諸国に対する廃電気電子機器指令 2002/96/EC(WEEE) のラベルが貼られて
こっぱ。この指令は、EU諸国に適用する使用済み機器の回収とリサイクルの骨子を定めています。この指令は、EU諸国に適用する使用済み機器の回収とリサイクルの骨子を定めています。<br>ます。このラベルは、使用済みになった時に指令に従って適正な処理をする必要があることを<br>知らせるために種々の製品に貼られています。
```
**Remarque**: Cette marque s'applique uniquement aux pays de l'Union Européenne et à la Norvège.

L'etiquette du système respecte la Directive européenne 2002/96/EC en matière de Déchets des Equipements Electriques et Electroniques (DEEE), qui détermine les dispositions de retour et de recyclage applicables aux systèmes utilisés à travers l'Union européenne. Conformément à la directive, ladite étiquette précise que le produit sur lequel elle est apposée ne doit pas être jeté mais être récupéré en fin de vie.

#### **Battery return program**

This product contains a lithium battery. The battery must be recycled or disposed of properly. Recycling facilities may not be available in your area. For information on disposal of batteries outside the United States, go to<http://www.ibm.com/ibm/environment/products/ batteryrecycle.shtm> or contact your local waste disposal facility.

In the United States, IBM has established a return process for reuse, recycling, or proper disposal of used IBM sealed lead acid, nickel cadmium, nickel metal hydride, and other battery packs from IBM equipment. For information on proper disposal of these batteries, contact IBM at 1-800-426- 4333. Please have the IBM part number listed on the battery available prior to your call.

**For Taiwan:**

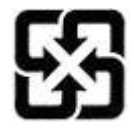

Please recycle batteries 廢電池請回收

**For the European Union:**

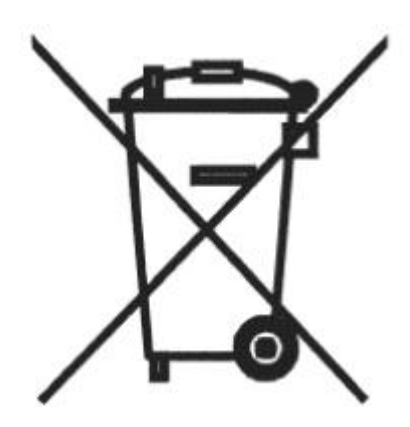

**Notice**: This mark applies only to countries within the European Union (EU).

Batteries or packing for batteries are labeled in accordance with European Directive 2006/66/EC concerning batteries and accumulators and waste batteries and accumulators. The Directive determines the framework for the return and recycling of used batteries and accumulators as applicable throughout the European Union. This label is applied to various batteries to indicate that the battery is not to be thrown away, but rather reclaimed upon end of life per this Directive.

Les batteries ou emballages pour batteries sont étiquetés conformément aux directives européennes 2006/66/EC, norme relative aux batteries et accumulateurs en usage et aux batteries et accumulateurs usés. Les directives déterminent la marche à suivre en vigueur dans l'Union Européenne pour le retour et le recyclage des batteries et accumulateurs usés. Cette étiquette est appliquée sur diverses batteries pour indiquer que la batterie ne doit pas être mise au rebut mais plutôt récupérée en fin de cycle de vie selon cette norme.

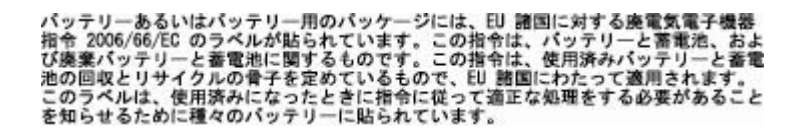

In accordance with the European Directive 2006/66/EC, batteries and accumulators are labeled to indicate that they are to be collected separately and recycled at end of life. The label on the battery may also include a symbol for the metal concerned in the battery (Pb for lead, Hg for the mercury, and Cd for cadmium). Users of batteries and accumulators must not dispose of batteries and accumulators as unsorted municipal waste, but use the collection framework available to customers for the return, recycling, and treatment of batteries and accumulators. Customer participation is important to minimize any potential effects of batteries and accumulators on the environment and human health due to potential presence of hazardous substances. For proper collection and treatment, contact your local IBM representative.

#### **For California:**

Perchlorate Material - special handling may apply. See [http://www.dtsc.ca.gov/ hazardouswaste/perchlorate.](http://www.dtsc.ca.gov/ hazardouswaste/perchlorate)

The foregoing notice is provided in accordance with California Code of Regulations Title 22, Division 4.5, Chapter 33. Best Management Practices for Perchlorate Materials. This product, part, or both may include a lithium manganese dioxide battery which contains a perchlorate substance.

### **Electronic emissions notices**

The following statements apply to this IBM product. The statement for other IBM products intended for use with this product will appear in their accompanying manuals.

#### **Federal Communications Commission (FCC) Statement**

注**:** This equipment has been tested and found to comply with the limits for a Class A digital device, pursuant to Part 15 of the FCC Rules. These limits are designed to provide reasonable protection against harmful interference when the equipment is operated in a commercial environment. this equipment generates, uses, and can radiate radio frequency energy and, if not installed and used in accordance with the instructions contained in the installation manual, may cause harmful interference to radio communications. Operation of this equipment in a residential area is likely to cause harmful interference, in which case the user will be required to correct the interference at his own expense.

注**:** Properly shielded and grounded cables and connectors must be used in order to meet FCC emission limits. IBM is not responsible for any radio or television interference caused by using other than recommended cables and connectors, by installation or use of this equipment other than xvi IBM Internet Security Systems as specified in the installation manual, or by any other unauthorized changes or modifications to this equipment. Unauthorized changes or modifications could void the user's authority to operate the equipment.

注**:** This device complies with Part 15 of the FCC Rules. Operation is subject to the following two conditions: (1) this device may not cause harmful interference, and (2) this device must accept any interference received, including interference that may cause undesired operation.

#### **Canadian Department of Communications Compliance Statement**

This Class A digital apparatus complies with Canadian ICES-003.

#### **Avis de conformité aux normes du ministère des Communications du Canada**

Cet appareil numérique de las classe A est conform à la norme NMB-003 du Canada.

#### **European Union (EU) Electromagnetic Compatibility Directive**

This product is in conformity with the protection requirements of EU Council Directive 2004/108/ EEC on the approximation of the laws of the Member States relating to electromagnetic compatibility. IBM ISS cannot accept responsibility for any failure to satisfy the protection requirements resulting from a non-recommended modification of the product, including the fitting of non-IBM ISS option cards.

This product has been tested and found to comply with the limits for Class A Information Technology Equipment according to European Standard EN 55022. The limits for Class equipment were derived for commercial and industrial environments to provide reasonable protection against interference with licensed communication equipment.

#### **Warning:**

This is a Class A product. In a domestic environment, this product may cause radio interference in which case the user may be required to take adequate measures.

European Community contact:

IBM Technical Regulations Pascalstr. 100, Stuttgart, Germany 70569 Telephone: 0049 (0) 711 785 1176 Fax: 0049 (0) 711 785 1283 e-mail: tjahn@de.ibm.com

#### **EC Declaration of Conformity (In German)**

Deutschsprachiger EU Hinweis: Hinweis für Geräte der Klasse A EU-Richtlinie zur Elektromagnetischen Verträglichkeit

Dieses Produkt entspricht den Schutzanforderungen der EU-Richtlinie 89/336/EWG zur Angleichung der Rechtsvorschriften über die elektromagnetische Verträglichkeit in den EUMitgliedsstaaten und hält die Grenzwerte der EN 55022 Klasse A ein.

Um dieses sicherzustellen, sind die Geräte wie in den Handbüchern beschrieben zu installieren und zu betreiben. Des Weiteren dürfen auch nur von der IBM empfohlene Kabel angeschlossen werden. IBM übernimmt keine Verantwortung für die Einhaltung der Schutzanforderungen, wenn das Produkt ohne Zustimmung der IBM verändert bzw. wenn Erweiterungskomponenten von Fremdherstellern ohne Empfehlung der IBM gesteckt/eingebaut werden.

EN 55022 Klasse A Geräte müssen mit folgendem Warnhinweis versehen werden: "Warnung: Dieses ist eine Einrichtung der Klasse A. Diese Einrichtung kann im Wohnbereich Funk-Störungen verursachen; in diesem Fall kann vom Betreiber verlangt werden, angemessene Maßnahmen zu ergreifen und dafür aufzukommen."

#### **Deutschland: Einhaltung des Gesetzes über die elektromagnetische Verträglichkeit von Geräten**

Dieses Produkt entspricht dem "Gesetz über die elektromagnetische Verträglichkeit von Geräten (EMVG)". Dies ist die Umsetzung der EU-Richtlinie 89/336/EWG in der Bundesrepublik Deutschland.

**Zulassungsbescheinigung laut dem Deutschen Gesetz über die elektromagnetische Verträglichkeit von Geräten (EMVG) vom 18. September 1998 (bzw. der EMC EG Richtlinie 89/336) für Geräte der Klasse A.**

Dieses Gerät ist berechtigt, in Übereinstimmung mit dem Deutschen EMVG das EGKonformitätszeichen - CE - zu führen.

Verantwortlich für die Konformitätserklärung nach Paragraf 5 des EMVG ist die IBM Deutschland GmbH, 70548 Stuttgart.

Informationen in Hinsicht EMVG Paragraf 4 Abs. (1) 4:

#### **Das Gerät erfüllt die Schutzanforderungen nach EN 55024 und EN 55022 Klasse A**

update: 2004/12/07

#### **People's Republic of China Class A Compliance Statement:**

This is a Class A product. In a domestic environment, this product may cause radio interference in which case the user may need to perform practical actions.

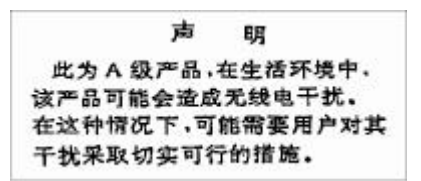

#### **Japan Class A Compliance Statement:**

This product is a Class A Information Technology Equipment and conforms to the standards set by the Voluntary Control Council for Interference by Information Technology Equipment (VCCI). In a xviii IBM Internet Security Systems domestic environment, this product may cause radio interference in which case the user may be required to take adequate measures.

の装置は、情報処理装置等電波障害自主規制協議会(VCCI)の基準に<br>くクラスA情報技術装置です。この装置を家庭環境で使用すると電波妨害<br>起こすことがあります。この場合には使用者が適切な対策を講ずるよう要<br>ることがあります。

This product may not be certified in your country for connection by any means whatever to interfaces of public telecommunications networks. Further certification may be required by law prior to making any such connection. Contact an IBM representative or reseller for any questions.

本製品は、電気通信事業者の通信回線との責任分界点への、直接的な接続を想定した認定取得作業を行って いません。そのような接続を行うには、電気通信事業者による事前検査等が必要となる場合があります。ご 不明な点については、IBM担当員または販売代理店にお問い合わせください。

本製品およびオプションに電源コード・セットが付属する場合は、それぞれ専用のものになっていますので 他の電気機器には使用しないでください。

#### **Korean Class A Compliance Statement:**

이 기기는 업무용으로 전자파적합등록을 한 기기이오니 판매자<br>또는 사용자는 이점을 주의하시기 바라며, 만약 잘못 판매 또는<br>구입하였을 때에는 가정용으로 교환하시기 바랍니다.

## <span id="page-16-0"></span>まえがき

このガイドでは、ご使用の IBM Security Network IPS GX および GV アプライアンス用の IBM Security Network Intrusion Prevention System (IPS) の特色と機能を説明します。

## 対象読者

このガイドは、ネットワーク環境内の不正侵入防御システムのセットアップ、構成、および管理を担当する ネットワーク・セキュリティー・システム管理者を対象としています。ネットワーク・セキュリティー・ポ リシーおよび IP ネットワーク構成に関する基礎的な知識があると役立ちます。

## サポートされるアプライアンス・モデル

このファームウェア・リリースは、以下のアプライアンス・モデルをサポートします。

- $\cdot$  GX3002
- GX4000 シリーズ
- GX5000 シリーズ
- GX6000 シリーズ
- GX7000 シリーズ
- $\cdot$  GV200
- $\cdot$  GV1000

## **IBM Security Network IPS アプライアンスの資料**

このガイドでは、IBM Security Network Intrusion Prevention System (IPS) の概念と機能を説明します。ア プライアンスの構成と管理の手順および方法については、オンライン・ヘルプを参照してください。

## 最新の資料

最新の資料については、IBM Security 製品のインフォメーション・センター [\(http://publib.boulder.ibm.com/](http://publib.boulder.ibm.com/infocenter/sprotect/v2r8m0/index.jsp) [infocenter/sprotect/v2r8m0/index.jsp\)](http://publib.boulder.ibm.com/infocenter/sprotect/v2r8m0/index.jsp) にアクセスしてください。

## サポート知識ベース

IBM サポート知識ベースは、有益な情報源です。IBM[サポート知識ベースか](http://www.ibm.com/search/csass/search?&sn=spe&lang=en&lo=&co=&filter=collection:dblue%20language:en&prod=Y580836P48535J14&prod=F973942L28839K67)ら、この知識ベースにアクセ スできます。

## ご使用条件

IBM Security 製品のライセンス情報については、[http://www.ibm.com/services/us/iss/html/](http://www.ibm.com/services/us/iss/html/contracts_landing.html) [contracts\\_landing.html](http://www.ibm.com/services/us/iss/html/contracts_landing.html) から IBM Licensing Agreement をダウンロードしてください。

## カスタマー・サポート

IBM セキュリティー・ソリューションでは、サポートを受ける資格をお持ちのお客様に対して技術サポー トを提供しています。

## カスタマー・サポート

IBM [サポート・ホームに](http://www.ibm.com/software/support)は、以下の情報が記載されています。

- サポートを受けるための登録および資格要件
- お客様の所在国におけるカスタマー・サポートの電話番号
- カスタマー・サポートにご連絡いただく前に収集しておく必要がある情報

## <span id="page-18-0"></span>第 **1** 章 **IBM Security Network Intrusion Prevention System** の紹介

この章では、IBM Security Network Intrusion Prevention System (IPS) を紹介し、その機能を使用して最小 限の構成でネットワークを保護する方法について説明します。また、ネットワーク・セキュリティーをカス タマイズするために実装できる、IBM Security Network IPS のその他の機能についても記述しています。

## 不正侵入防御

IBM Security Network Intrusion Prevention System (IPS) は、悪意のある攻撃を自動的にブロックする一方 で、ネットワーク帯域幅および可用性を維持します。IBM Security Network IPS アプライアンスは、ゲー トウェイまたはネットワーク上にデプロイできる専用のレイヤー 2 ネットワーク・セキュリティー・アプ ライアンスです。広範囲にわたるネットワーク再構成を行わなくても、侵入試行、サービス妨害 (DoS) 攻 撃、悪意のあるコード、バックドア、スパイウェア、ピアツーピア・アプリケーション、その他の新たに出 現し続ける脅威を防止できます。

これらのアプライアンスは、柔軟なデプロイメント・オプションとすぐに使用可能な機能を備えており、ネ ットワーク境界ではもちろん、内部ネットワークと内部ネットワーク・セグメントの全域にわたって、正確 で高性能なプロテクションを確実に提供できます。

## プロテクション機能

IBM Security の不正侵入防御機能には、実証済みの検出および防止テクノロジーが最新のセキュリティー 更新と共に含まれています。これらのアプライアンスは、トラフィックの論理的な流れと状態を認識し、そ の結果としてトロイの木馬、バックドア、ワームなどのネットワークの脅威に対する卓越した保護を提供し ます。

IBM Security Network IPS は、ユーザーのネットワークを脅威から保護するために、以下の機能を提供し ます。

• 動的ブロッキング

IBM Security Network IPS では、ぜい弱性ベースの攻撃識別を使用して、不要なトラフィックへの即時 的で信頼性の高いブロッキング・レスポンスを可能にする一方、正当なトラフィックが妨害されずに通 過できるようにします。検出ベースのブロッキングを使用する詳細なトラフィック検査プロセスを採用 しており、既知の攻撃と以前には不明だった攻撃の両方を停止します。

v ファイアウォール・ルール

アプライアンスが特定の IP アドレス、ポート番号、プロトコル、または VLAN からの着信パケットを ブロックできるようにする、ファイアウォール・ルールを作成することができます。これらのルール は、ネットワークに影響を及ぼす前に多くの攻撃をブロックします。

v 最新のセキュリティー調査に基づいた自動セキュリティー・コンテンツ更新

更新済みのセキュリティー・コンテンツを自動的にダウンロードしてアクティブ化できます。ユーザー が受け取るセキュリティー更新は、IBM ISS X-Force® 研究開発チームの進行中のコミットメントの成果 であり、既知および不明の脅威に対する最新の保護を提供するものです。

<span id="page-19-0"></span>v **Quarantine** レスポンスおよび **Block** レスポンス

インライン・アプライアンスは、Quarantine レスポンスを使用して、初期攻撃の後に指定した時間だけ トラフィックをブロックします。また、Block レスポンスを使用して、イベントが発生した接続をブロッ クおよびリセットしたり、イベントを引き起こしたパケットをドロップしたりします。

v **Virtual Patch™** プロテクション

IBM Security の Virtual Patch® 機能は、貴重な時間バッファーを提供するため、ぜい弱なシステムすべ てに即時にパッチを適用する必要がなくなります。システムにパッチを適用して再起動しなくても、手 動でサーバーを更新する準備ができるまで待つか、スケジュール済みの更新が発生するまで待つことが できます。

v **SNMP** および **SNMPv3** サポート

SNMP ベースのトラップを使用して重要なシステム問題を示す標識をモニターしたり、SNMP および SNMPv3 レスポンスを使用してセキュリティーやその他のアプライアンス・イベントに応答したりする ことができます。

 $\cdot$  **IPv6** 

Network IPS アプライアンスは、ファイアウォール・ルール、接続イベント、および検疫ルールを含む 多くの機能について、IPv6 ネットワークをサポートしています。

v **SNORT**

Network IPS アプライアンスには、特定の構成コンテンツとルールに従ってパケットの処理、アラート の送信、イベントの記録、およびレスポンスの送信を行う統合 SNORT システムが組み込まれていま す。

## アプライアンス・インターフェース・モード

インライン・アプライアンスには、以下の 3 つのインターフェース・モードがあります。

- インライン・プロテクション
- v インライン・シミュレーション
- v パッシブ・モニター

アプライアンス設定の構成時に、これらのいずれかの動作モードを選択しています。必要な場合には、構成 メニューを使用して、デフォルトの動作モードを使用し、後で別のモードを選択できます。

### インターフェース・モード

インライン・プロテクション

インライン・プロテクション・モードでは、アプライアンスをネットワーク・インフラストラクチャーに完 全に統合することができます。Block レスポンスと Quarantine レスポンスに加えて、すべてのファイアウ ォール・ルールが有効になり、適用済みのセキュリティー・ポリシー全体が有効になります。

注**:** これが、アプライアンスのデフォルト・モードです。

インライン・シミュレーション

インライン・シミュレーション・モードでは、アプライアンスを使用して、トラフィック・パターンに影響 を及ぼさずにネットワークをモニターすることができます。従来の Block レスポンスに加えて、アプライ

<span id="page-20-0"></span>アンスは Quarantine レスポンスを使用します。これらのレスポンスが起動された場合、パケットは廃棄さ れず、デフォルトではアプライアンスが TCP 接続をリセットすることもありません。ブロックされるはず のイベントは、「シミュレートされたブロック」状態として報告されます。このモードは、ネットワーク・ トラフィックに影響を及ぼさずにセキュリティー・ポリシーのベースライン設定やテストを行う場合に役立 ちます。

#### パッシブ・モニター

パッシブ・モニター・モードでは、モニター・ネットワーク・トラフィックをインラインにせずに、従来の 受動的な侵入検知システム (IDS) 機能を複製します。アプライアンスは、疑わしいネットワーク・アクテ ィビティーを検出すると、リセットを送信して TCP 接続をブロックします。このモードは、ご使用のネッ トワークに必要なインライン・プロテクションのタイプを判別する場合に役立ちます。

## アプライアンス・インターフェース・モードの変更

パッシブ・モニター・モードとインライン・シミュレーション・モードまたはインライン・プロテクショ ン・モードとの間で変更を行う場合は、アプライアンスへのネットワーク接続を変更する必要があります。 パッシブ・モニター・モードで作動するアプライアンスは、タップ、ハブ、または SPAN ポートに接続し ている必要があります。

アプライアンス・インターフェース・モードをインライン・シミュレーションからインライン・プロテクシ ョンに変更する場合は、一部の拡張パラメーターを変更して、インライン・プロテクションに適した値に設 定することが必要な場合があります。

## レスポンス

レスポンスは、アプライアンスが侵入やその他の重要なイベントを検出したときにどう対処するかを制御し ます。アプライアンスには多数の定義済みのレスポンスが用意されています。さらに、ユーザーは独自のレ スポンスを構成して、必要に応じてそれらのレスポンスをイベントに適用することができます。

## **Block** レスポンス

Block レスポンスと Ignore レスポンスは、不正侵入に対するレスポンスとして常に使用可能です。**Block** レスポンスはデフォルトのレスポンスで、パケットを廃棄して TCP 接続にリセットを送信することによっ て攻撃をブロックします。Block レスポンスは、以下のように、アプライアンスの動作モードに応じて異な ります。

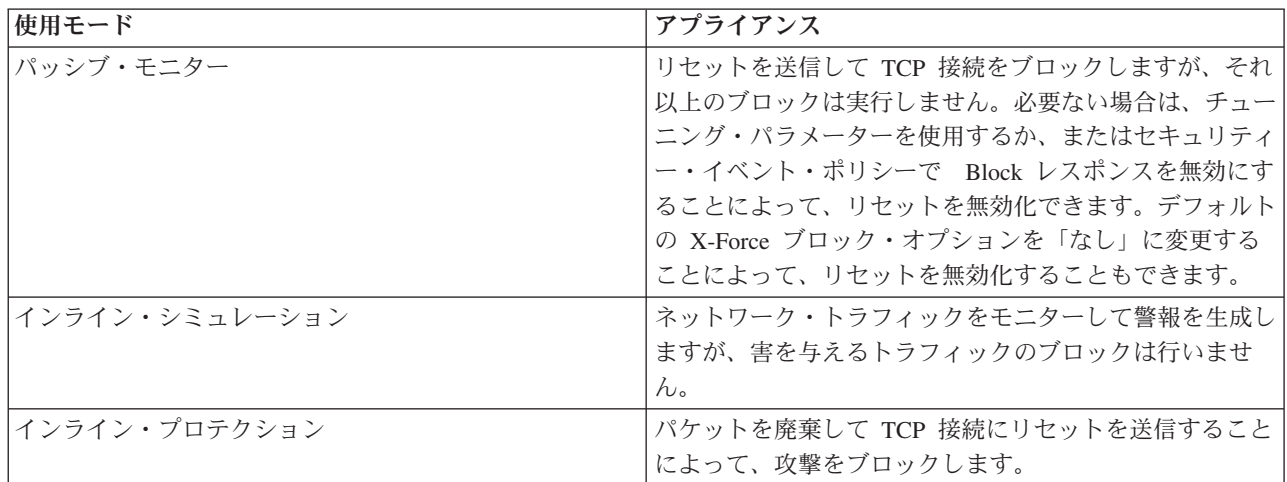

## **Ignore** レスポンス

Ignore レスポンスは、イベント内部に指定された基準に一致するパケットを無視するようにアプライアン スに通知します。このレスポンスを設定することで、レスポンス・フィルターを通じて指定トラフィックの イベントを無視したり、あるいはこのレスポンスを使用してプロテクション・ドメインの特定のイベントを 無視したりすることができます。レスポンス・フィルターまたはセキュリティー・イベントの作成時にこの レスポンスを選択すると、アプライアンスは、一致するパケットを検出してもアクションを実行しません。

Ignore レスポンスは、構成済みの他のすべてのレスポンスに優先されます。「Ignore」を選択すると、特定 のイベントに対するその他のレスポンス・アクションは実行されません。

重要**:** Ignore レスポンスは、ネットワークを脅かさないセキュリティー・イベントをフィルターに掛ける場 合にのみ使用してください。

## 構成可能なレスポンス

追加のレスポンスを作成して、Block レスポンスおよび Ignore レスポンスと連携させて使用できます。以 下の表に、構成可能なレスポンスのタイプのリストを示します。

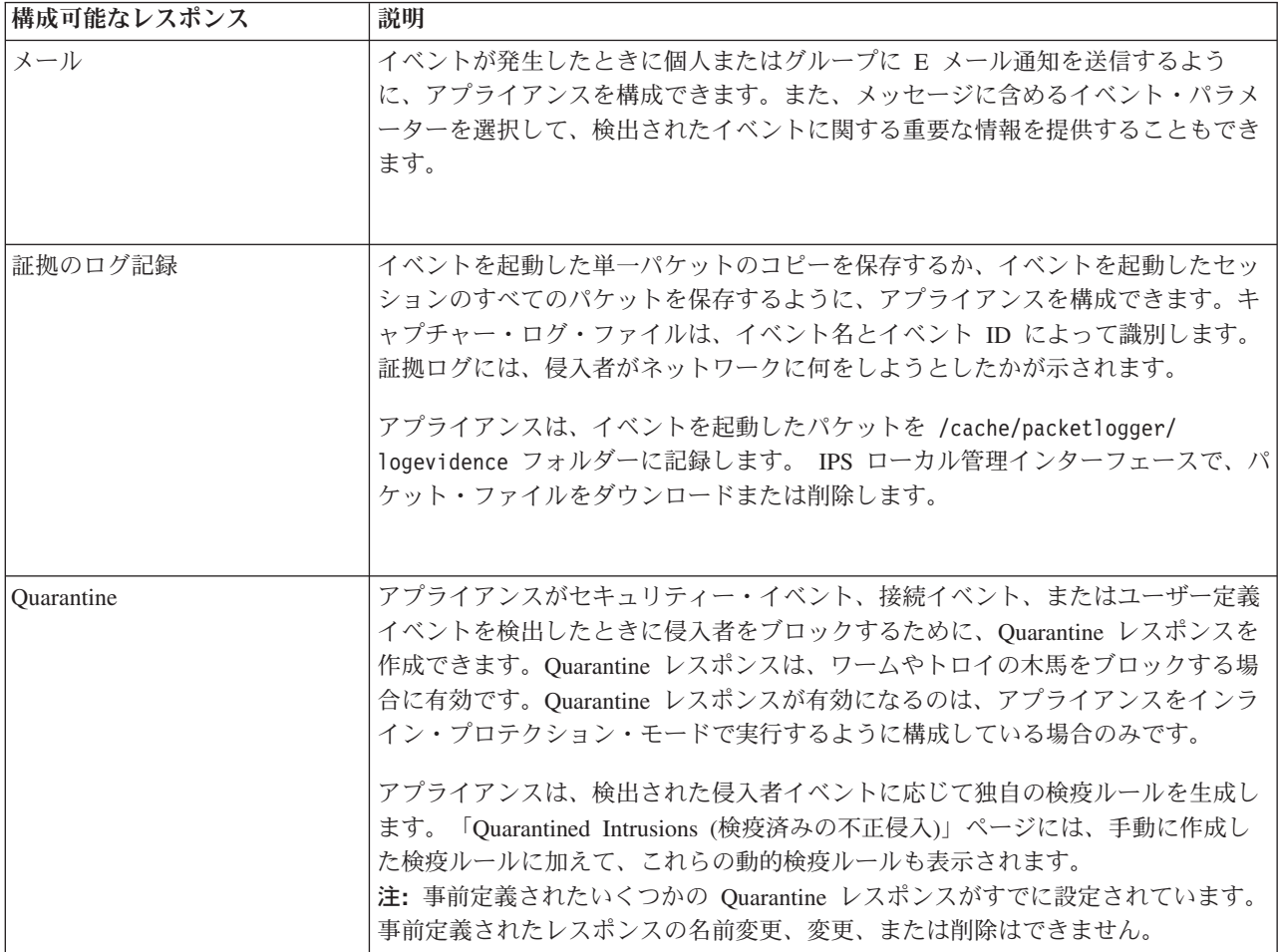

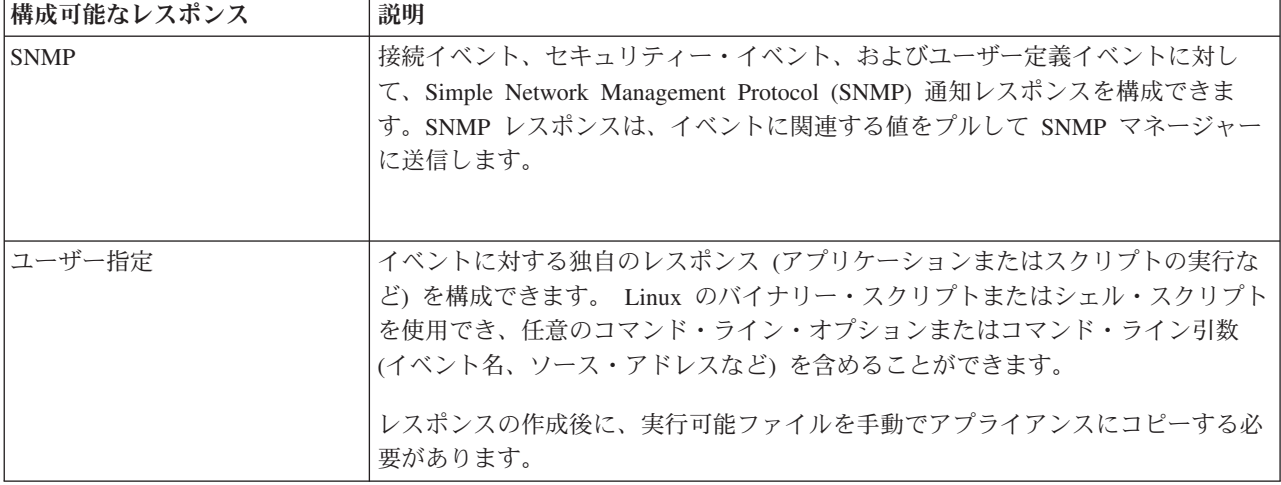

## 事前定義の **Quarantine** レスポンス

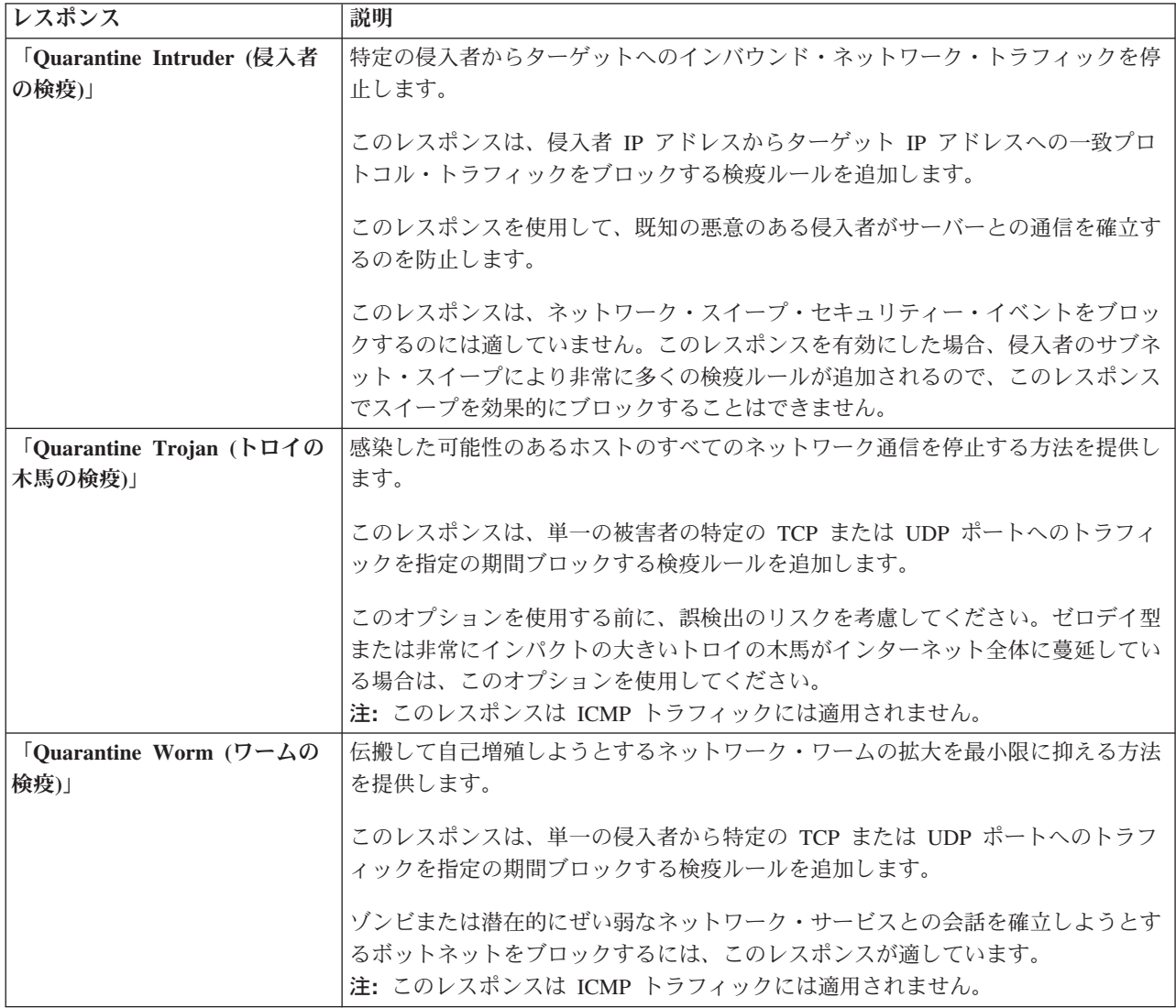

<span id="page-23-0"></span>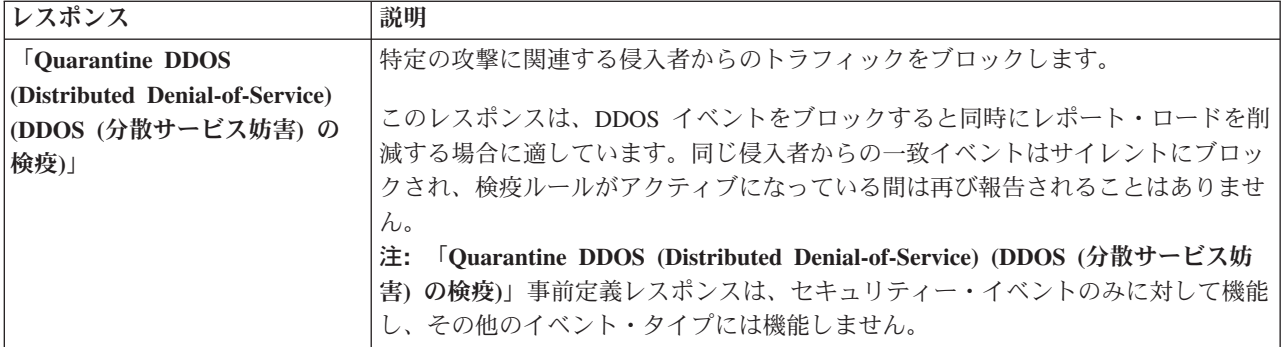

## **SiteProtector™** のレスポンス・オブジェクト

SiteProtector を使用してアプライアンスを管理していて、イベントに対するレスポンスを構成する必要があ る場合は、レスポンス・オブジェクトを使用してください。レスポンス・オブジェクトを使用すると、デー タを一元化することができます。データが変化した場合でも、データの各インスタンスでなく、レスポン ス・オブジェクトを変更できます。

注**:** SiteProtector を使用してアプライアンスを管理している場合は、中央レスポンスを使用してイベントレ スポンスを作成できます。詳しくは、SiteProtector のヘルプの『Central Responses の設定 (Configuring Central Responses)』を参照してください。

## ポリシーでの手順

IPS ローカル管理インターフェースの場合:

v 「**Secure Protection Settings (**セキュア・プロテクション設定**)**」 > 「**Response Tuning (**レスポンス・チ ューニング**)**」 > 「レスポンス」

SiteProtector の場合:

v 「**Shared Objects (**共有オブジェクト**)**」 > 「レスポンス・オブジェクト」

## **IPv6**

IBM Security Network Intrusion Prevention System (IPS) は、IPv6 ネットワークを攻撃から保護します。 IPv6 サポートに関連した特殊な考慮事項は、すべてアプライアンスのヘルプに示されています。

IPv6 は、標準インターネット・プロトコルとして IPv4 の代わりに使用するためのものです。IPv6 トラフ ィックにネットワークを移行する準備段階では、Network IPS アプライアンスは、IPv4 トラフィックのサ ポートを継続しながら、IPv6 トラフィックをサポートするように構成することができます。

このアプライアンスは、以下の機能について IPv6 アドレスをサポートしています。

- ユーザー定義イベント
- v プロテクション・ドメイン
- 接続イベント
- 検疫ルール
- v レスポンス・フィルター
- v ファイアウォール・ルール
- ハイアベイラビリティ
- **6** Network IPS: ユーザー・ガイド
- 管理インターフェース
- v SiteProtector のエージェント・マネージャー
- v SNMP 通知 (情報およびトラップ)
- NTP サーバー

## <span id="page-26-0"></span>第 **2** 章 アプライアンスの管理

ローカルに、または中央アプライアンス管理システムを使用して、アプライアンスのセキュリティー・ポリ シーの作成とデプロイ、アラートの管理、および更新の適用を行うことができます。

IBM Security Network IPS は、次のようなアプライアンス管理ツールを提供します。

- IPS ローカル管理インターフェース (アプライアンスを個別にローカルで管理)
- SiteProtector (アプライアンスを中央管理コンソールから管理)

## **IPS** ローカル管理インターフェース

IPS ローカル管理インターフェースは、ローカルの単一アプライアンスを管理するためのブラウザー・ベー スのグラフィカル・ユーザー・インターフェース (GUI) です。IPS ローカル管理インターフェースを使用 して、以下の機能を管理できます。

- アプライアンスの状況のモニター
- 動作モードの構成
- ファイアウォール設定の構成
- アプライアンスの設定およびアクティビティーの管理
- v アラートの詳細の確認
- ハイアベイラビリティの構成
- v プロテクション・ドメインを使用したセキュリティー・ポリシーの管理

#### **SiteProtector**

SiteProtector は、IBM ISS 中央管理コンソールです。SiteProtector を使用して、コンポーネントおよびアプ ライアンスの管理、イベントのモニター、報告のスケジュールを行うことができます。デフォルトでは、ア プライアンスは、IPS ローカル管理インターフェースで管理されるようにセットアップされます。アプライ アンスのグループを他のセンサーと一緒に管理している場合は、SiteProtector が提供する中央管理機能を選 択すると便利です。

アプライアンスを SiteProtector に登録すると、SiteProtector は、アプライアンスの以下の管理機能を制御し ます。

- ファイアウォール設定
- v 不正侵入防御設定
- アラート・イベント
- アプライアンスおよびセキュリティー・コンテンツの更新

アプライアンスを SiteProtector に登録すると、IPS ローカル管理インターフェースでこれらの機能を表示 できますが、変更 は SiteProtector からのみ可能です。

参照情報**:** SiteProtector でのアプライアンスの管理の説明については、SiteProtector のユーザー資料 [\(http://publib.boulder.ibm.com/infocenter/sprotect/v2r8m0/index.jsp\)](http://publib.boulder.ibm.com/infocenter/sprotect/v2r8m0/index.jsp) または SiteProtector のヘルプを参照してく ださい。

### <span id="page-27-0"></span>**SiteProtector** または **IPS** ローカル管理インターフェースの管理対象

いくつかのローカル機能は、アプライアンスで直接管理する必要があります。しかし、その他の機能は、 SiteProtector に登録後に、SiteProtector で制御できます。

注**:** SiteProtector にアプライアンスを登録した後は、IPS ローカル管理インターフェースの一部の領域は読 み取り専用になります。SiteProtector からアプライアンスの登録を抹消すると、IPS ローカル管理インター フェースは、また完全に機能するようになります。

以下の表では、SiteProtector または IPS ローカル管理インターフェースを使用して制御する機能をリスト しています。

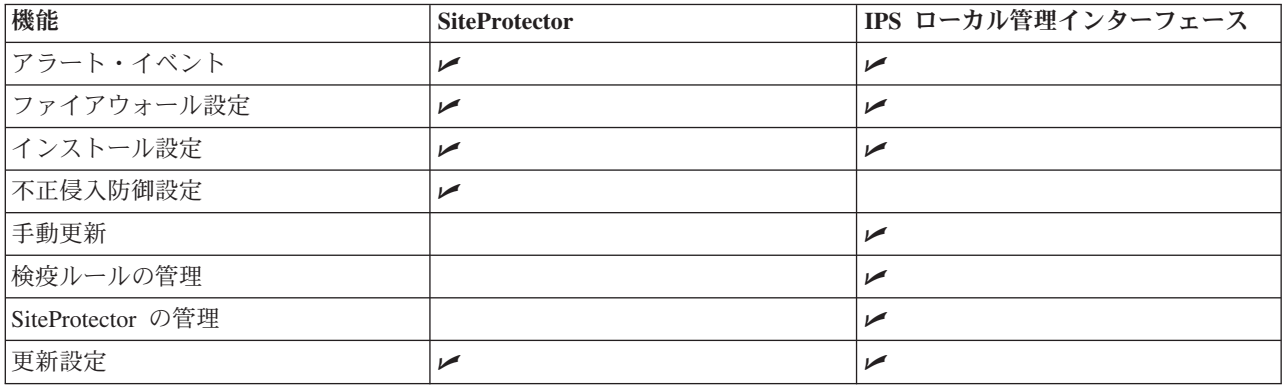

## **IPS** ローカル管理インターフェースの使用

IPS ローカル管理インターフェースは、IBM Security Network IPS アプライアンス用の Web ベースの管理 インターフェースです。アプライアンスをローカルに構成して管理する場合に、IPS ローカル管理インター フェースを使用します。

## **Java™** ランタイム環境

IPS ローカル管理インターフェースを実行するには、アプライアンスに正しいバージョンの Java ランタイ ム環境 (JRE) をインストールしておく必要があります。サポートされる JRE のバージョン番号を調べるに は、README 文書を参照してください。

## **IPS** ローカル管理インターフェースへのアクセス

Web ブラウザーを使用して IPS ローカル管理インターフェースにアクセスします。アプライアンスの IP アドレスを使用してアプライアンスにアクセスするには、**https://***<*アプライアンスの *IP* アドレス*>* を入力 します。DNS サーバーを使用している場合は、**https://***<*ホスト名*>* を入力します。

## **SiteProtector** を使用した管理

SiteProtector は、IBM ISS 管理コンソールです。SiteProtector を使用して、コンポーネントおよびアプライ アンスの管理、イベントのモニター、報告のスケジュールを行うことができます。デフォルトでは、アプラ イアンスは、IPS ローカル管理インターフェースで管理されるようにセットアップされます。アプライアン スのグループを他のセンサーと一緒に管理している場合は、SiteProtector が提供する中央管理機能を選択す ると便利です。

## **SiteProtector** 管理オプション

アプライアンスを SiteProtector グループに登録すると、以下のことができます。

- v アプライアンスがセンサー・グループの設定を継承できるようにする。
- v グループ内の単一アプライアンスの設定の一部またはすべてを SiteProtector で個別に管理し、グループ 設定にかかわらず個々の設定をアプライアンスが維持できるようにする。

#### **SiteProtector** エージェント・マネージャーの仕組み

SiteProtector 管理を有効にする場合は、アプライアンスをエージェント・マネージャーに割り当てます。エ ージェント・マネージャーは、SiteProtector に登録された各種のエージェントおよびアプライアンスのコマ ンドおよび制御アクティビティーを管理し、アプライアンスからイベント・コレクターへのデータ転送を容 易にします。イベント・コレクターは、アプライアンスから受け取るリアルタイム・イベントを管理しま す。

エージェント・マネージャーは、ポリシー・サブスクリプション・グループに基づいて、ポリシー更新をア プライアンスに送信します。(サブスクリプション・グループは、単一のポリシーを共有するエージェント またはアプライアンスのグループです。) アプライアンスを SiteProtector に登録する前に、そのアプライ アンスが所属するグループを決定してください。その結果、グループのポリシーがアプライアンス自体に共 有されるようになります。

エージェント・マネージャーについて詳しくは、SiteProtector の資料またはオンライン・ヘルプを参照して ください。

### アプライアンスと **SiteProtector** との通信方法

SiteProtector にアプライアンスを登録すると、アプライアンスは、その最初のハートビート をエージェン ト・マネージャーに送信して、エージェント・マネージャーにアプライアンスの存在を認識させます。ハー トビートは、アプライアンスがまだ実行中であることを示すために使用する暗号化された定期的な HTTP 要求です。これにより、アプライアンスは、エージェント・マネージャーから更新を受信することができま す。SiteProtector にアプライアンスを登録するときに、ハートビート間の時間間隔 (秒単位) を設定してく ださい。

### 資産のグループ化

エージェント・マネージャーは、ハートビートを受け取ると、登録のセットアップ時にユーザーが指定した グループにアプライアンスを配置します。グループを指定しなかった場合は、デフォルト・グループ 「G-Series」または「Network IPS」(SiteProtector のバージョンによって異なる) にアプライアンスが配置さ れます。アプライアンスの登録時にグループ・ボックスをクリアすると、アプライアンスは「Ungrouped Assets (グループ化されていない資産)」に配置されます。

#### ローカル設定またはグループ設定

ローカル・アプライアンスの設定でグループ設定を上書きできるようにした場合、アプライアンスは最初の ハートビート時にローカル設定を維持します。ローカル・アプライアンスの設定でグループ設定を上書きで きないようにした場合、グループのポリシー設定が未定義であっても、エージェント・マネージャーは即時 にグループのポリシー・ファイルをアプライアンスに「プッシュ」します。例えば、アプライアンスにファ イアウォール・ルールを設定してから、ファイアウォール・ルールが定義されていないグループにアプライ アンスを登録すると、グループ・ポリシーがローカル・ポリシーを上書きし、それ以後はアプライアンスに は有効なファイアウォール・ルールがなくなります。

<span id="page-29-0"></span>2 回目のハートビート時、およびそれ以降の各ハートビート時に、エージェント・マネージャーはグルー プ・ポリシーをアプライアンスに「プッシュ」します。ただし、一部のローカル・アプライアンス設定を SiteProtector で変更することができます。アプライアンスに対して変更したローカル・ポリシー設定は、そ のアプライアンスについてのみグループ・ポリシー設定よりも優先されます。グループ内の他のすべてのア プライアンスに対しては、グループ・ポリシー設定が有効なままになります。

### **SiteProtector** でのアプライアンスの更新の働き

アプライアンスを SiteProtector に登録した後は、定期的な更新を継続することで最大のパフォーマンスを 維持し、アプライアンスが常に最新のファームウェア、セキュリティー・コンテンツ、およびデータベース を実行する状態を確保する必要があります。データベース更新、セキュリティー・コンテンツ更新、および ファームウェア更新のダウンロードとインストールを自動的に実行するようスケジュールすることを検討し てください。

注**:** アプライアンスが SiteProtector に登録されている場合でも、IPS ローカル管理インターフェースでファ ームウェア更新をダウンロードしてインストールすることができます。

「Update Settings (更新設定)」ページを使用して、以下の自動更新オプションをスケジュールします。

- ファームウェア更新のダウンロードおよびインストール
- v セキュリティー・コンテンツ更新のダウンロードおよびインストール
- データベースの更新

### **SiteProtector** でのアプライアンス・イベントの処理方法

アラートを生成して SiteProtector に送信するイベントを指定できます。イベント発生時に、アプライアン スが SiteProtector にアラートを送信します。アラート内のイベント情報を使用することで、有用なレポー トを作成できます。アラートがロギング用に構成されている場合、SiteProtector に送信されたアラートは、 IPS ローカル管理インターフェースの「Alerts (アラート)」ページにも表示されます。

## 正常性アラートとセンサー・アラート

「Alerts (アラート)」セクションを使用して、ご使用の Network IPS アプライアンス上のセンサー・アラ ートおよび正常性アラートを構成します。センサー・アラートおよび正常性アラートを SiteProtector に表 示するように構成できます。

## センサー・アラート

アプライアンス関連のイベントを通知するアラート・メッセージを構成できます。イベントによりアラート が発生したときにアプライアンスが実行するアクション (イベントに応答して SNMP トラップを送信する など) を決定してください。

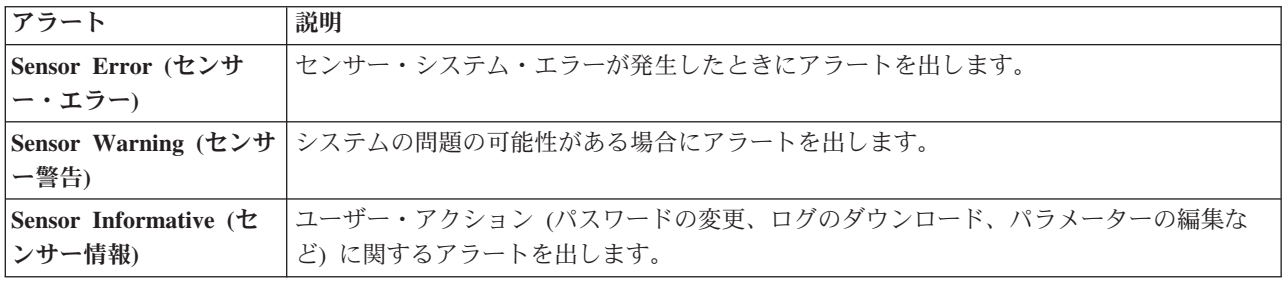

表 *1.* センサー・アラート

## <span id="page-30-0"></span>正常性アラート

アプライアンスの正常性を通知するアラート・メッセージを構成できます。イベントによりアラートが発生 したときにアプライアンスが実行するアクション (イベントに応答してアプライアンス管理者に E メール を送信するなど) を決定してください。

表 *2.* 正常性アラート

| アラート                                    | 説明                                                                                                    |
|-----------------------------------------|----------------------------------------------------------------------------------------------------|
| Health Error (正常性工<br> ラー)              | アプライアンス (システム、セキュリティー、ネットワーク、および SiteProtector) の正常<br>性に障害が発生したときにアラートを出します。例えば、内部プロセスが失敗した場合に、<br>正常性エラーのアラートが出ます。                    |
| Health Warning (正常性 <br> 警告)            | アプライアンス (システム、セキュリティー、ネットワーク、および SiteProtector) の正常<br>性に障害が発生する可能性があるときにアラートを出します。例えば、ライセンスが期限切<br>れになった場合に、正常性警告のアラートが出ます。            |
| Health Informative ( <i>IE</i><br>常性情報) | アプライアンス (システム、セキュリティー、ネットワーク、および SiteProtector) の正常<br>性が正常な場合にアラートを出します。例えば、期限切れのライセンスが更新されたために<br>アプライアンスが正常になったことを示す、正常性情報のアラートが出ます。 |

### ポリシーでの手順

IPS ローカル管理インターフェースの場合:

v 「**Manage System Settings (**システム設定の管理**)**」 > 「アプライアンス」 > 「**Alerts Settings (**アラー ト設定**)**」

SiteProtector の場合:

v 「**Alerts (**アラート**)**」ポリシー

## キャパシティー・プランニング

スループット・グラフ、ドライバー統計、および SNMP GET 要求を使用して、キャパシティー・プラン ニングの情報を収集します。

## スループット・グラフ

スループット・グラフでは、 ネットワークで出入りするトラフィックの合計 (メガビット単位) が表示さ れます。スループット・グラフには、ネットワーク内を移動する未分析のトラフィックおよびセキュア・ト ラフィックの合計も表示されます。未分析のトラフィックは、プロトコル分析モジュール (PAM) では検査 されていません。セキュア・トラフィックは、PAM で検査されています。ただし、これは必ずしもトラフ ィックが疑わしいものであったことを意味するわけではありません。これらのグラフは、1 時間、1 日、1 週間、または 1 カ月の統計を表示するようにカスタマイズできます。トラフィックのキャパシティーとご 使用のアプライアンスの分析の表示に最も都合のよい時間枠を選択してください。

スループット・グラフを表示するには、「**Monitor Health and Statistics (**正常性および統計のモニター**)**」 > 「ネットワーク」を選択します。

## <span id="page-31-0"></span>ドライバー統計

ドライバー統計はキャパシティー・プランニングに役立ちます。 ドライバー統計では、ドライバーのセキ ュア・トラフィック、未分析のトラフィック、受信されたパケット数、および送信されたパケット数の合計 が報告されるからです。キャパシティー・プランニングに役立つ 4 つのドライバー統計は、具体的には以 下のとおりです。

- v **adapter.bytes.secured**: 保護されたバイト数の合計がリストされます。
- v **adapter.bytes.unanalyzed**: 未分析のバイト数の合計がリストされます。
- v **adapter.0.packets.received**: アダプター 0 (アダプター A) で受信されたパケット数がリストされま す。
- v **adapter.0.packets.transmitted**: アダプター 0 (アダプター A) で 送信された (インライン・パートナ ーから転送された、または注入された) パケット数がリストされます。

ドライバー統計を表示するには、「**Monitor Health and Statistics (**正常性および統計のモニター**)**」 > 「ネットワーク」を選択します。

### **SNMP GET** 要求と **MIB** ファイル

SNMP GET 要求は、キャパシティー・プランニングに役立ちます。この要求を構成して、管理情報ベース (MIB) ファイルから統計を取得できるからです。MIB ファイルには、以下の項目に関する情報が含まれて います。

- v **network.driver.stats**: 「**Monitor Health and Statistics (**正常性および統計のモニター**)**」 > 「ネットワ ーク」 > 「**Network Driver Statistics (**ネットワーク・ドライバー統計**)**」で表示される統計がすべて含 まれています。
- v **protection.analysis.stats**: 「**Monitor Health and Statistics (**正常性および統計のモニター**)**」 > 「セ キュリティー」 > 「**Protection Analysis Statistics (**プロテクション分析統計**)**」で表示される統計がすべ て含まれています。
- v **network.protection.stats**: 「**Monitor Health and Statistics (**正常性および統計のモニター**)**」 > 「セキ ュリティー」 > 「**Network Protection Statistics (**ネットワーク・プロテクション統計**)**」で表示される統 計がすべて含まれています。
- v **ipmi.chassis.status** (GX7000 シリーズのアプライアンスの場合のみ): シャーシの状況に関する情報お よび電源障害とドライバー障害に関する情報が含まれています。この状況は、Intelligent Platform Management Interface (IPMI) で表示できます。

SNMP GET 要求を構成するには、「**Manage System Settings (**システム設定の管理**)**」 > 「アプライアン ス」 > 「**SNMP**」を選択します。その後、SNMP ツールを使用して、**MIB: NET-SNMP-EXTEND-MIB:nsExtendOutput1Table** から MIB ファイル内容を取得します。

注**:** キャパシティー・プランニング機能が有効になるのは、SNMP GET 要求が構成済みで有効になってい る場合のみです。

## **NTP** サーバー

Network Time Protocol (NTP) サーバーをご使用の Network IPS アプライアンスに追加できます。NTP サ ーバーは、指定のソースから正確な時刻を取得し、ネットワーク上にある複数のコンポーネントの時刻を同 期化します。

NTP サーバーは、異なるタイム・ゾーンおよび異なる大陸にまたがるネットワーク上で時刻を管理する場 合に役立ちます。SiteProtector から NTP ポリシーを構成して管理し、そのポリシーをご使用のすべての

Network IPS アプライアンスに適用することができます。NTP ポリシーは、認証に対称鍵および自動キー 交換を使用します。

#### 対称鍵

サーバーおよびクライアントは、共通秘密鍵を認証に使用します。対称鍵交換の利点としては、コンピュー ターの電力使用量が最小限で済む、処理時間が比較的速い、送信側と受信側の両方に暗号化または暗号化解 除を行う機能があるなどの点が挙げられます。対称鍵交換を構成するには、NTP サーバーで鍵識別子 (鍵 ID)、鍵のタイプ、および鍵の値が必要です。このオプションは、NTP バージョン 3 と 4 でのみ使用可能 です。

#### 自動キー

サーバーとクライアントの両方がファイアウォールの外部にある場合は、自動キー認証を使用することがで きます。自動キー認証では、証明書ベースの鍵交換 (「チャレンジ/応答」交換とも呼ばれる) を使用しま す。この認証方式は、クライアントに対してサーバーを認証する場合に使用すると最適です。この方式は、 例えば、ファイアウォールの外側にある中央サーバーが、やはりファイアウォールの外側にある複数の下層 サーバーに自己認証する場合に十分に機能します。これらの下層サーバーは、内部ハードウェア部分 (NIC) を使用して、ファイアウォールの内側のクライアントに NTP アクセスを提供します。このオプションは、 NTP バージョン 4 でのみ使用可能です。

自動キー交換では ID スキームを使用して、リモート・システムの ID を提供します。ID スキームを使用 すると、中間者攻撃の防止に役立ちます。このアプライアンスは、Schnorr (IFF)、Guillou-Quisquater (GQ)、Mu-Varadharajan (MV) の 3 つの ID スキームをサポートしています。

## **FIPS** および **NTP** ポリシー

NTP ポリシーは、連邦情報処理標準 (FIPS) 140-2 に適合するように作成されています。FIPS オプション を使用するように NTP ポリシーを構成する前に、ファームウェアのバージョンとハードウェアが FIPS で 認証済みのものであることを確認してください。ご使用のネットワークが FIPS 140-2 に準拠する必要がな い場合は、FIPS オプションを指定して NTP ポリシーを構成しても利点はありません。

対称鍵: FIPS 準拠にするためには、対称鍵の内容に暗号ハッシュ関数 SHA-1 のみを使用してください。 MD5 は FIPS 準拠ではありません。

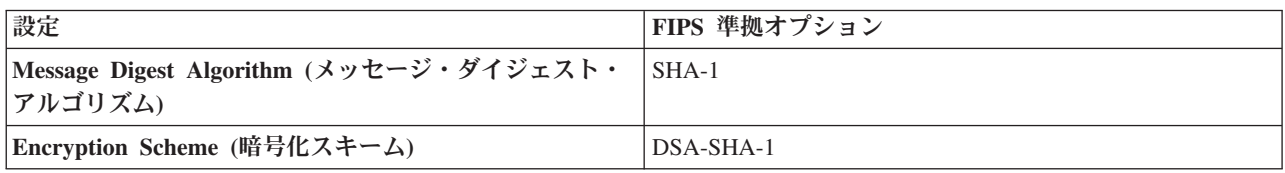

自動キー: FIPS 準拠にするためには、以下のオプションを使用してください。

FIPS 認証された IBM セキュリティー製品の具体的な情報については、IBM セキュリティーの FIPS140 セキュリティー・ポリシーの資料を調べてください。これらの資料は、 米国連邦情報・技術局 (NIST) の Web サイトにある「Module Validation Lists」セクション [\(http://csrc.nist.gov/groups/STM/cmvp/index.html\)](http://csrc.nist.gov/groups/STM/cmvp/index.html)に あります。

### ポリシーでの手順

IPS ローカル管理インターフェースの場合:

v 「**Manage System Settings (**システム設定の管理**)**」 > 「アプライアンス」 > 「**NTP Configuration (NTP** 構成**)**」

SiteProtector の場合:

v 「**NTP Configuration (NTP** 構成**)**」ポリシー

## <span id="page-34-0"></span>第 **3** 章 ファイアウォール設定の構成

ルール・ステートメントを使用して、パケット内の各種のソースおよび宛先情報に基づいて攻撃をブロック するためのファイアウォール・ルールを構成することができます。さらに、表示対象としての関心がない場 合は、検査不要のトラフィックをフィルタリングして除去することもできます。

## ファイアウォール・ルールの構成

ファイアウォール・ルールは、パケット内の各種のソースおよびターゲット情報に基づいて攻撃をブロック します。ファイアウォール・ルールを手動で追加することも、指定する値を使用してアプライアンスがルー ルを作成できるようにすることもできます。この機能は、ファイアウォール設定の構成時に高い柔軟性を提 供します。

ファイアウォール・ルールの動作は、モードごとに異なります。以下の表で、アプライアンスがモニター・ モードに従ってファイアウォール・ルールをどのように適用するかを説明します。

| モード            | ファイアウォール・ルールの動作                                                                                                    |
|----------------|----------------------------------------------------------------------------------------------------|
| インライン・モード      | インライン・モードのアプライアンスは、指定された構成<br>に従って、通過するトラフィックにファイアウォール・ル<br>ールを適用します。                                                                                                    |
| パッシブ・モード       | パッシブ・モードのアプライアンスは、従来のセンサーと<br>同様に機能し、パケットの直接パス内には入りません。し<br>かし、パッシブ・モードのアプライアンスでは、アプライ<br>アンスで検査する必要のないトラフィックをフィルタリン<br>グして除去することができます。ファイアウォール・ルー<br>ルをパッシブ・モードのフィルターとして使用するには、<br>ファイアウォール・ルールで Ignore レスポンスを選択し<br>ます。 |
| インライン・シミュレーション | インライン・シミュレーション・モードのアプライアンス<br>は、パケットを渡しますが、アクションを実行しません。<br>代わりに、アプライアンスは、インライン・モードになっ<br>ていた場合に実行したはずのアクションを報告します。                                                                                                    |

表 *3.* ファイアウォール・ルールとモニター・モード

## ファイアウォール・ルールの基準

ファイアウォール・ルールは、以下の基準を自由に組み合わせて定義できます。

- v インターフェース
- v VLAN 範囲
- プロトコル (TCP、UDP、または ICMP)
- v ソースまたはターゲットの IP アドレスとポート範囲

## ファイアウォール・ルールの順序

アプライアンスは、リストされている順序に従って (上から下に) ファイアウォール・ルールを処理しま す。正しい順序付けが必須です。接続がファイアウォール・ルールに一致すると、その接続に対する以降の 処理は停止します。設定された追加のファイアウォール・ルールがあっても、アプライアンスはすべて無視 します。

#### 例**:**

以下のステートメントを使用すると、特定のホストの特定のポートあてのもの以外、ネットワーク・セグメ ントに対するすべての接続をブロックできます。

adapter any ip src addr any dst addr 1.2.3.4 tcp dst port 80 (Action = "ignore") adapter any ip src addr any dst addr 1.2.3.1-1.2.3.255 (Action = "drop")

#### 説明**:**

最初のルールでは、ホスト 1.2.3.4 のポート 80 へのすべてのトラフィックは、正当なトラフィックとして 通過して Web サーバーに到達できるようにします。そのネットワーク・セグメントのその他のトラフィッ クはすべてドロップされます。

ルールの順序を逆にすると、セグメントへのすべてのトラフィックが (1.2.3.4 上の Web サーバーへのトラ フィックまでも) ドロップされます。

### ファイアウォール・ルールの順序の変更

ファイアウォール・ルールの順序を変更するには、1 トへまたは → 下へアイコンを使用してルールを 移動します。

### ファイアウォール・ルールおよびアクション

ファイアウォールでは、ルール (つまりステートメント) に一致したパケットにファイアウォールがどう反 応するかを記述したいくつかの異なるアクションをサポートしています。以下の表に、これらのアクション を定義します。

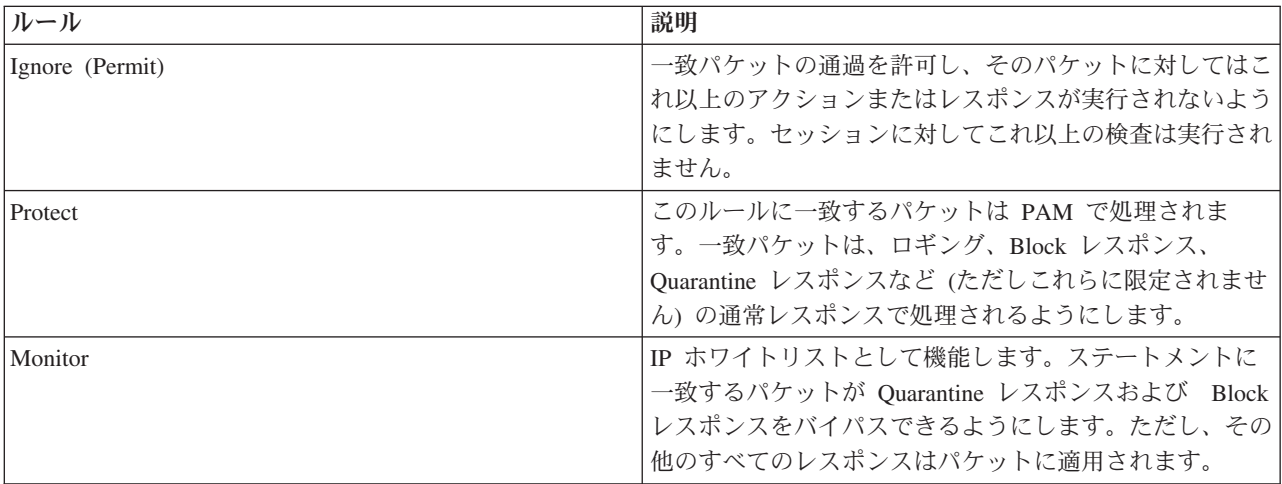
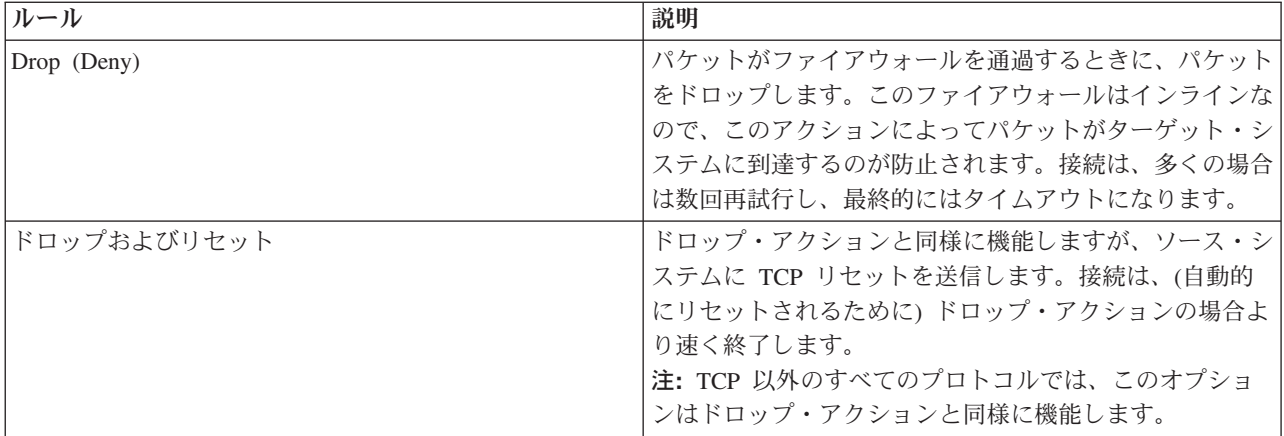

#### ポリシーでの手順

IPS ローカル管理インターフェースの場合:

v 「**Secure Protection Settings (**セキュア・プロテクション設定**)**」 > 「**Firewall (**ファイアウォール**)**」 > 「**Firewall Rules (**ファイアウォール・ルール**)**」

SiteProtector の場合:

v 「**Firewall (**ファイアウォール**)**」ポリシー

# ファイアウォール・ルール言語

ファイアウォール・ルールは、ルールが適用されるトラフィックを定義する複数のステートメント (または 節) で構成されます。手動でファイアウォール・ルールを作成する場合は、このトピックに示す構文を使用 します。

## ファイアウォール節

ファイアウォール・ルールは、各パケットの特定の基準に一致するようにチェーニングされた複数の節で構 成されます。節は、プロトコル・スタック内の特定の層を表します。個々の節は、条件と式に細分できま す。式は、ルールの変数部分で、そこにアドレス、ポート、または数値パラメーターを接続できます。

以下のファイアウォール節を使用できます。

#### • アダプター節

A から P までのアダプター・セット (「インターフェース」ともいいます) を指定します。このアダプ ター・セットを使用して、ルールを特定のアダプターに接続します。アダプター節は、ルールが適用さ れる特定のアダプターを示します。サポートされるアダプター式は、any および A から P までの文字 です。アダプター節を指定しなければ、そのルールはすべてのアダプターのパケットに一致します。

adapter (adapter-id) adapter A adapter any adapter A,C adapter A-C

v イーサネット節

802.1 フレームに一致するネットワーク・プロトコル・タイプ または仮想 LAN (VLAN) ID を指定しま す。イーサネット節を使用して、802.1q VLAN トラフィックをフィルタリングしたり、特定タイプのイ ーサネット・プロトコルを許可または拒否したりすることができます。プロトコル・タイプのリストは <http://www.iana.org/assignments/ethernet-numbers> にあります。イーサネット・プロトコル定数は、10 進、 8 進、16 進、または別名表記で指定できます。特定タイプのイーサネット・トラフィックをブロックし やすくするには、予約済みの番号の代わりに別名を指定します。場合によっては、別名で複数のポート (例えば IPX と PPPoE) をブロックします。

ether proto (protocol-id) ether proto {arp|aarp|atalk|ipx|mpls|netbui|pppoe|rarp|sna|xns} ether vid (vlan-number) ether vid (vlan-number) proto (protocol-id) ether proto !arp ether vid 1 proto 0x0800 ether vid 2 proto 0x86dd ether vid 3-999 proto 0x0800,0x86dd

#### v **IPv4** データグラム節

IPv4 アドレスと、トランスポート・レベルのフィルタリング・フィールド (TCP/UDP ソースまたは宛先 ポート、ICMP タイプまたはコード、または特定の IP プロトコル番号など) を指定します。IP データ グラム節は、IP データグラム内部に存在しているプロトコルと、ステートメントが一致するためには満 たさなければならないプロトコル固有の条件を判別します。現在は、ICMP、TCP、および UDP の各条 件のみがサポートされていますが、任意の IP プロトコルに基づいてフィルターを指定できます。IP デ ータグラム節を指定しないと、ステートメントはすべての IP データグラム・プロトコルに一致します。

以下に示す 1 番目と 2 番目のステートメントは、IP アドレス式に一致する IP パケットに一致しま す。3 番目のステートメントは、IP アドレス式に一致する IP パケットに一致します。4 番目のステー トメントは、プロトコル・タイプに一致する IP パケットに一致します。5 番目のステートメントは、1 番目と 2 番目のステートメントの組み合わせです 6 番目のステートメントは、1 番目、2 番目、およ び 4 番目のステートメントの組み合わせです。

- 1. ip src addr <IPv4-addr> 2. ip dst addr <IPv4-addr> 3. ip addr <IPv4-addr>
- 4. ip proto <protocol-type>
- 5. ip src addr <IPv4-addr> dst addr <IPv4-addr>
- 6. ip src addr <IPv4-addr> dst addr <IPv4-addr> proto <protocol-type>

例**:**

ip addr 192.168.10.1/24 ip addr 192.168.10.0-192.168.10.255

#### v **IPv6** データグラム節

IPv6 データグラム節は、IPv6 データグラム内部に存在しているプロトコルと、ステートメントが一致す るためには満たさなければならないプロトコル固有の条件を判別します。現在は、ICMPv6、TCP、およ び UDP の各条件のみがサポートされていますが、任意の IPv6 プロトコルに基づいてフィルターを指定 できます。IPv6 データグラム節を指定しないと、ステートメントはすべての IPv6 データグラム・プロ トコルに一致します。以下に示す 1 番目と 2 番目のステートメントは、IPv6 アドレス式に一致するソ ースおよび宛先の IPv6 パケットをブロックします。3 番目のステートメントは、IPv6 アドレス式に一 致するソースおよび宛先 IPv6 パケットをブロックします。4 番目のステートメントは、プロトコル・タ イプに一致する IPv6 パケットをブロックします。5 番目のステートメントは、1 番目と 2 番目のステ ートメントの組み合わせです 6 番目のステートメントは、1 番目、2 番目、および 4 番目のステート メントの組み合わせです。

```
ipv6 src addr <ipv6-addr>
ipv6 dst addr <ipv6-addr>
ipv6 addr <ipv6-adr>
ipv6 proto <protocol-type>
ipv6 src addr <ipv6-addr> dst addr <ipv6-addr>
ipv6 src addr <ipv6-addr> dst addr <ipv6-addr> proto <protocol-type>
```
#### 例**:**

```
ipv6 addr FF01:0:0:0:0:0:0:101
ipv6 addr 12AB:0:0:CD30::/60
ipv6 addr FF01::101-FF01:0:0:0:0:0:0:200
```
### ファイアウォール条件

#### **TCP** および **UDP** 条件

TCP および UDP ポート番号は 10 進、8 進、または 16 進表記で指定できます。ポート値の範囲は 0 か ら 65535 です。

tcp src port <TCP-UDP-port> tcp dst port <TCP-UDP-port> tcp dst port <TCP-UDP-port> src port <TCP-UDP-port> udp src port <TCP-UDP-port> udp dst port <TCP-UDP-port> udp dst port <TCP-UDP-port> src port <TCP-UDP-port>

#### **ICMPv4** 条件

ICMP 条件は 10 進、8 進、または 16 進表記で指定できます。タイプおよびコードの有効な番号は <http://www.iana.org/assignments/icmpparameters> に示されています。

icmp type (protocol-type) icmp code (message-code) icmp type (protocol-type) code (message-code)

#### **ICMPv6** 条件

ICMPv6 条件は 10 進、8 進、または 16 進表記で指定できます。タイプおよびコードの有効な番号は <http://www.iana.org/assignments/icmpparameters> に示されています。

icmpv6 type <protocol-type> icmpv6 code <message-code> icmpv6 type <protocol-type> code <message-code>

# 式

式では、節のプロトコル・パーサーが一致する必要のあるヘッダー値のリストを記述します。それぞれの節 が直接的な原因となって、プロトコル・スタックの特定の層に一致します。構文および値の受け入れ範囲 は、節によって制御します。式は、単一値、コンマ区切りの値のリスト、または範囲セットのいずれかにす ることができます。現在、式はアダプター番号、IPv4 アドレス、IPv6 アドレス、TCP および UDP のポ ート番号、ICMP のメッセージ・タイプとコード、および IP データグラム・プロトコル番号を指定するた めの存在です。

(value) (value), (value) (value)-(value)

感嘆符 (!) で始まる式は、*NOT* 式 と呼ばれます。NOT 式は、指定した値以外のすべての値に一致しま す。一致する値がまったくない NOT 式の場合は、エラーが生成されます。

## **IPv4** アドレス式の例

<n> は、0 から 255 までの範囲の 16 進数または 10 進数です。すべての 16 進数には、0x というプレ フィックスが付いていなければなりません。

単一アドレス

n.n.n.n

アドレス・リスト

n.n.n.n, n.n.n.n

CIDR フォーマットを使用する特定アドレス (ネットマスク値は 1 から 32 までの範囲内になければなり ません)

n.n.n.n/<netmask>

アドレス範囲 (最初の値が最後の値より小さい場合)

n.n.n.n - n.n.n.n

### **IPv6** アドレス式の例

<n> の値は 16 進数字 (0 から F) でなければなりません。IPv6 アドレス内の 4 桁のゼロのグループは、 単一のゼロに縮小されるか、または省略されます。

単一アドレス

nnnn:nnnn:nnnn:nnnn:nnnn:nnnn:nnnn:nnnn

アドレス・リスト

nnnn:nnnn:nnnn:nnnn:nnnn:nnnn:nnnn:nnnn, nnnn:nnnn:nnnn:nnnn:nnnn:nnnn:nnnn:nnnn

CIDR フォーマットを使用する特定アドレス (ネットマスク値は 1 から 128 までの範囲内になければなり ません)

nnnn:nnnn:nnnn:nnnn:nnnn:nnnn:nnnn:nnnn/<prefix>

アドレス範囲 (最初の値が最後の値より小さい場合)

nnnn:nnnn:nnnn:nnnn:nnnn:nnnn:nnnn:nnnn - nnnn:nnnn:nnnn:nnnn:nnnn:nnnn:nnnn:nnnn

## **TCP/UDP** ポート、プロトコル **ID**、または番号

どの定数にリストする値も、フィールドに必要な範囲内になければなりません。そうでない場合は、パーサ ーが解析節を拒否します。

0xFFFF 65535 0, 1, 2 0-2  $! 3 - 65535$ 

## 完全なファイアウォール・ルールの例

以下のステートメントは、完全なファイアウォール・ルールの例です。プロトコルを指定しない場合、ルー ルはすべての *(any)* プロトコルを使用します。

• adapter A ip src addr <ip address>

• adapter A ip src addr <ip\_address> dst addr any tcp src port 20 dst port 80

- adapter any ip src addr any dst addr <ip\_address>
- adapter any ip src addr any dst addr any icmp type 8
- $\cdot$  tcp
- adapter B icmp
- $\bullet$  udp
- adapter A ipv6 src addr <ipv6\_addr>
- adapter A ipv6 src addr <ipv6\_addr> dst addr any tcp src port 20 dst port 80
- adapter any ipv6 src addr any dst addr <ipv6\_addr>
- adapter any ipv6 src addr any dst addr any icmpv6 type 128
- $\cdot$  ipv6 tcp
- adapter B icmpv6

# <span id="page-42-0"></span>第 **4** 章 セキュリティー・イベントの操作

この章では、セキュリティー・イベントおよびレスポンス・フィルターの構成方法を説明します。これらの 機能を使用して、ネットワークで発生するセキュリティー・イベントについて、アプライアンスが応答する 方法および報告する方法を制御できます。

# セキュリティー・イベントの構成

「セキュリティー・イベント」ページには、攻撃タイプ別および監査別に数百に及ぶイベントがリストされ ています。セキュリティー・イベントは、攻撃やその他の疑わしいアクティビティーを示すことができる内 容を持つネットワーク・トラフィックです。ネットワーク・トラフィックがアクティブ・セキュリティー・ ポリシー内のいずれかのイベントに一致すると、セキュリティー・イベントが起動されます。ネットワーク の必要性に合わせてセキュリティー・ポリシー内のイベントを編集できます。

### 複数のセキュリティー・イベントの編集

以下の方法で、複数のセキュリティー・イベントを選択できます。

- v Ctrl キーを押して複数イベントを選択することを示してから、各イベントを選択する。
- v Shift キーを押してイベント範囲を選択することを示してから、範囲内の最初と最後のイベントを選択す る。

注**:** 編集した各項目は、選択済みのイベントすべてで変更されます。

#### 変更の表示

選択済みイベント内の異なる値を持つ項目の横に、青色の三角形のアイコンが表示されます。このアイコン のあるフィールドの値を変更すると、選択済みのすべてのイベントで、値が新規設定に変更され、フィール ドの横に表示されていた青い三角形のアイコンが消えます。

例えば、ブロックするものとしてマークしていない 2 つのイベントがあるとします。片方のイベントで Block レスポンスを有効にするとします。編集済みイベントの「ブロック」の横に青い三角形のアイコンが 表示されます。もう 1 つのイベントに対しても Block レスポンスを有効にすると、両方のイベントでブ ロックが有効になり、青い三角形が消えます。

#### ポリシーでの手順

IPS ローカル管理インターフェースの場合:

v 「**Secure Protection Settings (**セキュア・プロテクション設定**)**」 > 「**Advanced IPS (**拡張 **IPS)**」 > 「セキュリティー・イベント」

SiteProtector の場合:

v セキュリティー・イベント

# セキュリティー・イベント情報の表示

「セキュリティー・イベント」ページには、攻撃タイプと監査に従って、数百に及ぶセキュリティー・イベ ントがリストされています。イベントの表示方法をカスタマイズすると、表示と検索が行いやすくなりま す。

# フィルターおよび正規表現について

セキュリティー・イベント・フィルターでは、正規表現を使用してイベントの表示数を制限します。

正規表現 (regex ともいう) は、指定のパターンに一致するテキストを検索する場合に使用できる記号と構 文の集合です。

最も基本的なレベルでは、以下のようなワイルドカード検索のタイプがサポートされています。

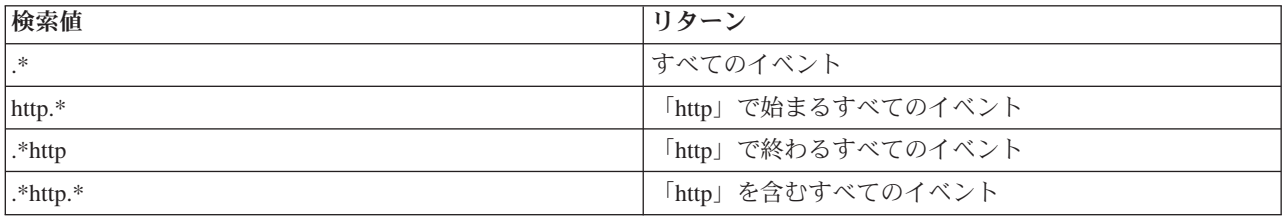

正規表現は、「セキュリティー・イベント」リスト内のすべての列を検索します。例えば http\* を検索し た場合、その検索では、http プロトコル列に一致するすべてのイベントと、http で始まるすべてのイベン トが返されます。

## セキュリティー・イベントの表示とグループ化

セキュリティー・イベントの選択またはグループ化を行う前に、該当のアイコンをクリックしてください。 このアクションによって、表示またはグループ化する列を決定するためのウィンドウが表示されます。

## セキュリティー・イベントの表示

「フィルター」機能を使用することで、最も関心のあるセキュリティー・イベントに焦点をあてることがで きます。「フィルター」チェック・ボックスをクリックして、フィルターに使用する正規表現を入力しま す。

# 第 **5** 章 その他の不正侵入防御設定の構成

この章では、ユーザー定義イベント、接続イベント、OpenSignature イベントなど、その他の不正侵入防御 設定を構成および管理する方法について説明します。検疫対象の不正侵入の管理方法、アプライアンスのグ ローバル・チューニング・パラメーターの表示方法、および X-Force ブロッキングのモニター方法につい て説明します。

# 検疫済み不正侵入の管理

「Quarantine Rules (検疫ルール)」ページには、検出された侵入者イベントへのレスポンスとして動的に生 成された検疫ルールが表示されます。Quarantine レスポンスが有効になっている場合、ルールにより、ブロ ック対象のパケットとそのパケットをブロックする時間が指定されます。これによりワームの拡散が防止さ れ、バックドアまたはトロイの木馬に感染したシステムへのアクセスが拒否されます。独自の検疫ルールを 手動で追加および削除できます。ただし、既存のルールを編集することはできません。

## シングルクリック・ブロッキング

「Security Alerts Logs (セキュリティー・アラート・ログ)」ページから、イベントをクリックして「**Block Intruder (**侵入者のブロック**)**」を選択できます。これにより、イベントで報告された送信元 IP アドレスの ルールが「Quarantine Rules (検疫ルール)」ページに追加されます。アプライアンスは、ルールで指定され た時間だけ、その IP アドレスでのトラフィックをすべてブロックします。シングルクリック・ブロッキン グ機能で追加された検疫ルールは、適用する必要がなくなったら削除してください。削除しなかった場合、 ルールの期限が切れたときに、アプライアンスが自動的にそのルールを削除します。

## ポリシーでの手順

IPS ローカル管理インターフェースの場合:

v 「**Secure Protection Settings (**セキュア・プロテクション設定**)**」 > 「**Response Tuning (**レスポンス・チ ューニング**)**」 > 「**Quarantine Rules (**検疫ルール**)**」

重要**:** 検疫済み不正侵入の表示または削除は、IPS ローカル管理インターフェースを使用した場合のみ可能 です。

# 接続イベントの構成

接続イベントは、特定のアドレスまたはポートで出入りするオープン接続についてのユーザー定義通知で す。アプライアンスが指定ポートでのネットワーク・アクティビティーを検出すると、アクティビティーの タイプや交換されたネットワーク・パケットの内容に関係なく、接続イベントが生成されます。

「Connection Events (接続イベント)」ページには、事前定義の接続イベントが、WWW、FTP、または IRC など、さまざまな接続タイプ別にリストされます。このページを使用して、モニターが必要なトラフィック に対応するために、これらのイベントのカスタマイズやユーザー独自のイベントの作成ができます。

例えば、誰かが FTP を使用してネットワークに接続するたびに接続イベントがコンソールにアラートを送 るように、ルールを定義できます。

注**:** 接続は常に、ユーザーが指定する宛先ポートに対して登録されます。そのため、FTP 接続をモニター するには、FTP ポートを使用する必要があります。1 接続に 1 項目を指定すれば各方向のトラフィックに 十分です。

#### 接続イベントの仕組み

ネットワーク・トラフィックが特定のポートを通じて、特定のアドレスから、特定のネットワーク・プロト コルを使用してモニター対象ネットワークに接続すると、接続イベントが発生します。アプライアンスは、 パケット・ヘッダー値を使用してこれらの接続を検出します。接続イベントは必ずしも攻撃やその他の疑わ しいアクティビティーを構成するわけではありませんが、セキュリティー管理者の関心を引く可能性のある ネットワーク・オカレンスです。

注**:** 接続イベントは、特定の攻撃シグネチャーについてネットワークをモニターするわけではありません。 これらのタイプの攻撃をモニターするには、セキュリティー・イベントを使用します。詳しくは、 25 [ペー](#page-42-0) [ジの『セキュリティー・イベントの構成』を](#page-42-0)参照してください。

### 接続イベントの削除

リストから任意の接続イベントを削除できます。ただし、事前定義の接続イベントを編集し、後でそれを削 除することに決めた場合、そのイベントは事前定義された状態には戻らないことに注意してください。イベ ントはリストから完全に削除されます。このイベントを再度使用する必要があっても、使用できなくなりま す。

## 削除でなく無効化するためのベスト・プラクティス

イベントを無効化して、リストに残しておくことを検討してください。この方法をとれば、後で再度使用す る必要が生まれた場合、イベントは何らかの形でまだ使用可能です。

#### ポリシーでの手順

IPS ローカル管理インターフェースの場合:

v 「**Secure Protection Settings (**セキュア・プロテクション設定**)**」 > 「**Advanced IPS (**拡張 **IPS)**」 > 「**Connection Events (**接続イベント**)**」

SiteProtector の場合:

v 「**Connection Events (**接続イベント**)**」ポリシー

# ユーザー定義イベントの構成

ポリシーで有効にされるイベントは、アプライアンスで何を検出するかを制御します。コンテキストを囲ん でユーザー定義イベントを作成して、アプライアンスがイベント確認のスキャンを行う必要のあるネットワ ーク・パケットのタイプと部分を指定します。

#### 新規のユーザー定義イベント

ユーザー定義イベントを追加すると、新規イベントはリストの下部に表示されます。

#### ポリシーでの手順

IPS ローカル管理インターフェースの場合:

v 「**Secure Protection Settings (**セキュア・プロテクション設定**)**」 > 「**Advanced IPS (**拡張 **IPS)**」 > 「**User Defined Events (**ユーザー定義イベント**)**」

SiteProtector の場合:

v 「**User Defined Events (**ユーザー定義イベント**)**」ポリシー

# ユーザー定義イベントのコンテキスト

ユーザー定義イベントを作成する場合、イベントについてモニターするネットワーク・パケットのタイプと 特定部分をアプライアンスに指示するコンテキストを選択します。コンテキストを指定した後で、パケット をスキャンするときに厳密に何を検索するのかについて、アプライアンスに指示するストリングを追加しま す。詳しくは、 32 [ページの『ユーザー定義イベントの正規表現』を](#page-49-0)参照してください。

以下のユーザー定義イベントのコンテキストを使用できます。

- DNS\_Query コンテキスト
- Email Receiver コンテキスト
- Email Sender コンテキスト
- v Email\_Subject コンテキスト
- File Name コンテキスト
- v News\_Group コンテキスト
- Password コンテキスト
- SNMP Community コンテキスト
- URL Data コンテキスト
- User Login Name コンテキスト
- User\_Probe\_Name コンテキスト

以下の表に、各ユーザー定義イベントのコンテキストをリストし、各コンテキストのモニター対象について 説明し、例を示します。

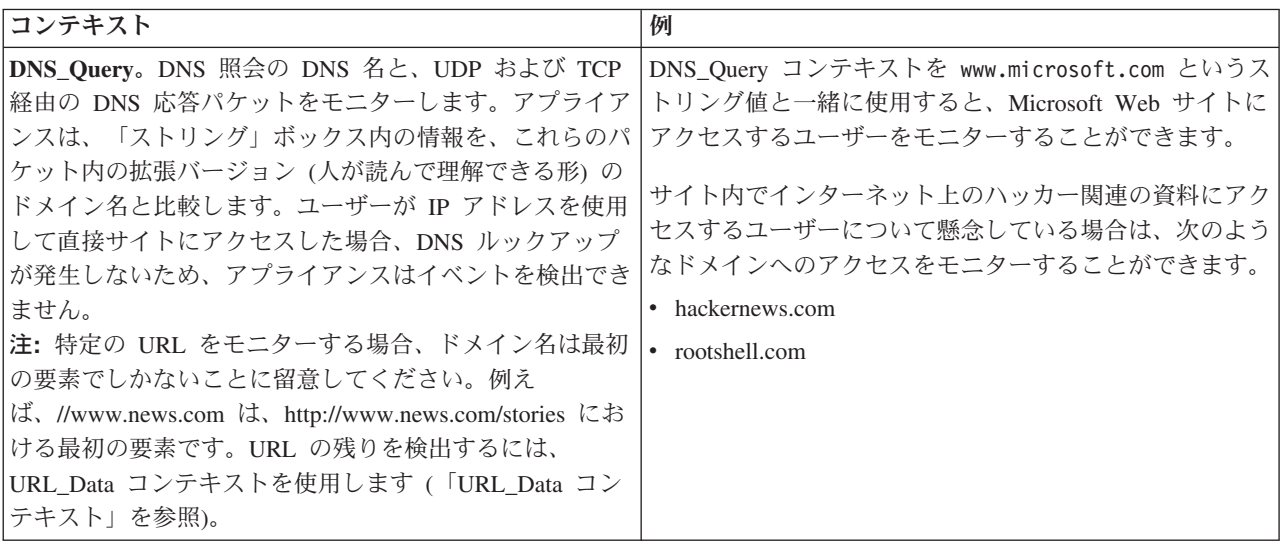

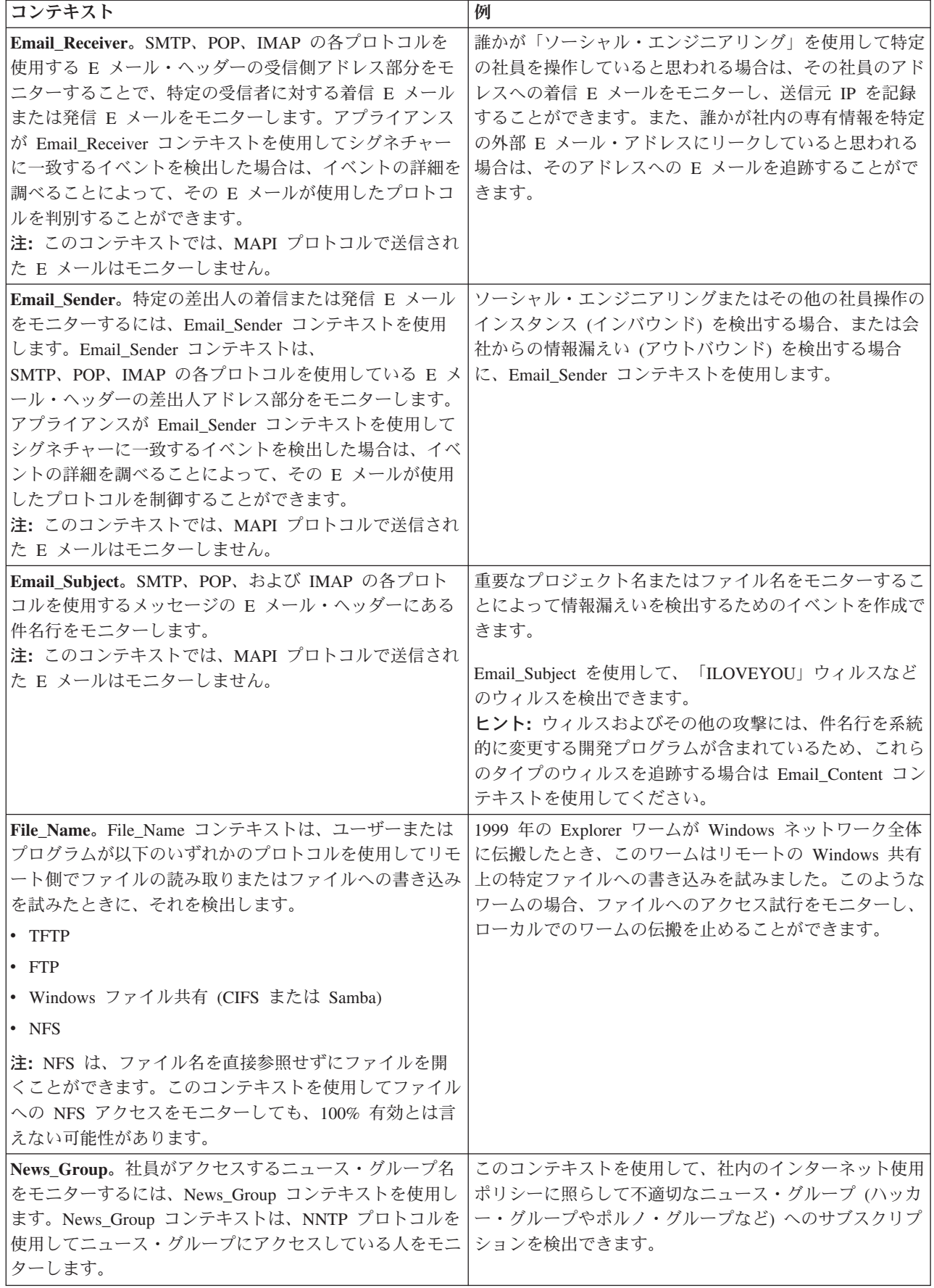

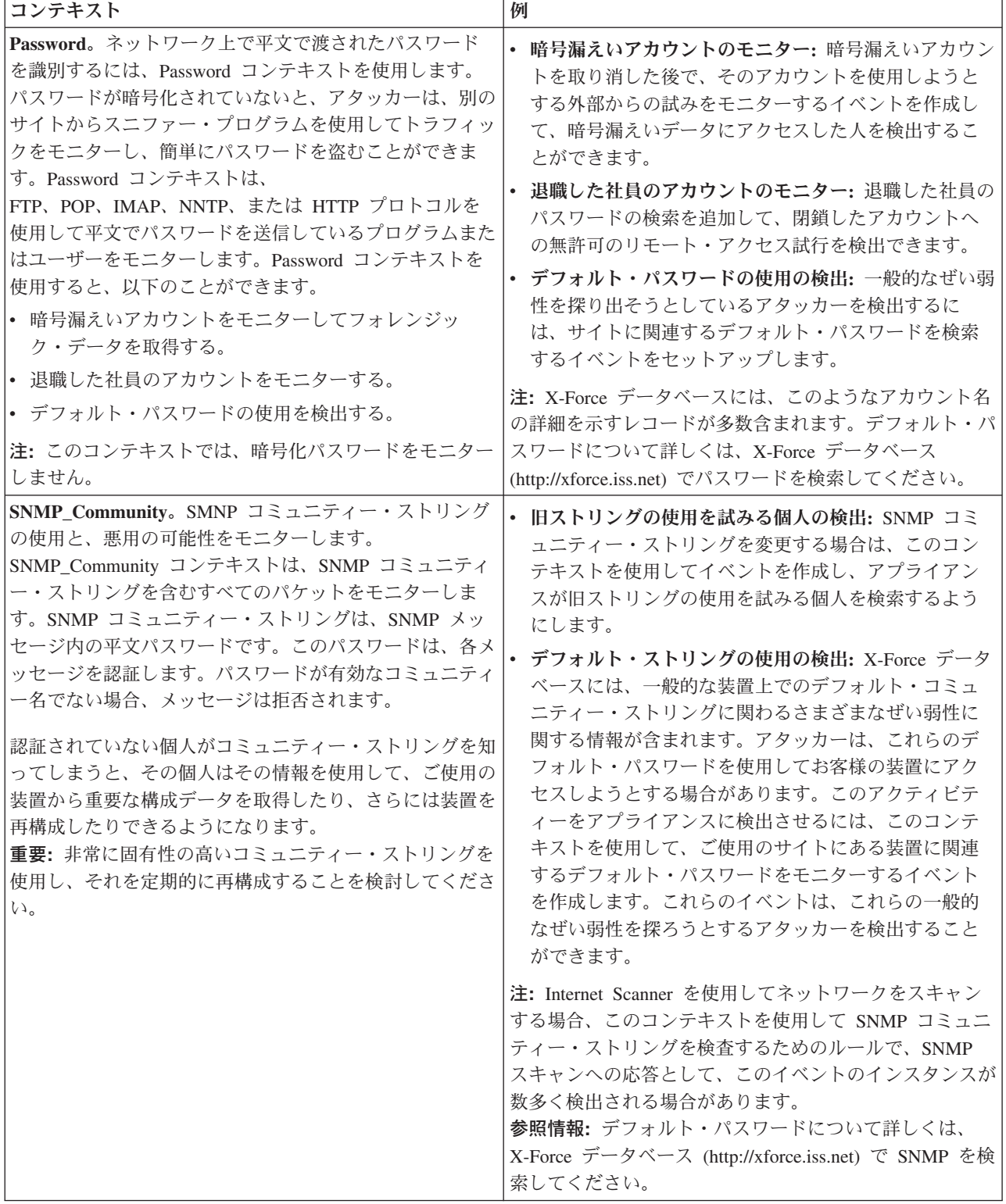

<span id="page-49-0"></span>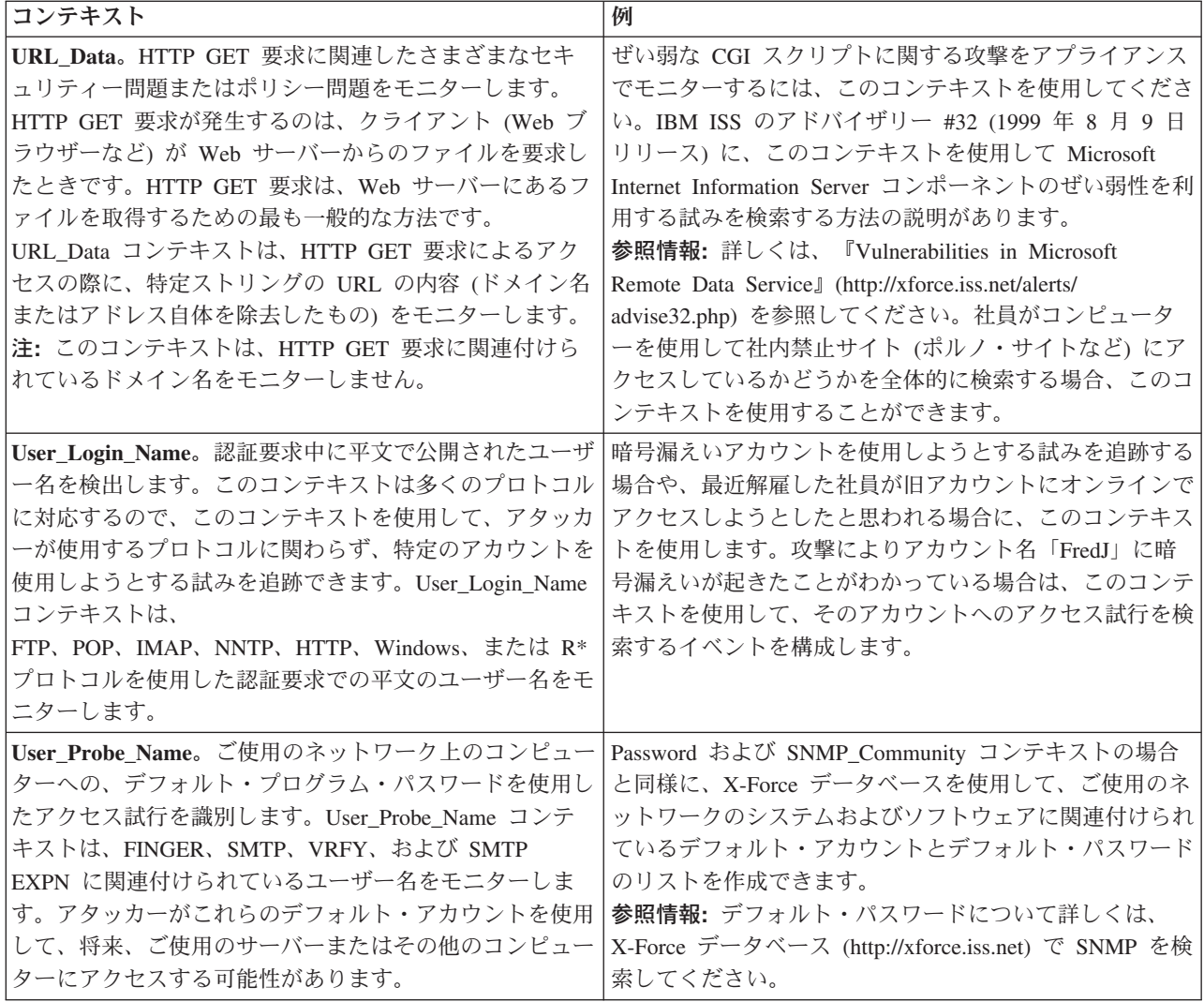

# ユーザー定義イベントの正規表現

正規表現 (ストリング) は、ユーザー定義イベントに対してユーザーが指定したネットワーク・パケット (コンテキスト) 内のパターンを検出するためにアプライアンスが使用する、静的テキストと変数の組み合 わせです。アプライアンスが単一の静的テキスト・ストリングより多くの項目を検出するようにするには、 正規表現を使用します。

### 正規表現の制限

ユーザー定義の式には、いくつかの制限が適用されます。

- v 正規表現の限度は 128 バイトです。
- v 1 つのコンテキストの正規表現の数は 16 に制限されます。

これらの値は変更される可能性があります。最新の値については、IBM サポート・ポータル [\(http://www.ibm.com/support/entry/portal\)](http://www.ibm.com/support/entry/portal) を参照してください。技術情報 1435274 を検索してください。

## 正規表現ライブラリー

アプライアンスは、決定性有限オートマトンまたは DFA 正規表現と呼ばれる IBM Security のカスタム正 規表現ライブラリーを使用します。

#### 優先順位の変更

これらの正規表現では、括弧を使用して優先順位の標準的な順序を変更することができます。

例**:** 自然順の優先順位では、4+2\*4 を 12 と解釈します。これは、自然順の優先順位では、掛け算が足し算 より優先されるためです。しかし、括弧を使用してこの優先順位を変更することができます。例えば、 (4+2)\*4 を使用すると、答えは 12 ではなく 24 になります。この例では優先順位の数学的な用法を示して いますが、ほかにも多くの非数値的用法があります。

参照情報**:** 優先順位の順序や、正規表現を使用する場合のその他の情報について詳しくは、「詳説 正規表 現 *(*オライリー・ジャパン*)*」(編集者 Jeffrey E. Friedl および Andy Oram) を参照してください。

#### 正規表現構文

以下の正規表現構文をユーザー定義イベントで使用できます。

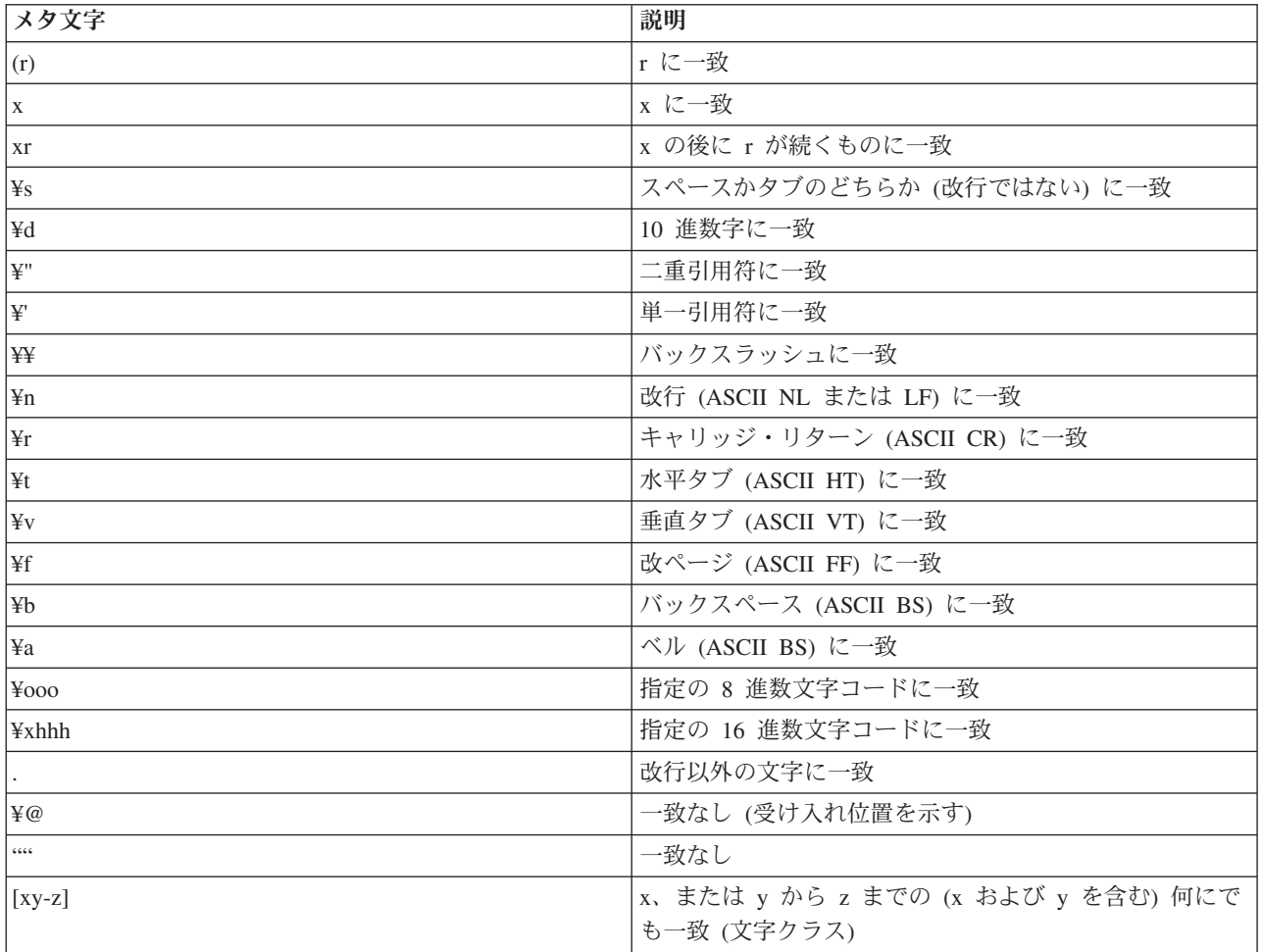

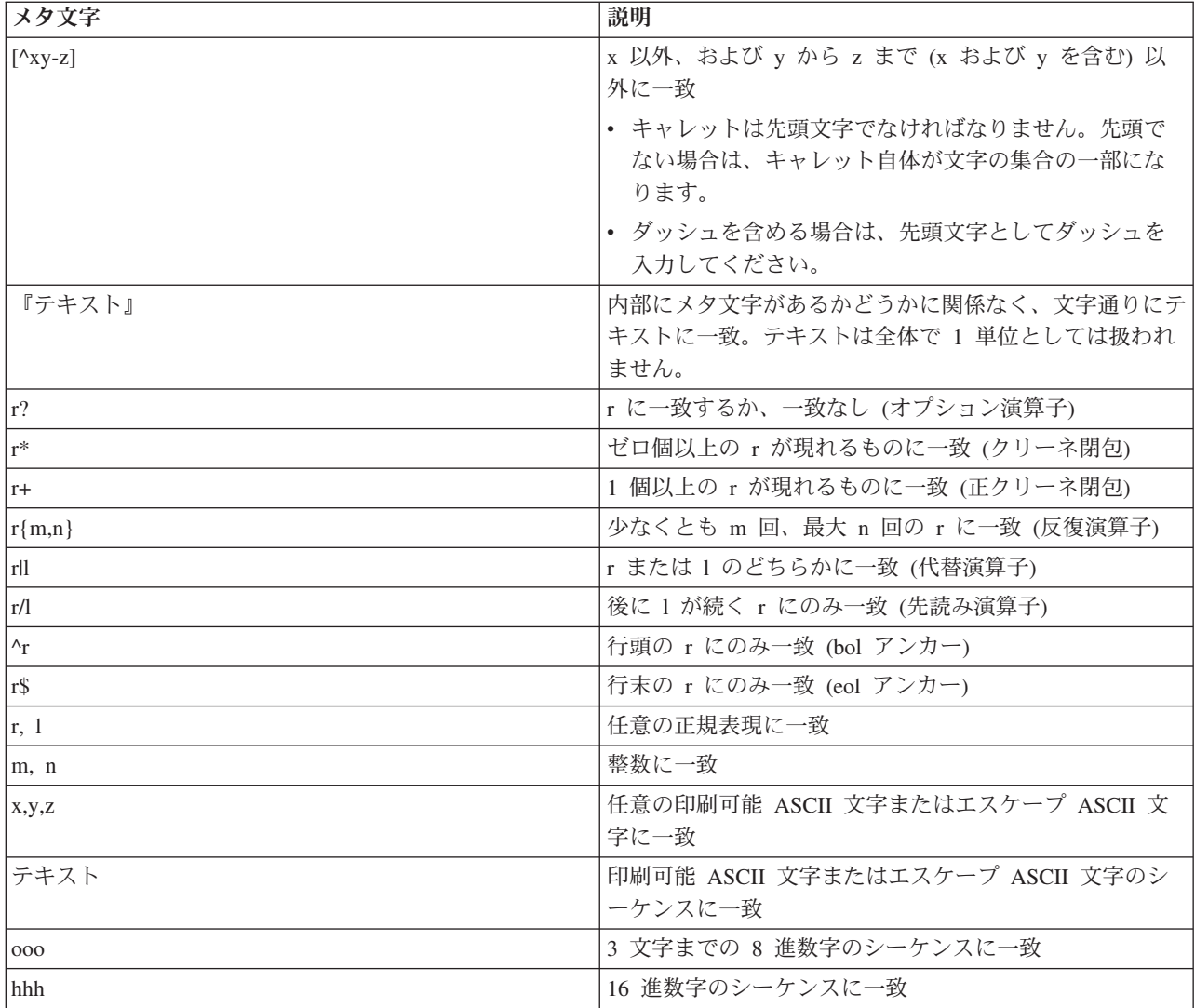

## **DNS** 名検索のヒント

ピリオドはいかなる文字にも一致するワイルドカード文字であるため、DNS 名検索では円記号を使用し て、ピリオドをエスケープしてください。例: www¥.ibm¥.com

# チューニング・パラメーターの構成

チューニング・パラメーターは、グループ・レベルおよびサイト・レベルの不正侵入防御設定に影響を及ぼ します。

SiteProtector で管理するアプライアンス・グループのチューニング・パラメーターを編集および構成しま す。IPS ローカル管理インターフェースを使用すると、特定のアプライアンスにサイト・レベルで影響を及 ぼすパラメーターを表示できます。

アプライアンス・グループについては、以下のコンポーネントを調整できます。

- v 不正侵入防御レスポンス
- 不正侵入防御セキュリティー・リスク
- v ファイアウォール・ロギング
- **34** Network IPS: ユーザー・ガイド

v 更新

#### デフォルト値

チューニング・パラメーターは、名前/値のペアで構成されます。名前/値のペアごとに、デフォルト値があ ります。例えば、パラメーター **np.firewall.log** は、有効にしたファイアウォール・ルールに一致するパ ケットの詳細を、ログに記録するかどうかを決定するパラメーターです。このパラメーターのデフォルト値 は **on** です。

一般的に使用されるチューニング・パラメーターは、「Tuning Parameters (チューニング・パラメーター)」 ページにリストされます。このページのリスト、および「Update Settings (更新設定)」ページの拡張パラメ ーターのリストに、チューニング・パラメーターを追加できます。どちらかのページでチューニング・パラ メーターがリストされていない場合または有効になっていない場合でも、そのチューニング・パラメーター の動作は、そのパラメーターに定義されているデフォルト値によって制御されます。チューニング・パラメ ーターの動作を変更するには、そのチューニング・パラメーターを構成し、有効にして、目的の動作を含む デフォルト値を適用する必要があります。

# **OpenSignature** の構成

OpenSignature の柔軟なルール言語を使用することにより、カスタマイズされ、パターン・マッチングのと れた IDS シグネチャーを作成し、IPS 製品でまだ先制対処の対象になっていない特定の脅威を検出するこ とができます。この機能は、ルール・インタープリターとして IBM プロトコル分析モジュール (PAM) に 組み込まれています。

#### **OpenSignature** 関連のリスク

カスタム・シグネチャー開発の機能は非常に広範囲に及びます。この柔軟性のゆえにリスクも加わります。 作成されたルールまたはシグネチャーの品質が低いと、センサーのパフォーマンスに影響が出たり、その他 のさまざまな結果をもたらす可能性があります。ユーザー独自のカスタム・シグネチャーを使用する場合の リスクには、以下のようなものがありますが、これに限られるわけではありません。

- v アプライアンスのパフォーマンスが許容できないものになる。
- v PAM が無限ループに陥る。
- v 特定セグメントへのすべてのネットワーク・トラフィックがブロックされる (バイパスの有無に関係な く、インライン・モードの場合)。

注意**:**

**OpenSignature** を使用することにした場合、**IBM Security** ではアプライアンスのパフォーマンスを保証し ません。この機能の有効化は、お客様の責任で行ってください。**IBM** カスタマー・サポートでは、ご使用 の環境のカスタム・ルール作成またはトラブルシューティングのサポートはしておりません。カスタム・シ グネチャーの作成についてサポートが必要な場合は、**IBM** プロフェッショナル・サービスにご連絡くださ い。

#### **OpenSignature** の構文

各カスタム・ルールの構文オプションは以下のとおりです。

(アクション): alert

 $(\mathcal{I} \square \vdash \square \mathcal{V})$ : tcp, udp, icmp, ip

(IP およびネットマスク): 単一 IP アドレス (a.b.c.d)、IP アドレスの範囲 (a.b.c.d-w.x.y.z)、CIDR 表記を使 用したネットワーク・アドレス (a.b.c.0/24)

重要**:** 不適切なフォーマット設定の OpenSignature ルールを使用すると、PAM 構成エラー・レスポンスを 受け取る場合があります。ただし、PAM 構成エラー・レスポンスはデフォルトでは有効になっていませ ん。この機能をセキュリティー・イベント・ポリシーで有効にすることを検討してください。それによっ て、OpenSignature ルールに不適切な構文があった場合に、必ず通知を受け取れるようになります。

#### 否定演算子

否定演算子は、以下のように「!」で示されます。

alert tcp ! 192.168.1.0/24

「!」で指示されているもの以外が使用されると、アラートのプロンプトが出されます。

#### **OpenSignatures** パーサーの有効化

OpenSignature パーサーを有効にするには、以下の表に示す設定を使用してください。

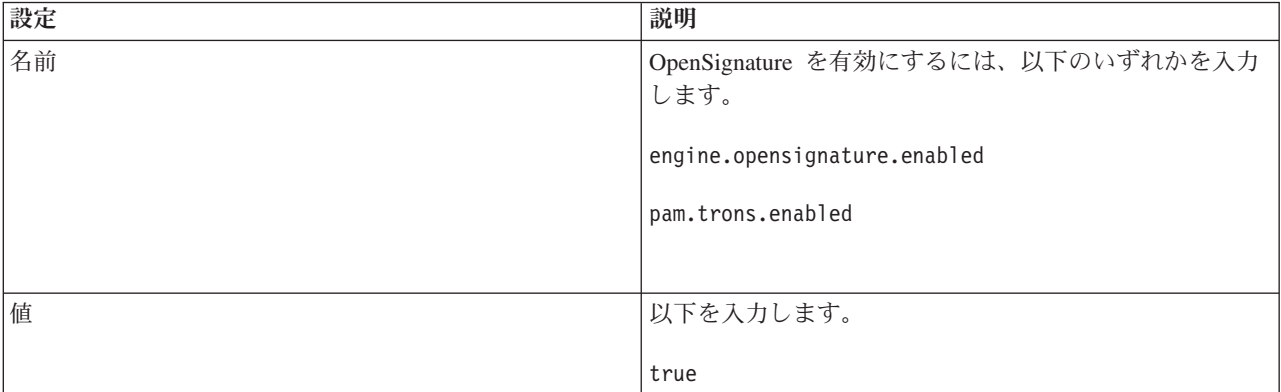

#### **OpenSignature** のデフォルト・レスポンス

すべての OpenSignature イベントのデフォルト・レスポンスは **DISPLAY** です。このデフォルト・レスポン スがあるため、IPS ローカル管理インターフェースと SiteProtector の両方が OpenSignature イベントを報 告します。デフォルト・レスポンスを編集するには、チューニング・パラメーターを使用します。チューニ ング・パラメーターを使用すると、通知レスポンスやプロテクション・レスポンスなどの機能を構成するこ とができます。

例:

np.opensignature.user.response=DISPLAY:WithoutRaw;EMAIL:admin,Block:Default np.opensignature.response=block-connection'

### ポリシーでの手順

IPS ローカル管理インターフェースの場合:

v 「**Secure Protection Settings (**セキュア・プロテクション設定**)**」 > 「**OpenSignatures**」

SiteProtector の場合:

v 「**OpenSignature Events (OpenSignature** イベント**)**」ポリシー

## **SNORT** の構成

SNORT は、Network IPS アプライアンスに統合されているオープン・ソースの不正侵入防御および検出シ ステムです。この統合システムをアプライアンスのネイティブのプロトコル分析モジュール (PAM) と併用 して、ネットワークを不正侵入から保護することができます。

### **Network IPS** 上の **SNORT**

注**:** 統合 SNORT システムに関する固有の構成情報については、IPS ローカル管理インターフェースまた は SiteProtector のヘルプ・システムを参照してください。

統合システムは、その独自の機能を提供するほか、SNORT アクティビティーに対する応答の送信も行いま す。統合システムでは、SNORT のイベント情報をリストし、それらのイベントの検疫ルールを生成しま す。システムは、TCP リセット・コマンドを使用した SNORT ルールをサポートします。これには、 SNORT ルールのパフォーマンス・メトリックを報告するルール・プロファイル機能も含まれています。.

Network IPS アプライアンス上の統合 SNORT システムには、コマンド・ライン関数、構成コンテンツ、 およびルールという 3 つのセクションがあります。

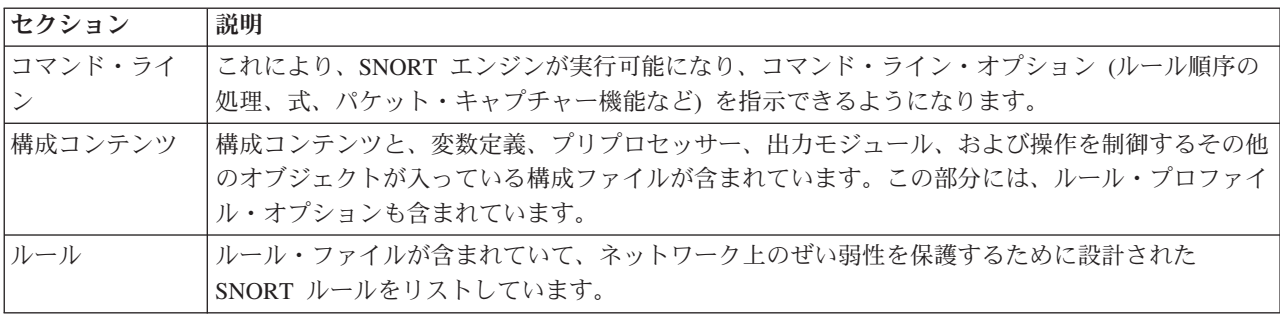

## リスク

SNORT の使用方法を理解していれば、システムは広範囲にわたる脅威に対抗するためのカスタマイズされ た保護を提供するものとなります。しかし、正しく使用しないと、SNORT システムが原因でアプライアン スにエラーの負荷がかかり、パフォーマンスの妨げとなる場合があります。SNORT について十分な知識が ない場合は、統合 SNORT システムを使用しないでください。IBM カスタマー・サポートでは、カスタム SNORT ルールと構成コンテンツの作成やトラブルシューティングのサポートはしておりません。

本書の情報を使用して、Network IPS アプライアンスの統合 SNORT システムを管理します。SNORT 自体 の最新情報 (ルール、資料、およびコミュニティー・フォーラムを含む) については、<https://www.snort.org> にアクセスしてください。

#### 考慮すべき事項

#### **SNORT** ルール

- v 統合システムではルールの構文検査を実行しないので、適切な SNORT ルール構文チェッカーを使用し て、ルールの整合性を確認してください。
- v 1 つのルール・ファイルからインポートする SNORT ルールの数は 9000 以下にしてください。これよ り多くのルールを一度にインポートすると、IPS ローカル管理インターフェースおよび SiteProtector コ ンソールのパフォーマンスに影響します。
- v インポートする SNORT ルール・ファイルのサイズは 5 MB 以下にしてください。. これより大きい SNORT ルール・ファイルをインポートすると、IPS ローカル管理インターフェースおよび SiteProtector コンソールのパフォーマンスに影響します。
- v Network IPS アプライアンスは、SNORT の動的ルールの使用をサポートしていません。
- 統合システムは検疫ルールをサポートしているため、不要なトラフィックにアクティブに応答できま す。また、SNORT TCP リセット・ルールの使用もサポートしているため、不要なトラフィックにアク ティブに応答できます。
- · 統合システムは、重複する SID と改訂番号を持つルールを処理する場合、最後に入力されたルールを用 いてトラフィックを検査する方法を取ります。システムは、それより前のルールを無視します。
- v 過剰な数のアラートを生む SNORT ルールを管理するには、構成ファイルでイベント・フィルターを使 用します。

#### **SNORT** 構成

- Network IPS アプライアンスは、サード・パーティーのプリプロセッサーの使用をサポートしていませ ん。
- v 構成ファイル (デフォルトの構成ファイル、またはインポートされた構成ファイル) の設定とディレクト リーを確認して、ファイルがご使用の環境に適した機能を提供するように調整してください。
- v SNORT.conf ファイルをインポートする場合は、ルール・パス変数を削除してください。ルール・パス変 数の例:
	- var PREPROC\_RULE\_PATH ../preproc\_rules
	- var WHITE\_LIST\_PATH /etc/snort/rules

パフォーマンス

- v 重要**:** SNORT ルール・プロファイルは SNORT エンジンのパフォーマンスに影響を及ぼす場合があるた め、必要なときのみ使用するようにしてください。
- · SNORT ルール・アクティビティーが高くなると、アプライアンスに負荷がかかる場合があります。セキ ュアで未分析のスループット統計を使用して、ご使用の SNORT ルール・アクティビティーのキャパシ ティーを判別してください。これらのスループット統計は、「ネットワーク・ダッシュボード」に表示 されます。セキュア・トラフィックの値が低い場合と未分析のトラフィックの値が高い場合は、SNORT ルール・アクティビティーが高くなっている可能性を示します。

一般

- v 統合 SNORT システムがインラインではないため、統合システムは Block レスポンスをサポートして いません。このシステムは IDS モードです。
- v SNORT システムは、不要な TCP 接続に応答して、TCP リセット・ポートを通じて TCP リセットを送 信します。
- v SNORT システムは、不要な UDP 接続に応答して、TCP リセット・ポートを通じて ICMP ポート到達 不能メッセージを送信します。

### **SNORT** および **PAM**

SNORT および PAM (プロトコル分析モジュール) は、同じデータ・パケットをそれぞれ無関係に分析し ます。この設計により、それぞれのシステムから予期せぬ動作が起こる場合があります。

アプライアンスは、パケットの単一キューを PAM および統合 SNORT システムに配信します。アプライ アンスは、このキューには処理順序を適用しません。最初にパケットを取得したシステムがそのパケットを 最初に分析します。最初のシステムがパケットを変更するかまたはパケットに応答すると、次に 2 番目の

システムが変更されたパッケージを分析するか、すでに応答されているパケットに対して応答します。この 関係の結果、予期しないイベントまたは検疫ルールが表示される場合があります。

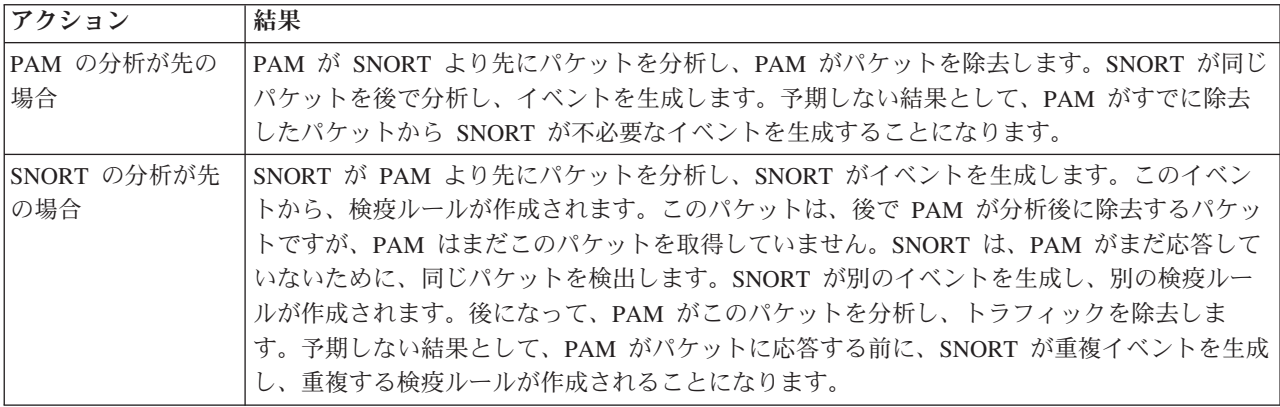

## **SNORT** とハイアベイラビリティ **(HA)** モード

SNORT システムの構成オプションとして、HA モードでミラーリングされたポートを検査するか検査しな いかを選択できます。 以下の表に、各オプションの動作の概略を示します。

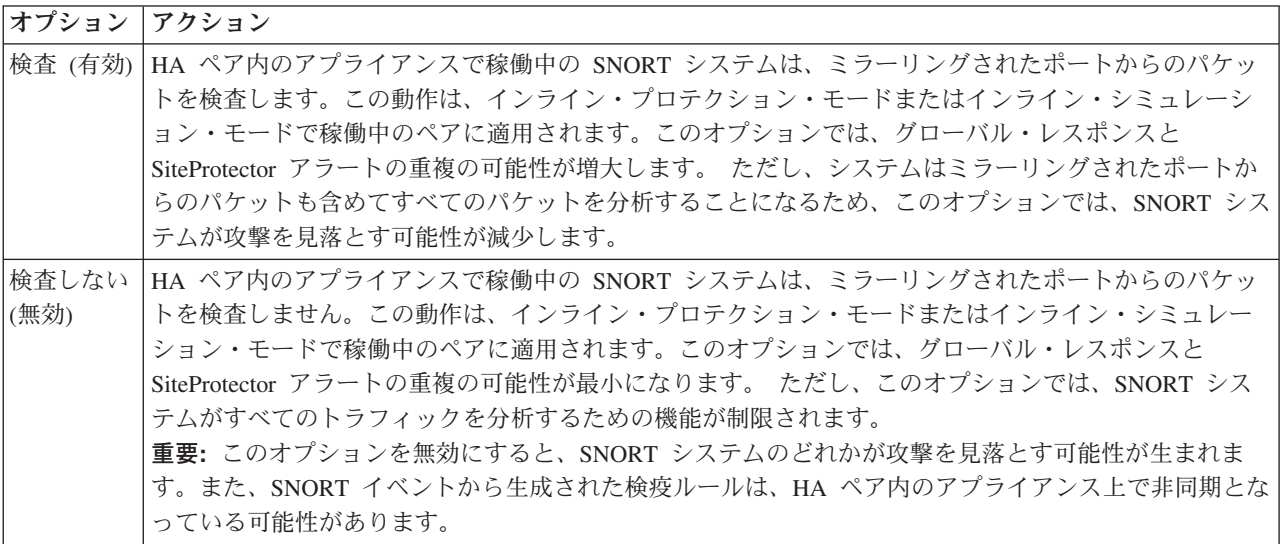

## **SNORT** エラーのトラブルシューティング

統合 SNORT システムは、一度に 1 つずつ、エラーを識別します。このプロセス・フローのため、 SNORT ポリシーを正常に適用するには個々のエラーをトラブルシューティングして修正する必要がありま す。

エラー: SNORT エラーは、統合システムが無効とみなした構成コンテンツまたはルールを検出したときに 発生します。IPS ローカル管理インターフェースおよび SiteProtector では、ユーザーがエラーのある設定 を実行依頼した場合に、アプライアンスは、ポリシーの適用に失敗したことを示すメッセージを「**SNORT Configuration (SNORT** 構成**)**」タブまたは「**SNORT Rules (SNORT** ルール**)**」タブに表示します。このエ ラー・メッセージには、問題の修正に役立つように、SNORT からの情報も含まれています。SNORT ルー ル・エラーの場合、メッセージには SID およびメッセージ・ストリングがリストされます。システムは、 ポリシー障害を重要イベントとして報告します。

ヒント**:** SNORT ルールに対して構文チェッカーを使用すると、無効なルールの数を減らすのに役立ちま す。

トラブルシューティング: 統合 SNORT システムのトラブルシューティングは、 統合 SNORT システムが 一度に 1 エラーずつ識別するため、反復プロセスです。システムは、エラーを検出すると、ポリシー設定 の適用に失敗し、障害を報告します。ポリシー設定を正常に適用するには、その前にエラーのトラブルシュ ーティングを行う必要があります。エラーを修正した後で、設定を再適用する必要があります。システム は、構成コンテンツまたはルールにそれ以上のエラーがないことを確認すると、ポリシー設定を正常に再適 用します。しかし、別のエラーを検出すると、システムは個々のエラーについてこのプロセスを繰り返しま す。

注**:** SNORT エンジンの正常性状況を調べるには、「**Monitor Health and Statistics (**正常性および統計のモ ニター**)**」 > 「セキュリティー」 > 「ダッシュボード」に進みます。

#### **SnEP**

SNORT イベント処理プログラム (SnEP) は、SNORT システムからエラーを拾い出して、SNORT エラー を以下の方法で報告します。

- v SnEP が重要イベントを生成します。SnEP は、そのイベントを [SNORT ERROR] として識別し、SNORT がエラー・メッセージ・ストリングを指示します。
- v SnEP がエラーをシステムのログに記録します。
- SnEP が SiteProtector にアラートを送信します。

#### **SNORT** および検疫機能

検疫ルールを構成し、統合 SNORT システムによって識別された疑わしいアクティビティーから生成され たイベントに対して、Quarantine レスポンスを送信します。Quarantine レスポンスは、システムがイベント を検出すると、ワームやトロイの木馬などの侵入者をブロックします。検疫ルールは手動で追加され、検出 された侵入者イベントに応答して動的に生成されます。このルールにより、ワームの拡散が防止され、バッ クドアやトロイの木馬に感染したシステムへのアクセスが拒否されます。このルールは、攻撃後のデータ漏 えいの防止にも役立ちます。

#### **SNORT** ルールのインポートと削除

Network IPS アプライアンスは、カスタマイズされた設定とプログラムされた動作に従って、ルール・ファ イルから SNORT ルールをインポートして管理します。

インポート済みルールの属性のカスタマイズ: ルール・ファイルから SNORT ルールをインポートする と、アプライアンスはそれらのルールをファイル名別にグループ化します。インポート済みのルールの以下 の属性をカスタマイズできます。

- v 有効
- v ルール・ストリング

注**:** ルール・ストリング属性を変更できます。ただし、更新済みバージョンのルール・ファイルをインポ ートした場合、アプライアンスは変更を再適用しません。この属性への変更は失われます。

- コメント
- v 表示
- v 重要度
- v レスポンス (メール、検疫、SNMP、ユーザー指定)

Network IPS アプライアンスは、これらのカスタマイズ済み属性を保管して、更新済みファイルをインポー トした後で (ルール・ストリング以外の) すべてを再適用できるようにします。

更新または変更済みのルール・ファイルの再インポート: 特定の状況では更新および変更を含むルール・フ ァイルの再インポートが必要になるため、アプライアンスはカスタマイズ済みの属性を保管します。アプラ イアンスは、再インポートされたファイルのルールを以下の方法で処理します。

- v 更新済みファイルに対してルールが新規であれば、アプライアンスはそのルールをグループに追加しま す。
- v 更新済みファイルからルールが削除されていれば、アプライアンスはそのルールをグループから削除し ます。そのルールがまだ必要な場合は、「追加」アイコンを使用してルールを追加する必要がありま す。
- v ルールが更新済みファイルにも継続して存在していれば、アプライアンスはカスタマイズ済みの属性を 更新バージョンのルールに適用します。

注**:** 統合システムは、重複する SID と改訂番号を持つルールを処理する場合、最後に入力されたルールを 用いてトラフィックを検査する方法を取ります。システムは、それより前のルールを無視します。

**SNORT** ルールの削除: アプライアンスでは、過去のルールおよび削除済みルールの記録を保持しません。. ルールを削除した後、その削除済みルールが入ったルール・ファイルを再インポートすると、アプライアン スはそのルールを再び SNORT ポリシーに追加します。

#### **SNORT** ルール・プロファイル

重要**:** SNORT ルール・プロファイル機能は、SNORT エンジンのパフォーマンスに影響を及ぼす可能性が あるため、必要なときのみ使用するようにしてください。

SNORT ルール・プロファイルを使用して、SNORT ルールのパフォーマンスを分析し、発生する可能性の あるパフォーマンスの問題をトラブルシューティングします。これを有効にすると、アプライアンスはユー ザーが表示またはダウンロード可能な SNORT ルール・プロファイル・ファイルを作成します。このファ イルには、最も攻撃数が多いルールのパフォーマンス統計が含まれています。SNORT ルール・プロファイ ルに関する考慮事項をいくつか以下に示します。

- v この機能には、IPS ローカル管理インターフェースを使用した場合のみアクセスできます。
- v この機能を実行するには、SNORT エンジンと SNORT ルール・プロファイルを有効にする必要があり ます。
- v この機能には、コンテンツやプリプロセッサーを入力する必要はありません。 Network IPS アプライア ンスに、この機能がすでに含まれています。

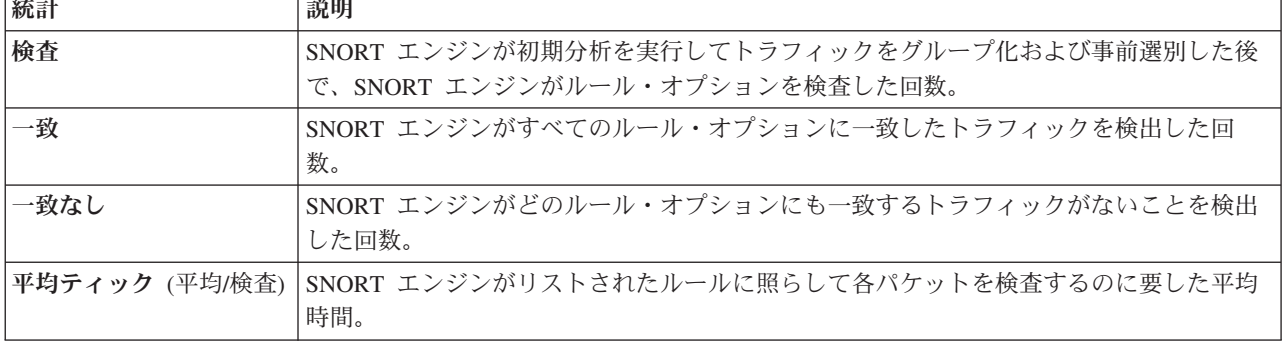

SNORT ルール・プロファイル・ファイルは以下の統計別にソートできます。

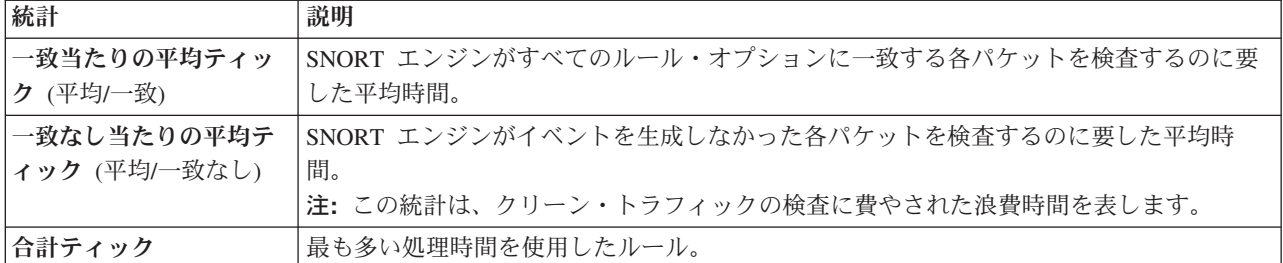

SNORT ルール・プロファイル統計について詳しくは、<https://www.snort.org> を参照してください。

# サポートされない **SNORT** 構成オプション

Network IPS アプライアンスは、SNORT 構成の以下のオプションをサポートしていません。

**config alert\_with\_interface\_name config alertfile config chroot config daemon config daq config daq\_dir config daq\_list config daq\_mode config daq\_var config interface config logdir config no\_promisc config nolog config pkt\_count config policy\_mode config profile\_rules config quiet config response config snaplen config umask config min\_ttl config new\_ttl include output preprocessor normalize\_ip4 preprocessor normalize\_ip6 preprocessor normalize\_icmp4 preprocessor normalize\_icmp6 preprocessor normalize\_tcp**

### **SNORT** 式の例

コマンド・ライン領域 (「**SNORT Execution (SNORT** 実行**)**」タブにあります) で、SNORT 式を設定しま す。 SNORT 式は TCPDump 式に似ています。式には 1 つ以上のプリミティブがあります。プリミティ ブには、1 つ以上の修飾子が前に付いた ID (名前または番号) が含まれています。式の主要な 3 つの修飾 子は、**type**、**dir**、および **proto** です。

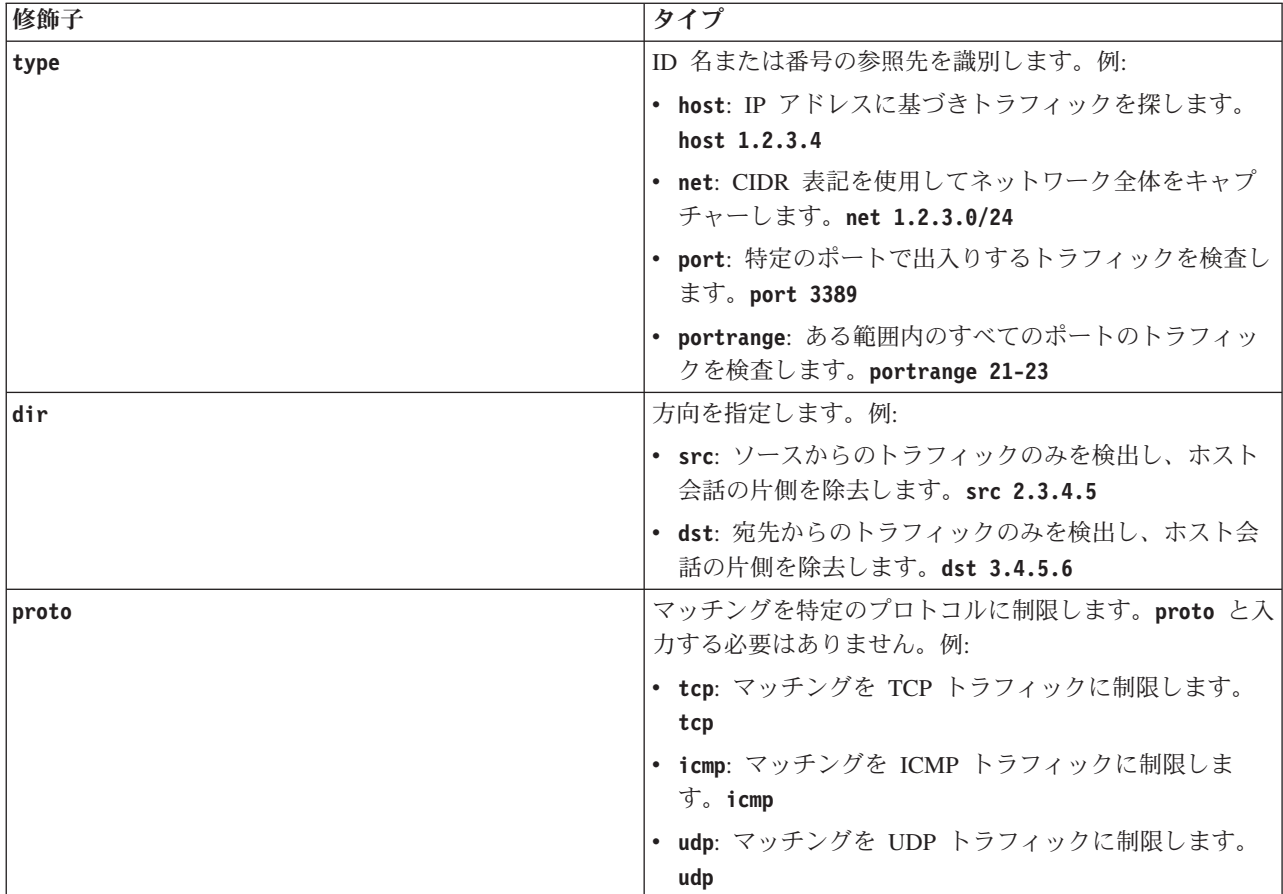

3 つの修飾子をすべて組み合わせた例:

- \* src port 1025 and tcp
- v **udp and src port 53**

## ポリシーでの手順

IPS ローカル管理インターフェースの場合:

- v 「**Secure Protection Settings (**セキュア・プロテクション設定**)**」 > 「**Advanced IPS (**拡張 **IPS)**」 > 「**SNORT Configuration and Rules (SNORT** 構成およびルール**)**」
- v 「**Review Analysis and Diagnostics (**分析および診断の確認**)**」 > 「診断」 > 「**SNORT Rule Profiling (SNORT** ルール・プロファイル**)**」

SiteProtector の場合: 「**SNORT Configuration and Rules (SNORT** 構成およびルール**)**」ポリシー

# レスポンス・フィルターの構成

レスポンス・フィルターを使用して、アプライアンスがレスポンスするイベントの数および管理コンソール に報告されるイベントの数を制御します。

レスポンス・フィルターを使用して以下を行うことができます。

- v フィルターに指定されたネットワーク基準に基づき起動するセキュリティー・イベントのレスポンスを 構成する。
- v アプライアンスがコンソールに報告するセキュリティー・イベントの数を減らす。

例

セキュアで信頼できるネットワーク上のホスト、または他の何らかの理由でアプライアンスで無視したいホ ストがある場合は、Ignore レスポンスを有効にしたレスポンス・フィルターを使用できます。

### レスポンス・フィルターの属性

レスポンス・フィルターには以下の構成可能な属性があります。

- インターフェース
- 仮想 LAN (VLAN)
- v ソースまたはターゲットの IP アドレス
- v ソースまたはターゲットのポート番号 (全ポートまたは特定のサービスに関連付けられた個別ポート) ま たはICMP タイプ/コード (いずれか片方が使用されます)。

### フィルターおよびその他のイベント

アプライアンスは、レスポンス・フィルターに一致するトラフィックを検出すると、そのフィルターに指定 されたレスポンスを実行します。それ以外の場合は、アプライアンスはイベント自体に指定されたレスポン スを実行します。

注**:** セキュリティー・イベントを無効にすると、それに対応するレスポンス・フィルターも無効になりま す。

### レスポンス・フィルターの順序

レスポンス・フィルターはルール順序に従います。例えば、複数のフィルターを同じセキュリティー・イベ ントに追加した場合、アプライアンスは最初に一致にしたものに対してレスポンスを実行します。アプライ アンスは、フィルターのリストを上から下への順に読み取ります。

### ポリシーでの手順

IPS ローカル管理インターフェースの場合:

v 「**Secure Protection Settings (**セキュア・プロテクション設定**)**」 > 「**Response Tuning (**レスポンス・チ ューニング**)**」 > 「**Response Filters (**レスポンス・フィルター**)**」

SiteProtector の場合:

v 「**Response Filters (**レスポンス・フィルター**)**」ポリシー

# **LEEF** システム・ログの構成

ご使用のネットワークで異なるコンポーネントを統合する際に役立つように、このアプライアンスでは、ロ グ・イベント拡張フォーマット (LEEF) を使用してセキュリティー・インシデント・イベント・マネージ ャー (SIEM) にイベント情報を送信することができます。

#### このタスクについて

この機能を有効にすると、アプライアンスは IPS イベント、SNORT イベント、正常性アラート・イベン ト、およびシステム・アラート・イベントを SIEM に送信するため LEEF に変換します。「**Review Analysis and Diagnostics (**分析および診断の確認**)**」 > 「ダウンロード」 > 「**Logs and Packet Captures (**ログおよびパケットのキャプチャー**)**」で、IPS ローカル管理インターフェースからログ・ファイルを取得 することができます。

注**:** IPS イベントには、セキュリティー・イベント、接続イベント、ユーザー定義イベント、および OpenSignatures ポリシーのイベントが含まれます。

この機能は、Q1 Labs で開発された QRadar SIEM を使用してテストされています。詳しくは、 <http://q1labs.com> を参照してください。Q1 Labs のお客様は、<http://partners.q1labs.com> にアクセスして DocCentral にサインインすることで、資料を表示できます。

## 手順

- 1. LEEF システム・ログ機能を有効にします。
	- a. IPS ローカル管理インターフェースで、「**Secure Protection Settings (**セキュア・プロテクション設 定**)**」 > 「**Advanced IPS (**拡張 **IPS)**」 > 「**Tuning Parameters (**チューニング・パラメーター**)**」に 進みます。「SiteProtector Management (SiteProtector 管理)」で、「**Tuning Parameters (**チューニン グ・パラメーター**)**」ポリシーを選択します。
	- b. チューニング・パラメーター **crm.leef.enabled** を追加して、それを「**True**」に設定します。
- 2. オプション: LEEF システム・ログ・ファイルのサイズを設定します。
	- a. IPS ローカル管理インターフェースで、「**Secure Protection Settings (**セキュア・プロテクション設 定**)**」 > 「**Advanced IPS (**拡張 **IPS)**」 > 「**Tuning Parameters (**チューニング・パラメーター**)**」 に進みます。「SiteProtector Management (SiteProtector 管理)」で、「**Tuning Parameters (**チューニ ング・パラメーター**)**」ポリシーを選択します。
	- b. チューニング・パラメーター **crm.leef.logsize** を追加して、それを **1** から **100** MB の間の数値 に設定します。デフォルトは **10** MB です。
- 3. SIEM と通信するには Secure Shell (SSH) プロトコルを使用します。アプライアンスから LEEF シス テム・ログを取得するには、セキュア・コピー (SCP) コマンドを使用するように SIEM を構成しま す。ログ・ファイルは /var/iss/leef.log にあります。QRadar SIEM は、15 分ごとに LEEF システ ム・ログを取得します。

# 第 **6** 章 **X-Force** プロテクション・モジュール

IBM X-Force の研究開発チームは、最新の脅威の傾向を調査し、監視しています。チームでは、お客様の ネットワークを脅威から保護するために、ご使用のアプライアンスと連携するセキュリティー・モジュール およびコンテンツを配信しています。

# **PAM**

PAM (Protocol Analysis Module: プロトコル分析モジュール) は、ネットワークを不正侵入から保護するた めにアプライアンスが使用する情報を提供します。PAM は、包括的な不正侵入リストに対する処理仕様を 格納したデータベースです。 IBM Security は、X-Press Update (XPU) を使用して PAM 情報を最新状態 に保ちます。X-Press Update は、IPS ローカル管理インターフェースまたは SiteProtector の X-Press Update Server を介して適用できます。PAM を制御するには、チューニング・パラメーター構成を使用し ます。

# **X-Force** デフォルト・ブロッキングの使用

X-Force デフォルト・ブロッキングを使用すると、X-Force 推奨のイベントに対して Block レスポンスお よび Quarantine レスポンスが自動的に有効になります。アプライアンスは、「X-Force Virtual Patch」ペー ジで構成されたオプションに応じて、推奨設定を有効または無効にします。以下のオプションがあります。

| オプション                   | 有効な場合のアクション                                                                                                    |
|-------------------------|----------------------------------------------------------------------------------------------------|
| 常時                      | X-Press Update (XPU) を適用する際、アプライアンスは<br>XPU で定義されている新規イベントに対して Block レス<br>ポンスおよび Quarantine レスポンスを有効にします。                                                                                                    |
| Through XPU (この XPU まで) | XPU を適用する際に、アプライアンスは指定の XPU バ<br>ージョン (そのバージョンを含む) までに定義された新規<br>イベントに Block レスポンスおよび Quarantine レスポン<br>スを設定します。<br>XPU コンテンツ更新の適用を制御するには、このオプシ<br>ョンを使用します。テスト済みの XPU バージョンにこの<br>オプションを設定すると、アプライアンスがそれより後の<br>XPU バージョンを適用することはありません。まず最初<br>に、このオプションを使用して X-Force の推奨事項を検<br>討し、新規イベントに適用するかしないかを決定すること<br>ができます。 |
| なし                      | XPU を適用する際に、アプライアンスは XPU で定義さ<br>れている新規イベントに対して、Block レスポンスおよび<br>Quarantine レスポンスを設定しません。                                                                                                    |

表 *4. X-Force* のオプションおよびアクション

## ポリシーでの手順

IPS ローカル管理インターフェースの場合:

v 「**Secure Protection Settings (**セキュア・プロテクション設定**)** > 「セキュリティー・モジュール」 > 「**X-Force Virtual Patch**」

SiteProtector の場合:

v 「**Shared Objects (**共有オブジェクト**)**」 > 「**X-Force Virtual Patch**」ポリシー

# データ損失の防止シグネチャーの使用

個人識別可能情報 (Personal Identifiable Information: PII) やその他の、ネットワーク内で移動したりネット ワーク外部に移動している機密情報のパケットを検査および分析するには、「データ損失の防止」機能を使 用します。ご使用のアプライアンスの定義済みイベント、ユーザー組み合わせイベント、およびユーザー定 義イベントで、この機能を使用できます。

#### 「データ損失の防止」の仕組み

データ損失の防止では、データ・パケットがネットワーク上を移動するときにそれらのパケットを検査し、 それによって、多くのタイプの機密情報の送信を検出します。この機能では、さまざまなプロトコルおよび コンテンツ内のパターン (クレジット・カード番号、名前、日付、金額、E メール・アドレス、社会保障番 号、アメリカ合衆国の電話番号、およびアメリカ合衆国の住所など) のパターンを識別できます。

さらに、事前設定シグネチャーに加えて、ユーザー定義のカスタム・シグネチャーを 8 つまで作成できま す。また、事前設定シグネチャーとユーザー定義シグネチャーを組み合わせてグループ化することで、ユー ザー組み合わせシグネチャーを 8 つまで作成できます。ユーザー組み合わせシグネチャーは、単一デー タ・セットとして機能します。

## パフォーマンスとチューニング

すべてのデータ損失の防止シグネチャーおよびプロトコルをオンにすると、ネットワーク・パフォーマンス に何らかの影響が発生する可能性があります。このレベルのプロテクションを必要とする企業はほとんどな く、ユーザーが必要なシグネチャーおよびプロトコルのサブセットを識別するにつれて、パフォーマンスの 数値は一般に向上します。

データ損失の防止は、監査またはブロッキングのために使用できます。ほとんどの企業は、ポリシーのチュ ーニング中に監査モードを使用します。この方法は、セキュリティー・マネージャーが事業運営を中断せず にブロックできる可能性のある データの種類を理解するために役立ちます。別の企業では、監査モードで 十分であると感じているため、ブロッキング・モードのデプロイは計画していない場合もあります。

特定のシグネチャーやコンテンツ・タイプに基づく大量のイベントが現れることがあります。「データ損失 の防止」ポリシーを変更して、イベント数を削減できます。

注**:** ポリシーに関する支援が必要な場合は、専門のセキュリティー・コンサルタントがお手伝いします。

### ポリシーでの手順

IPS ローカル管理インターフェースの場合:

v 「**Secure Protection Settings (**セキュア・プロテクション設定**)** > 「セキュリティー・モジュール」 > 「データ損失の防止」

SiteProtector の場合:

• 「データ損失の防止」ポリシー

# **Web** アプリケーション・プロテクションの使用

Web アプリケーション・プロテクション (WAP) は、IBM Security プロトコル分析モジュール (PAM) エ ンジンからの攻撃、監査、およびパラメーター名 (キーワード) を使用して、Webアプリケーション・セキ ュリティー攻撃に対する全体的な保護を提供します。

WAP は、以下のタイプの Web アプリケーション・セキュリティー攻撃からネットワークを保護するため に役立ちます。

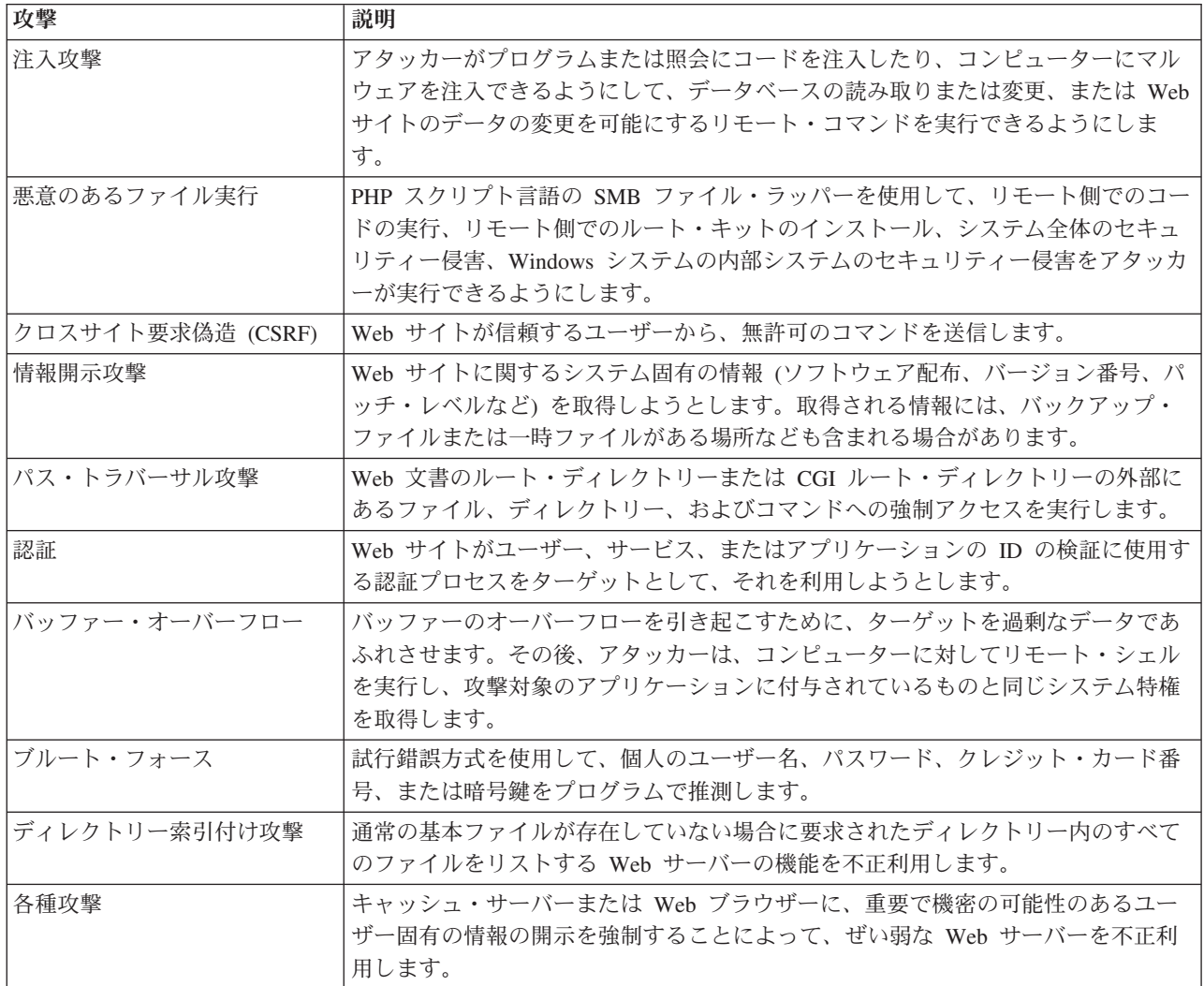

# **PAM** 制御のセキュリティー・イベントおよびレスポンス・フィルター

プロトコル分析モジュール (PAM) は、X-Force Virtual Patch 推奨事項を制御します。これは、PAM が多 くのセキュリティー・イベントを制御することを意味します。PAM は、Web アプリケーション・プロテ クション (WAP) ポリシー内にある一部のセキュリティー・イベントに構成された設定をオーバーライドし ます。PAM が制御するセキュリティー・イベントの WAP ポリシー設定をオーバーライドするには、レス ポンス・フィルターを使用します。 レスポンス・フィルターは PAM 設定をオーバーライドするので、 WAP ポリシーはネットワークの必要性に従ってアクティビティーに応答するようになります。

重要**:** PAM が制御するWAP ポリシー設定を、「Web Application Protection (Web アプリケーション・プ ロテクション)」ページまたは「セキュリティー・イベント」ページから変更することはできません。レス ポンス・フィルターを使用する必要があります。

## 例**:** ブロックから無視への変更

PAM では、**HTTP\_Unknown\_Protocol** イベント・パラメーターが Block レスポンスを使用するように構成 されていますが、このイベントが Ignore レスポンスを使用するようにしたいとします。「セキュリティ ー・イベント」ページに進み、**HTTP\_Unknown\_Protocol** パラメーターを探してそれを変更しようとしたとこ ろ、このパラメーターがありません。そこで、「Response Filter (レスポンス・フィルター)」ページに進ん で、このイベント名のレスポンス・フィルターを作成します。次に、「イベントを無視」チェック・ボック スを選択します。レスポンス・フィルター設定により PAM 設定がオーバーライドされ、 **HTTP\_Unknown\_Protocol** イベント・パラメーターが今度は「イベントの無視」を使用するようになります。

## 例**:** 有効から無効への変更

PAM では **HTTP\_Get\_CreateTable** パラメーターが有効になっていますが、これはご使用のネットワークの 必要性に合わないので、無効にしたいとします。「セキュリティー・イベント」ページに進み、

**HTTP\_Get\_CreateTable** パラメーターを探してそれを再構成しようとしたところ、このパラメーターがあり ません。そこで、「Response Filter (レスポンス・フィルター)」ページに進んで、このイベント名のレスポ ンス・フィルターを作成します。次に、「有効」 チェック・ボックスをクリアします。このレスポンス・ フィルター設定により、PAM 設定がオーバーライドされ、**HTTP\_Get\_CreateTable** パラメーターが無効に なりました。

## ポリシーでの手順

IPS ローカル管理インターフェースの場合:

v 「**Secure Protection Settings (**セキュア・プロテクション設定**)**」 > 「セキュリティー・モジュール」 > 「**Web Application Protection (Web** アプリケーション・プロテクション**)**」

SiteProtector の場合:

v 「**Web Application Protection (Web** アプリケーション・プロテクション**)**」ポリシー

# 第 **7** 章 プロテクション・ドメインの使用

カスタム・プロテクション・ドメインを使用すると、1 つのアプライアンスで複数のネットワーク・セグメ ントをモニターすることができます。これは、これらのネットワーク・セグメントが異なるセキュリティー 設定を必要とする場合でも可能です。プロテクション・ドメインは、仮想センサーのように、まるで複数の アプライアンスがネットワークをモニターしているかのように機能します。カスタム・プロテクション・ド メインを使用することで、異なるネットワーク・セグメントに異なるセキュリティー設定を定義することが できます。

## グローバル・プロテクション・ドメイン

各アプライアンスにはグローバル・プロテクション・ドメインがあり、これは削除できません。イベントは すべて、グローバル・プロテクション・ドメインの下にリストされます。ネットワークの全セグメントにわ たって適用するイベントを構成する場合は、グローバル・ポリシーを使用してください。アプライアンスで グローバル・ポリシーを使用する場合、アプライアンスは、ネットワークの全領域について同じ方法でイベ ントを処理します。

ネットワーク上の特定のセグメントに対するポリシーを構成する場合は、各セグメントにプロテクション・ ドメインを作成します。

注**:** グローバル・プロテクション・ドメインでは、フラッディング・イベントおよびスイープ・イベントに 対するルールを常に有効にしてください。フラッディングおよびスイープ攻撃は複数のターゲットを対象に するのが一般的であり、これらのターゲットは複数のプロテクション・ドメインにわたって分散している可 能性があります。これらのルールをグローバル・プロテクション・ドメインで有効にしておくことで、この 種の攻撃を確実に検出して正しく報告するのに役立ちます。

#### プロテクション・ドメインの追加

単一アプライアンスを使用して、さまざまなセキュリティー要件を持つ複数のネットワーク・セグメントを モニターするには、カスタム・プロテクション・ドメインを作成してください。これらのプロテクション・ ドメインを使用して、異なるネットワーク・セグメントに異なるセキュリティー・ポリシーを適用します。

ポート、VLAN、または IP アドレス範囲を使用して、プロテクション・ドメインを定義できます。

#### ポリシーでの手順

IPS ローカル管理インターフェースの場合:

v 「**Secure Protection Settings (**セキュア・プロテクション設定**)**」 > 「**Advanced IPS (**拡張 **IPS)**」 > 「プロテクション・ドメイン」

SiteProtector の場合:

v 「**Shared Objects (**共有オブジェクト**)**」 > 「プロテクション・ドメイン」

# プロテクション・ドメインの操作

プロテクション・ドメインを使用して、単一アプライアンスでモニターするさまざまなネットワーク・セグ メントのセキュリティー・ポリシーおよびユーザー定義ポリシーを定義します。

# プロテクション・ドメインを使用するポリシー

グローバル・プロテクション・ドメインまたはカスタム・プロテクション・ドメインを、以下のポリシーで 使用できます。

- セキュリティー・イベント
- ユーザー定義イベント
- データ損失の防止
- Web アプリケーション・プロテクション
- v レスポンス・フィルター

## プロテクション・ドメインおよびイベント

デフォルトでは、アプライアンスはグローバル・プロテクション・ドメインを使用してセキュリティーを管 理します。ご使用のネットワークで、さまざまなセグメント用に異なるセキュリティー設定が必要な場合 は、カスタム・プロテクション・ドメインを定義し、必要に応じて各ドメインにセキュリティー設定を割り 当ててください。

注**:**

- 異なるコンテキストおよび照会ストリングを持つイベントに同じ名前を使用しないでください。同じ名 前を使用すると、発生したイベントの判別が難しくなります。
- 同じ名前のイベントが 2 つあり、一方をグローバル・プロテクション・ドメインに割り当て、もう一方 をカスタム・プロテクション・ドメインに割り当てた場合、定義済みのネットワーク・セグメント内で アラート詳細が発生すると、カスタム・ドメインに割り当てられたイベントのみがアラートを生成しま す。それ以外の場合は、アプライアンスはグローバル・プロテクション・ドメインに割り当てられたイ ベントを報告します。
- v 同一のユーザー定義イベントが 2 つあってそれらの名前が異なる場合、各イベントが独自のアラートを 生成します。

## プロテクション・ドメインと **IPv6** サポート

IPv6 アドレスまたはアドレス範囲を指定して、プロテクション・ドメインを定義することができます。プ ロテクション・ドメインは、IPv6 環境で完全にサポートされていますが、使用しにくくなる可能性があり ます。例えば、ラップトップ・コンピューターなどの携帯用の資産は、ネットワークに接続する場所に応じ て、複数の IPv6 アドレスを持つ可能性があります。

# プロテクション・ドメインのベスト・プラクティス

プロテクション・ドメインは、それを理解して正しく使用すると、ネットワークの保護を拡張する貴重なツ ールとなります。

## グローバル・プロテクション・ドメインの使用を推奨

単一アプライアンスによって保護されたすべてのネットワーク・セグメントにセキュリティー設定を適用す るには、グローバル・プロテクション・ドメインを使用します。この方法は、同じポリシーを複数のプロテ クション・ドメインに設定するより早くて簡単です。

# フラッディング攻撃およびスイープ攻撃からの保護

ある種のフラッディング攻撃およびスイープ攻撃は、カスタム・プロテクション・ドメインでは認識されな い場合があります。これらの攻撃は複数のターゲットを対象にするのが一般的であり、それらのターゲット は複数のプロテクション・ドメイン間に分散している可能性があります。これらのイベントをグローバル・ プロテクション・ドメインで有効にしておくことで、この種の攻撃を確実に検出して正しく報告するのに役 立ちます。

## プロテクション・ドメインの削除

プロテクション・ドメインを削除しても、そのプロテクション・ドメインに割り当てられたユーザー定義イ ベント、セキュリティー・イベント、およびレスポンス・フィルターはアクティブなまま残り、削除された プロテクション・ドメインに関連付けられたイベントは起動されたままになることがあります。プロテクシ ョン・ドメインを削除する前に、そのプロテクション・ドメインに関連付けられているすべてのユーザー定 義イベント、セキュリティー・イベント、およびレスポンス・フィルターを削除または再割り当てしてくだ さい。
## <span id="page-72-0"></span>第 **8** 章 ハイアベイラビリティのためのアプライアンスの構成

ハイアベイラビリティ (HA) サポートは、2 つの連携するアプライアンスの間の構成配置です。HA モー ドを使用すると、2 つの同等のアプライアンスが既存のハイアベイラビリティ環境で連携して、ネットワー クに追加のプロテクションを提供することができます。接続されて HA モードで動作するように構成され た 2 つのアプライアンスを HA パートナーまたは HA ペアと呼びます。

#### **HA** と **SiteProtector** の管理

HA 構成は IPS ローカル管理インターフェースで表示できますが、インライン HA 構成のアプライアンス を管理するには SiteProtector を使用する必要があります。HA ペアの両方のアプライアンスは同一の SiteProtector グループに入っていなければなりません。それにより、SiteProtector は、XPU およびポリシー 更新も含め、アプライアンス更新を同期化できます。

コンテンツ更新とファームウェア更新を順次に適用できるので、両方のアプライアンスがフェイルクローズ に構成されている場合は特に、ネットワーク接続性を維持できるように片方のアプライアンスを常に作動可 能な状態にしておくことができます。

各アプライアンスは固有の ID を使用して SiteProtector に報告を送ります。

#### ライセンス登録

HA 構成のライセンスは、非 HA アプライアンスのライセンスと同様です。個別アプライアンスごとに、 専用のライセンスが必要です。SiteProtector を使用して HA アプライアンスを管理している場合、各アプ ライアンスが SiteProtector からのライセンスを要求します。

#### 制限

HA モードでは、ファイアウォール・ルールの一部としてインターフェース・パラメーターを使用すること ができません。プロテクション・ドメインをインターフェースに基づいて定義することはできません。HA 環境では同じトラフィックが異なるインターフェース上を流れる場合があるため、インターフェース・パラ メーターを使用すると、HA パートナー・アプライアンスが非同期になる可能性があります。

重要**:** プロテクション・ドメインおよび構成済みのファイアウォール・ルールを定義するときは、すべての インターフェースを選択する必要があります。ファイアウォール・ルール定義を作成する場合、インターフ ェース・キーワードを使用しないでください。

#### **HA** に関する考慮事項

- v 単一の HA 環境でモデルを混用することはできません。例えば、GX5208 アプライアンスと GX6116 ア プライアンスを HA ペアとして使用することはできません。
- 同じ HA ペア内のアプライアンスのファームウェア・レベルと X-Press Update (XPU) レベルは必ず一 致するようにしてください。
- v 同じ HA ペア内のアプライアンスは、同じ SiteProtector グループで管理してください。

#### ポリシーでの手順

IPS ローカル管理インターフェースの場合:

v 「**Manage System Settings (**システム設定の管理**)**」 > 「ネットワーク」 > 「**Security Interfaces (**セキ ュリティー・インターフェース**)**」

### **HA** 構成オプション

IBM Security Network IPS は、ハイアベイラビリティ (HA) 構成する方法として、標準 HA と地理的 HA の 2 つの方式を提供しています。

標準 **HA** 構成では、2 つのアプライアンスのプロテクション・ポートをケーブル接続して、それぞれのア プライアンスが他方のアプライアンスからのトラフィックをミラーリングするようにします。各アプライア ンス上で使用可能なポートの半分が「インライン・ポート」として使用され、半分が他方のアプライアンス への「ミラー・ポート」として使用されます。この構成はネットワークの可用性とプロテクションを最大化 する助けとなりますが、制約がいくつかあります。HA ペアを形成するアプライアンスは、相互にケーブル 接続可能な距離に配置する必要があり、各アプライアンスのプロテクション・ポートの半分はミラー・ポー トとしてのサービスに提供する必要があります。

地理的 **HA** 構成では、2 つのアプライアンスは検疫状態を共有しますが、トラフィックのミラーリングは 行いません。ペアの一方のアプライアンスで作成された検疫ルールは、他方のアプライアンスに転送されま す。HA ペアを形成するアプライアンスは、管理ポートを通じて通信し、通信に管理ネットワークを使用し ます。ケーブル配線のために近接しているかどうかは問題ではありません。

### ハイアベイラビリティ・モード

HA 構成では、アプライアンスはインライン・シミュレーション・モードまたはインライン・プロテクショ ン・モードのいずれかでのみ動作可能です。パッシブ・モニター・モードはサポートされていません。HA モードを選択すると、すべてのインライン・インターフェースが該当のインターフェース・モードに自動的 に設定されます。

HA では、アプライアンス自体の可用性または耐障害性は取り扱いません。パッシブ・モニター・モード用 に構成されて配線されているアプライアンスに対する別個のハイアベイラビリティ・ソリューションはあり ません。以下の表に示すように、以下のハイアベイラビリティ・モードを使用してアプライアンスを構成で きます。

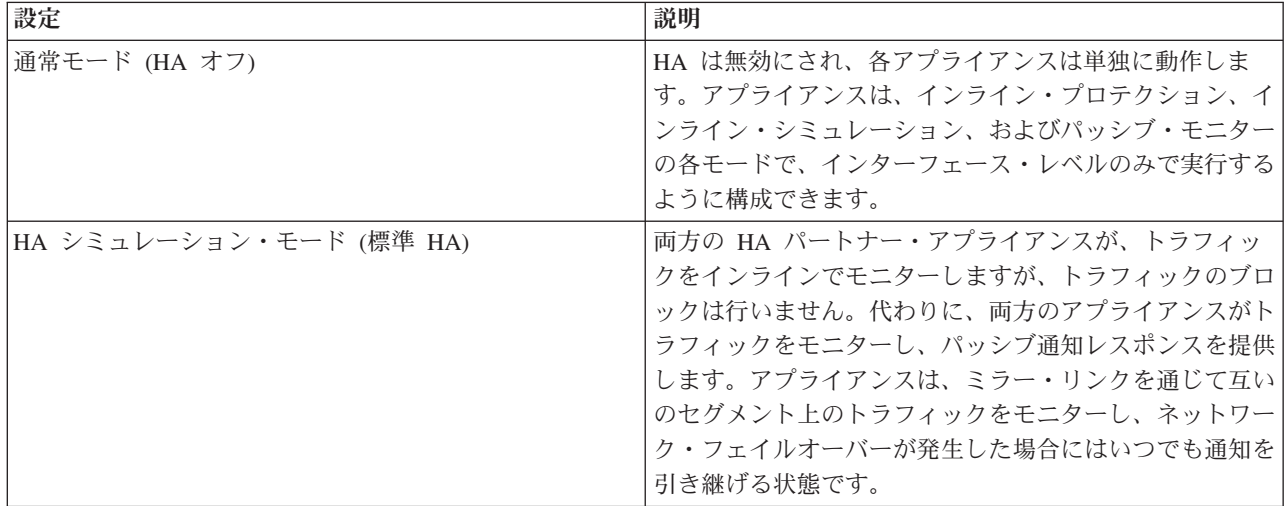

<span id="page-74-0"></span>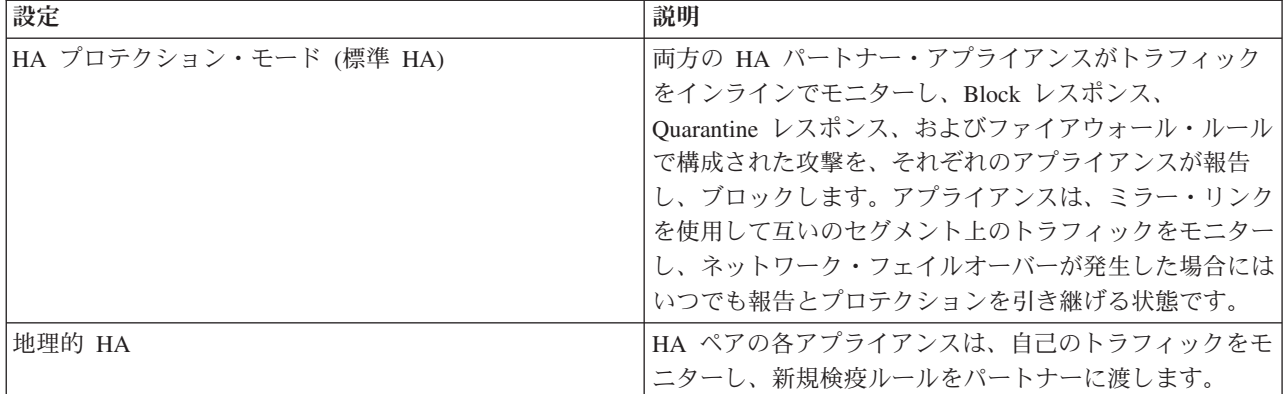

## 標準的なハイアベイラビリティのためのデプロイメント

IBM Security Network IPS ハイアベイラビリティ (HA) 機能では、既存の ハイアベイラビリティ・ネット ワーク環境でアプライアンスを活用できるようにします。アプライアンスは、相互間のすべてのトラフィッ クをミラーリング・リンクを介して受け渡し、それによって両方のアプライアンスはネットワークを経由す るすべてのトラフィックを確実に認識でき、したがって状態を維持できます。この方式により、アプライア ンスは非対称的に経路指定されたトラフィックを把握でき、ネットワークを完全に保護することができま す。

HA サポートは、2 つの連携するアプライアンスに限定されます。両方のアプライアンスが、パケットをイ ンラインで処理し、インライン・プロテクション・ポートに到着する攻撃トラフィックをブロックし、イン ライン・ポートで受信したイベントを管理コンソールに報告します。

### サポートされるアプライアンス

既存の HA 環境で以下のアプライアンス・モデルを使用できます。

- GX5000 シリーズのアプライアンス
- GX6000 シリーズのアプライアンス
- GX7000 シリーズのアプライアンス

重要**:** 単一の HA 環境でモデルを混用する ことはできません。例えば、GX5208 アプライアンスと GX6116 アプライアンスを HA ペアとして使用することはできません。

### サポートされるネットワーク構成

ハイアベイラビリティ・ネットワークは、通常、以下の 2 つの方法のいずれかで構成されます。

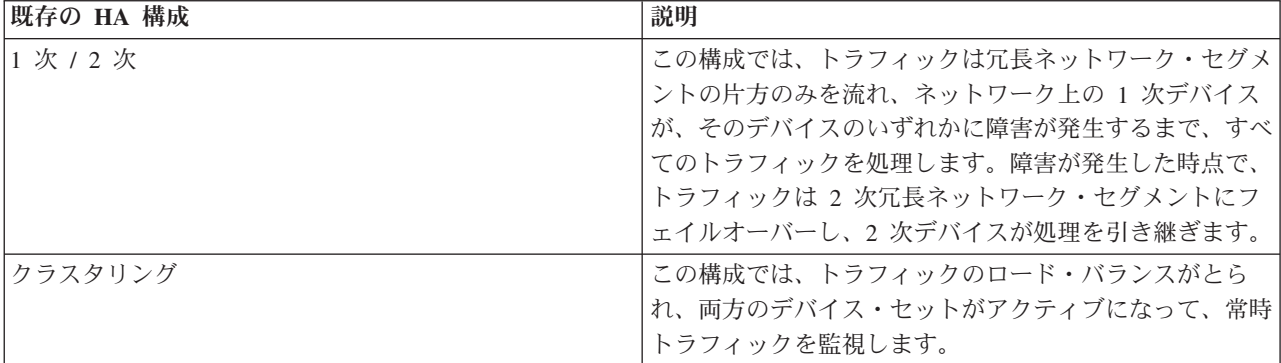

<span id="page-75-0"></span>IBM Security Network IPS の HA 機能は、これらのネットワーク構成を両方ともサポートしています。こ れを達成するには、両方の IBM Security アプライアンスが同一の状態を維持する必要があります。両方の アプライアンスは、複数のポートを介した複数の接続で構成されるミラー・リンクで接続されます。これら のミラー・リンクは、アプライアンスがそのインライン・ポートで受信するすべてのトラフィックを他方の アプライアンスに渡し、両方のアプライアンスのプロトコル分析モジュールがネットワーク・トラフィック をすべて確実に処理できるようにします。さらに、アプライアンスは非対称的に経路指定されたトラフィッ クを処理します。この方式により、フェイルオーバー時にプロテクションのギャップが生じるのを確実に防 ぎます。

注**:** HA 機能が有効になっているときに IPS Setup を実行する場合、ネットワーク設定を変更することはで きません。

#### **HA** でのレスポンスの処理、ブロック、報告、および生成

HA ペアのアプライアンスは、インライン・ポートおよびミラー・ポートから受信したすべてのパケットを 処理します。ただし、アプライアンスは、インライン・ポートで発生するイベントに対してのみ、攻撃をブ ロックし、イベントを報告し、レスポンスを生成します。ミラー・ポートで発生するトラフィックに対して は、ブロックも報告も、レスポンスの生成も行いません。ミラー・ポート・トラフィックに関しては、アプ ライアンスは処理のみを行います。

両方のアプライアンスがトラフィック全体を常に監視しています。フェイルオーバーが発生した場合も、セ キュリティーに途切れはありません。両方のアプライアンスが最新状態を維持するので、1 つの HA ネッ トワーク・セグメントに障害が発生しても、他方のアプライアンスがそのインライン・ポートですべてのパ ケットを受信します。ネットワークは保護された状態のままで、中断が生じることはありません。

注**:** 少数の攻撃、特に Port Scan などのスイープ攻撃の場合は、重複イベント (クラスター構成の各アプラ イアンスから 1 つずつ) が生成される場合があります。

#### 標準 **HA** デプロイメント**:** 論理図

SiteProtector を使用してアプライアンスを管理する場合、SiteProtector Agent Manager から HA クラスター を管理できます。 HA の論理図を以下に示します。

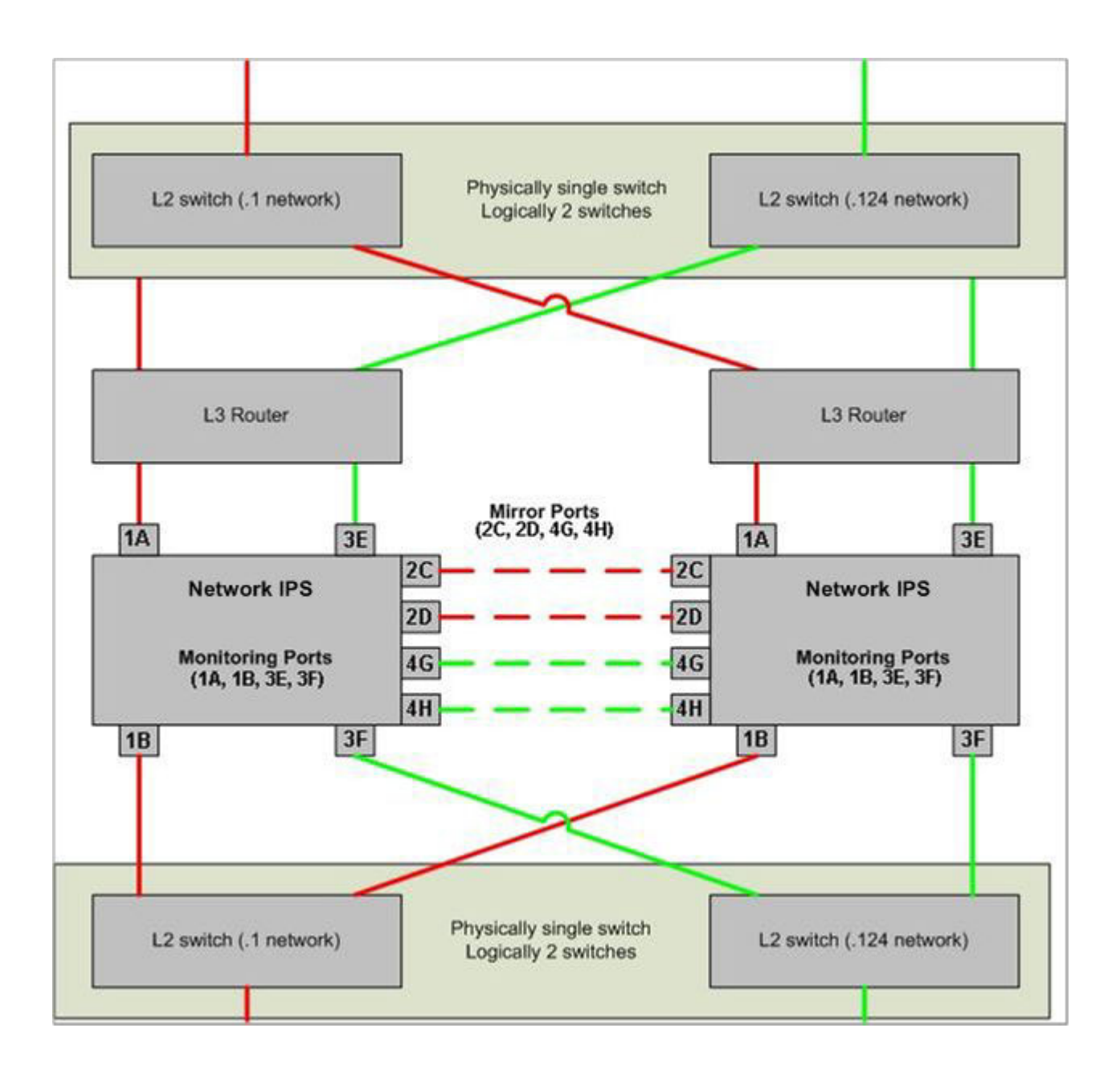

### 標準 **HA** デプロイメント**:** 物理図

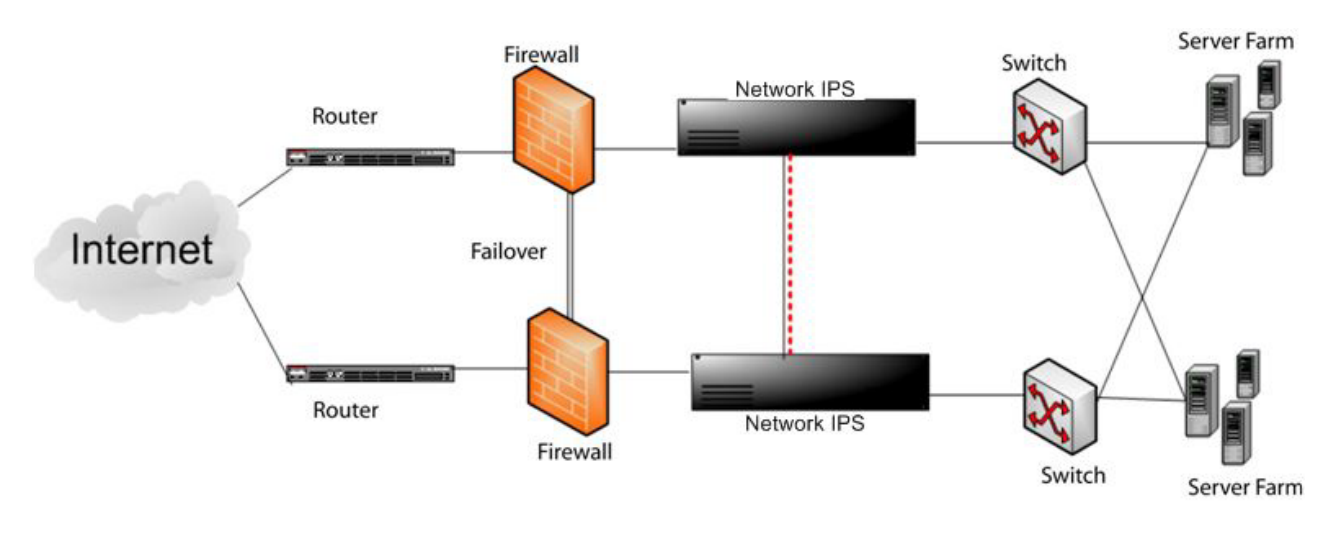

典型的な HA デプロイメント・シナリオの物理ネットワーク図を以下に示します。

### 地理的なハイアベイラビリティのためのデプロイメント

地理的 HA 構成では、2 つのアプライアンスが検疫状態を共有しますが、トラフィックのミラーリングは 行いません。HA ペアを形成するアプライアンスは、それぞれの管理ポートを通じて通信します。ペアの片 方のアプライアンスで作成された検疫ルールは、管理ポートを通じてもう一方のアプライアンスに転送され ます。HA ペアは通信に管理ネットワークを使用するので、ケーブル接続の接近性は問題ではありません。

### サポートされるアプライアンス

既存の HA 環境で以下のアプライアンス・モデルを使用できます。

- GX3000 シリーズのアプライアンス
- GX4000 シリーズのアプライアンス
- GX5000 シリーズのアプライアンス
- GX6000 シリーズのアプライアンス
- GX7000 シリーズのアプライアンス
- GV シリーズの仮想アプライアンス

重要**:** 単一の HA 環境でモデルを混用する ことはできません。例えば、GX5208 アプライアンスと GX6116 アプライアンスを HA ペアとして使用することはできません。

#### **HA** パートナー間の通信

地理的 HA 構成では、HA パートナーは管理ネットワークを通じて相互に通信します。パートナー・アプ ライアンス間のすべての通信は暗号化されます。通信を有効にするには、証明書が必要です。

以下の通信オプションを使用できます。

- v 初回のみ信頼**:** 各アプライアンスがオンラインになったときに、それぞれがパートナー・アプライアンス からの必要な暗号化証明書を要求します。
- v 明示的な信頼**:** 手動で両方のアプライアンスに暗号鍵をコピーして、通信を有効にする必要があります。

#### 地理的 **HA** ペアのホスト名または時刻**/**日付の設定の変更

初回のみ信頼: ホスト名または時刻/日付の設定を変更する前に、パートナー・アプライアンスの地理的 HA モードを無効にしてください。このステップにより、アプライアンスは、地理的 HA を再び有効にしたと きに「初回のみ信頼」構成で起動され、新しい暗号鍵を自動的にダウンロードします。

明示的な信頼: HA ペアが明示的な信頼を使用するように設定されている場合、通信を有効にするには、変 更されたアプライアンスから HA パートナーにユーザーが鍵をコピーする必要があります。

#### 地理的 **HA** ペアでのアプライアンスの再イメージ化

初回のみ信頼: アプライアンスの再イメージ化を行う場合、またはアプライアンスを出荷時のデフォルト値 にリセットする場合は、その前にパートナー・アプライアンスの地理的 HA モードを無効にしてくださ い。このステップにより、アプライアンスは、地理的 HA を再び有効にしたときに「初回のみ信頼」構成 で起動され、新しい暗号鍵を自動的にダウンロードします。

明示的な信頼: HA ペアが明示的な信頼を使用するように設定されている場合、通信を有効にするには、再 イメージ化したアプライアンスから HA パートナーにユーザーが鍵をコピーする必要があります。

#### システム時刻

地理的 HA を有効にする前に、両方のアプライアンスのシステム時刻が正しいことを確認してください。 そうしないと、暗号鍵が正しく作成されない場合があります。

## <span id="page-80-0"></span>第 **9** 章 一般情報

このセクションには、IBM Security Network IPS アプライアンスに関する一般情報が含まれています。

### 互換性

以下のトピックに、アプライアンスで現在サポートされる Web ブラウザーおよび Java ランタイム環境 (JRE) のバージョンのリストを示します。

### **Web** ブラウザーの互換性

以下のブラウザーがサポートされています。

- Internet Explorer 8
- Internet Explore 9
- Firefox 13

#### **Java** ランタイム環境の互換性

JRE 1.6 および 1.7 がサポートされています。JRE の使用時には、以下のいずれかを実行してください。

重要**:** JRE 1.7 は、32 ビットの Windows システムの場合のみ機能します。64 ビットの Windows システ ムでは使用できません。

- v Java キャッシュを頻繁にクリアしてください。
- v Java コンソールが一時ファイルをコンピューター上に保持しないようにしてください。
- v Java キャッシュの最大スペースをゼロに設定してください。

## アプライアンス・パーティション

以下の表に、パーティションとファイル・システムのリストを示します。

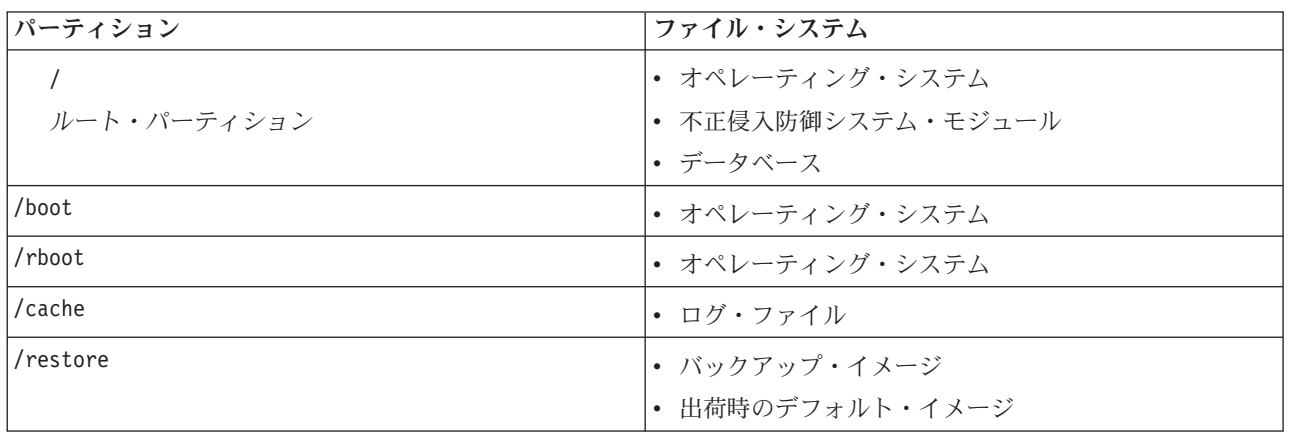

### 累積更新およびロールバック

更新をインストールした後でアプライアンスが更新パッケージを削除するので、ダウンロードしたパッケー ジはアプライアンスにはもうありません。更新をロールバックした場合、アプライアンスがダウンロードお よびインストールに使用可能な更新を検出するのは、次回ユーザーが更新を検出したとき、または次回に予 定された自動更新のときです。

### 特記事項

本書は米国 IBM が提供する製品およびサービスについて作成したものです。

本書に記載の製品、サービス、または機能が日本においては提供されていない場合があります。日本で利用 可能な製品、サービス、および機能については、日本 IBM の営業担当員にお尋ねください。本書で IBM 製品、プログラム、またはサービスに言及していても、その IBM 製品、プログラム、またはサービスのみ が使用可能であることを意味するものではありません。これらに代えて、IBM の知的所有権を侵害するこ とのない、機能的に同等の製品、プログラム、またはサービスを使用することができます。ただし、IBM 以外の製品とプログラムの操作またはサービスの評価および検証は、お客様の責任で行っていただきます。

IBM は、本書に記載されている内容に関して特許権 (特許出願中のものを含む) を保有している場合があ ります。本書の提供は、お客様にこれらの特許権について実施権を許諾することを意味するものではありま せん。実施権についてのお問い合わせは、書面にて下記宛先にお送りください。

〒103-8510 東京都中央区日本橋箱崎町19番21号 日本アイ・ビー・エム株式会社 法務・知的財産 知的財産権ライセンス渉外

以下の保証は、国または地域の法律に沿わない場合は、適用されません。 IBM およびその直接または間接 の子会社は、本書を特定物として現存するままの状態で提供し、商品性の保証、特定目的適合性の保証およ び法律上の瑕疵担保責任を含むすべての明示もしくは黙示の保証責任を負わないものとします。国または地 域によっては、法律の強行規定により、保証責任の制限が禁じられる場合、強行規定の制限を受けるものと します。

この情報には、技術的に不適切な記述や誤植を含む場合があります。本書は定期的に見直され、必要な変更 は本書の次版に組み込まれます。 IBM は予告なしに、随時、この文書に記載されている製品またはプログ ラムに対して、改良または変更を行うことがあります。

本書において IBM 以外の Web サイトに言及している場合がありますが、便宜のため記載しただけであ り、決してそれらの Web サイトを推奨するものではありません。それらの Web サイトにある資料は、こ の IBM 製品の資料の一部ではありません。それらの Web サイトは、お客様の責任でご使用ください。

IBM は、お客様が提供するいかなる情報も、お客様に対してなんら義務も負うことのない、自ら適切と信 ずる方法で、使用もしくは配布することができるものとします。

本プログラムのライセンス保持者で、(i) 独自に作成したプログラムとその他のプログラム (本プログラム を含む) との間での情報交換、および (ii) 交換された情報の相互利用を可能にすることを目的として、本 プログラムに関する情報を必要とする方は、下記に連絡してください。

IBM Corporation Project Management C55A/74KB 6303 Barfield Rd., Atlanta, GA 30328 U.S.A

© Copyright IBM Corp. 2003, 2012 **65**

本プログラムに関する上記の情報は、適切な使用条件の下で使用することができますが、有償の場合もあり ます。

本書で説明されているライセンス・プログラムまたはその他のライセンス資料は、IBM 所定のプログラム 契約の契約条項、IBM プログラムのご使用条件、またはそれと同等の条項に基づいて、IBM より提供され ます。

IBM の将来の方向または意向に関する記述については、予告なしに変更または撤回される場合があり、単 に目標を示しているものです。

### 商標

IBM、IBM ロゴおよび ibm.com は、世界の多くの国で登録された International Business Machines Corporation の商標です。他の製品名およびサービス名等は、それぞれ IBM または各社の商標である場合 があります。現時点での IBM の商標リストについては、<http://www.ibm.com/legal/copytrade.shtml> をご覧く ださい。

Linux は、Linus Torvalds の米国およびその他の国における商標です。

UNIX は The Open Group の米国およびその他の国における登録商標です。

Microsoft および Windows は、Microsoft Corporation の米国およびその他の国における商標です。

## 索引

日本語, 数字, 英字, 特殊文字の 順に配列されています。なお, 濁 音と半濁音は清音と同等に扱われ ています。

# [ア行]

[アダプター節](#page-36-0) 19 アダプター・モード [インライン・シミュレーション](#page-19-0) 2 [パッシブ・モニター](#page-20-0) 3 アプライアンス [インターフェース・モード](#page-19-0) 2 [プロテクション機能](#page-18-0) 1 [SiteProtector 10](#page-27-0) [アプライアンス・パーティション](#page-80-0) 63 [イーサネット節](#page-36-0) 19 イベント 接続 [\(connection\) 27](#page-44-0) [ユーザー定義](#page-45-0) 28 [SiteProtector 12](#page-29-0) インターフェース・モード [インライン・プロテクション](#page-19-0) 2 [インライン・シミュレーション・モード](#page-19-0)  $2$ [インライン・プロテクション・モード](#page-19-0) 2 [エージェント・マネージャー](#page-28-0) 11

# [カ行]

鍵 [ID 14](#page-31-0) [カスタマー・サポート、](#page-17-0)IBM セキュリテ [ィー・ソリューション](#page-17-0) xviii [カスタマー・サポートの](#page-17-0) Web サイト [xviii](#page-17-0) キャパシティー・プランニング [スループット・グラフ](#page-30-0) 13 [ドライバー統計](#page-31-0) 14 MIB [ファイル](#page-31-0) 14 [SNMP GET](#page-31-0) 要求 14 [検疫済み不正侵入](#page-44-0) 27 検疫ルール [シングルクリック・ブロッキング](#page-44-0) 27 攻撃 [スイープ](#page-70-0) 53 [フラッディング](#page-70-0) 53 更新 [SiteProtector 12](#page-29-0)

### [サ行]

[事前定義の](#page-22-0) Quarantine レスポンス 5 [侵入者](#page-22-0) 5 [トロイの木馬](#page-22-0) 5 [ワーム](#page-22-0) 5 DDOS ([分散サービス妨害](#page-23-0)) 6 [自動キー](#page-31-0) 14 [自動キー認証](#page-31-0) 14 [証拠のログ記録レスポンス](#page-21-0) 4 [証明書ベースの鍵交換](#page-31-0) 14 [シングルクリック・ブロッキング](#page-44-0) 27 [スイープ攻撃](#page-70-0) 53 [正規表現](#page-49-0) 32 [構文](#page-50-0) 33 [制限](#page-49-0) 32 [優先順位](#page-50-0) 33 [ライブラリー](#page-50-0) 33 正常性アラート [エラー](#page-30-0) 13 [警告](#page-30-0) 13 [情報](#page-30-0) 13 [セキュリティー・イベント](#page-42-0) 25 [フィルター](#page-43-0) 26 [セキュリティー・インシデント・イベン](#page-61-0) [ト・マネージャー](#page-61-0) (SIEM) 44 セキュリティー・ポリシーの資料 [検索する場所](#page-32-0) 15 [接続イベント](#page-44-0) 27 センサー・アラート [エラー](#page-29-0) 12 [警告](#page-29-0) 12 [情報](#page-29-0) 12

# [タ行]

対称鍵 [ID 14](#page-31-0) [対称鍵認証](#page-31-0) 14 チューニング・パラメーター [デフォルト値](#page-52-0) 35 [プロトコル分析モジュール](#page-64-0) 47 [PAM 47](#page-64-0) [データ損失の防止](#page-65-0) 48 [考慮事項](#page-65-0) 48 [シグネチャー](#page-65-0) 48

# [ハ行]

パーティション [ファイル・システム](#page-80-0) 63 ハイアベイラビリティ [考慮事項](#page-72-0) 55 [処理](#page-75-0) 58 [ブロック](#page-75-0) 58 [報告](#page-75-0) 58 [レスポンス](#page-75-0) 58 ハイアベイラビリティ (HA) [クラスタリング](#page-74-0) 57 [制限](#page-72-0) 55 [モード](#page-74-0) 57 [ライセンス](#page-72-0) 55 1 次/2 [次構成](#page-74-0) 57 [SiteProtector](#page-72-0) の管理 55 [パッシブ・モニター・モード](#page-19-0) 2 [否定演算子](#page-53-0) 36 [ファイアウォール式](#page-38-0) 21 ファイアウォール条件 [ICMP](#page-38-0) 条件 21 TCP [および](#page-38-0) UDP 条件 21 [ファイアウォール節](#page-36-0) 19 [アダプター節](#page-36-0) 19 [イーサネット節](#page-36-0) 19 IP [データグラム節](#page-37-0) 20 [ファイアウォール・ルール](#page-34-0) 17 [アクション](#page-35-0) 18 [基準](#page-34-0) 17 [言語](#page-36-0) 19 式 [21](#page-38-0) [ファイアウォール条件](#page-38-0) 21 [ファイアウォール節](#page-36-0) 19 [ルールの順序](#page-35-0) 18 例 [22](#page-39-0) フィルター [セキュリティー・イベント](#page-43-0) 26 レスポンス [\(response\) 43](#page-60-0) [不正侵入防御](#page-42-0) 25 [検疫済み不正侵入](#page-44-0) 27 [セキュリティー・イベント](#page-42-0) 25 [接続イベント](#page-44-0) 27 [ユーザー定義イベント](#page-45-0) 28 [レスポンス](#page-20-0) 3 [OpenSignature 35](#page-52-0) X-Force [デフォルト・ブロッキング](#page-64-0) [47](#page-64-0) [フラッディング攻撃](#page-70-0) 53 ポリシー [セキュリティー](#page-42-0) 25

# [マ行]

モード [インライン・シミュレーション](#page-19-0) 2 [インライン・プロテクション](#page-19-0) 2 [ハイアベイラビリティ](#page-74-0) (HA) 57 [パッシブ・モニター](#page-20-0) 3

# [ヤ行]

[ユーザー指定レスポンス](#page-22-0) 5 [シェル・スクリプト](#page-22-0) 5 [ユーザー定義イベント](#page-45-0) 28 [イベントのコンテキスト](#page-46-0) 29 [グローバル・プロテクション・ドメイ](#page-69-0) [ンとカスタム・プロテクション・ド](#page-69-0) [メインの比較](#page-69-0) 52 [正規表現](#page-49-0) 32 [ユーザー定義イベントのコンテキスト](#page-46-0) 29 [Email\\_Receiver](#page-47-0) コンテキスト 30 Email\_Sender [コンテキスト](#page-47-0) 30 File\_Name [コンテキスト](#page-47-0) 30 News\_Group [コンテキスト](#page-47-0) 30 Password [コンテキスト](#page-48-0) 31 [SNMP\\_Community](#page-48-0) コンテキスト 31 URL\_Data [コンテキスト](#page-49-0) 32 [User\\_Login\\_Name](#page-49-0) コンテキスト 32 [User\\_Probe\\_Name](#page-49-0) コンテキスト 32

# [ラ行]

ライセンス [ハイアベイラビリティ](#page-72-0) (HA) 55 [レスポンス](#page-20-0) 3 [シェル・スクリプト](#page-22-0) 5 [実行可能ファイル](#page-22-0) 5 [証拠のログ記録](#page-21-0) 4 [ユーザー指定](#page-22-0) 5 [レスポンス・オブジェクト](#page-23-0) 6 [Block 3](#page-20-0) [email 4](#page-21-0) [Ignore 4](#page-21-0) [quarantine 4](#page-21-0) [SNMP 5](#page-22-0) [レスポンス・フィルター](#page-60-0) 43 [イベント属性](#page-61-0) 44 [順序](#page-61-0) 44 [ログ・イベント拡張フォーマット](#page-61-0) [\(LEEF\) 44](#page-61-0)

## **B**

Block [レスポンス](#page-20-0) 3

### **E**

email [レスポンス](#page-21-0) 4 [Email\\_Receiver](#page-47-0) コンテキスト 30 Email\_Sender [コンテキスト](#page-47-0) 30

### **F**

[FIPS 140-2 14](#page-31-0)

### **I**

IBM セキュリティー・ソリューション [カスタマー・サポート](#page-17-0) xviii [ICMP](#page-38-0) 条件 21 ICMP [ポート到達不能](#page-55-0) 38 Ignore [レスポンス](#page-21-0) 4 Internet Scanner [SNMP\\_Community](#page-48-0) コンテキスト 31 IP [データグラム節](#page-37-0) 20 IPS ローカル管理インターフェース 互換性 [\(compatibility\) 63](#page-80-0) [サポートされるブラウザー](#page-80-0) 63 IPS ローカル管理インターフェース 互換性 [\(compatibility\) 63](#page-80-0) [サポートされる](#page-80-0) Java 63 [IPv6 6](#page-23-0)

# **J**

Java [アクション](#page-80-0) 63 [JRE 63](#page-80-0) Java [の互換性](#page-80-0) 63

## **L**

[LEEF syslog 44](#page-61-0) LEEF [システム・ログ](#page-61-0) 44 LEEF ([ログ・イベント拡張フォーマット](#page-61-0)) [44](#page-61-0)

### **M**

MIB [ファイル](#page-31-0) 14

## **N**

[Network Time Protocol \(NTP\) 14](#page-31-0) News\_Group [コンテキスト](#page-47-0) 30 [NTP 14](#page-31-0) NTP [構成](#page-31-0) 14 NTP [サーバー](#page-31-0) 14 NTP [バージョン](#page-31-0) 4 14

NTP [ポリシー](#page-31-0) 14

# **O**

[OpenSignature 35](#page-52-0) [構文](#page-52-0) 35 [デフォルト・レスポンス](#page-53-0) 36 [リスク](#page-52-0) 35 OpenSignatures [パーサー](#page-53-0) 36

# **P**

PAM、 [プロトコル分析モジュール](#page-64-0) 47 Password [コンテキスト](#page-48-0) 31

## **Q**

Quarantine [レスポンス](#page-21-0) [4, 5](#page-22-0) [侵入者](#page-22-0) 5 [トロイの木馬](#page-22-0) 5 [ワーム](#page-22-0) 5 DDOS ([分散サービス妨害](#page-23-0)) 6

# **S**

[safety notices vii](#page-6-0) SIEM ([セキュリティー・インシデント・](#page-61-0) [イベント・マネージャー](#page-61-0)) 44 SiteProtector [アプライアンス管理](#page-27-0) 10 [アプライアンス・イベント](#page-29-0) 12 [エージェント・マネージャー](#page-28-0) 11 [管理オプション](#page-28-0) 11 [更新](#page-29-0) 12 [ハイアベイラビリティ](#page-72-0) (HA) サポート [55](#page-72-0) [レスポンス・オブジェクト](#page-23-0) 6 SNMP [レスポンス](#page-22-0) 5 SNMP [レスポンス](#page-22-0) 5 [SNMP\\_Community](#page-48-0) コンテキスト 31 [Internet Scanner 31](#page-48-0) [SNORT 37](#page-54-0) [エラー](#page-56-0) 39 [検疫ルール](#page-55-0) 3[8, 39](#page-56-0)[, 40](#page-57-0) [考慮事項](#page-54-0) 37 [サポートされない構成オプション](#page-59-0) 42 [正常性状況](#page-57-0) 40 [トラブルシューティング](#page-57-0) 40 [ハイアベイラビリティ](#page-56-0) (HA)、無効 [39](#page-56-0) [ハイアベイラビリティ](#page-56-0)(HA)、有効 39 [ハイアベイラビリティ・モード](#page-56-0) 39

[SNORT](#page-54-0) *(*続き*)* [プロトコル分析モジュール](#page-55-0) 38 [ルール・プロファイル](#page-54-0) 3[7, 41](#page-58-0) HA [モード](#page-56-0) 39 ICMP [ポート到達不能](#page-55-0) 38 [PAM 38](#page-55-0) Quarantine [レスポンス](#page-57-0) 40 [SiteProtector](#page-56-0) アラート 39 TCP [リセット](#page-54-0) 3[7, 38](#page-55-0) TCP [リセット・ポート](#page-55-0) 38 SNORT イベント処理 (SnEP) [SNORT](#page-57-0) エラー 40 SNORT [イベント処理プログラム](#page-57-0) [\(SnEP\) 40](#page-57-0) [SNORT](#page-56-0) エラー 3[9, 40](#page-57-0) SNORT 構成 [サポートされないオプション](#page-59-0) 42 SNORT 構成ファイル [インポートされたファイル](#page-55-0) 38 [デフォルト](#page-55-0) 38 SNORT ルール [インポート](#page-57-0) 40 [キャパシティー](#page-55-0) 38 [最大数](#page-54-0) 37 [削除](#page-58-0) 41 SNORT ルール・ファイル [最大ファイル・サイズ](#page-55-0) 38

# **T**

TCP [および](#page-38-0) UDP 条件 21

## **U**

URL\_Data [コンテキスト](#page-49-0) 32 [User\\_Login\\_Name](#page-49-0) コンテキスト 32 [User\\_Probe\\_Name](#page-49-0) コンテキスト 32

## **W**

Web アプリケーション・プロテクション [悪意のあるファイル実行](#page-66-0) 49 [各種攻撃](#page-66-0) 49 [クロスサイト要求偽造](#page-66-0) (CSRF) 49 [情報開示攻撃](#page-66-0) 49 [注入攻撃](#page-66-0) 49 [ディレクトリー索引付け攻撃](#page-66-0) 49 [認証攻撃](#page-66-0) 49 [パス・トラバーサル攻撃](#page-66-0) 49 [バッファー・オーバーフロー](#page-66-0) (buffer [overflow\) 49](#page-66-0) [ブルート・フォース攻撃](#page-66-0) 49 [レスポンス・フィルター](#page-66-0) 49 [WAP 49](#page-66-0) Web [ブラウザーの互換性](#page-80-0) 63

### **X**

X-Force [デフォルト・ブロッキング](#page-64-0) 47 [オプション](#page-64-0) 47

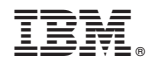

Printed in Japan